## Slide 1 - Slide 1

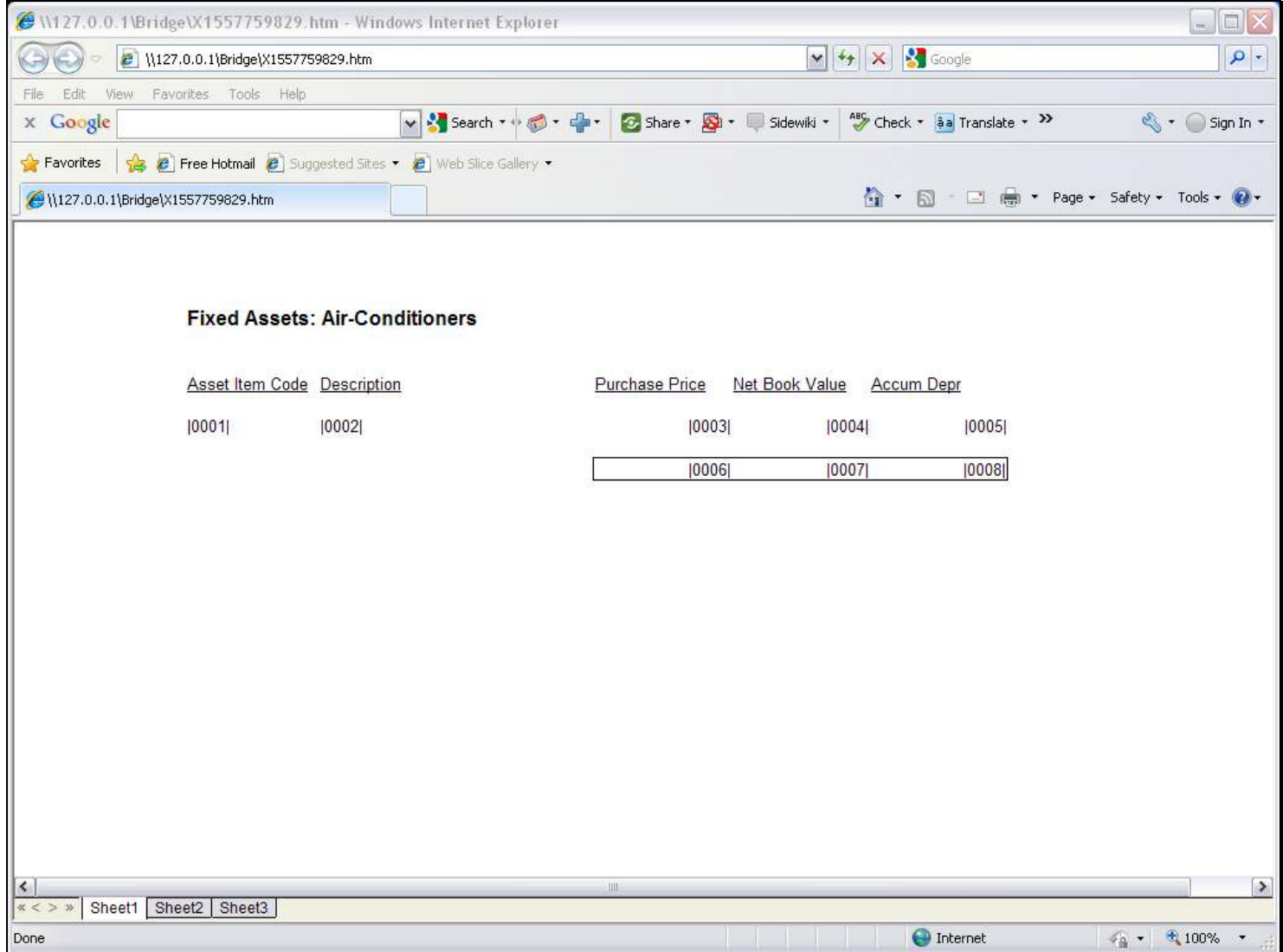

## Slide notes

On this Layout we see a Unit, and it must list Asset Items. For this Unit, we will use Iteration Keys by Multi Rule.

#### Slide 2 - Slide 2

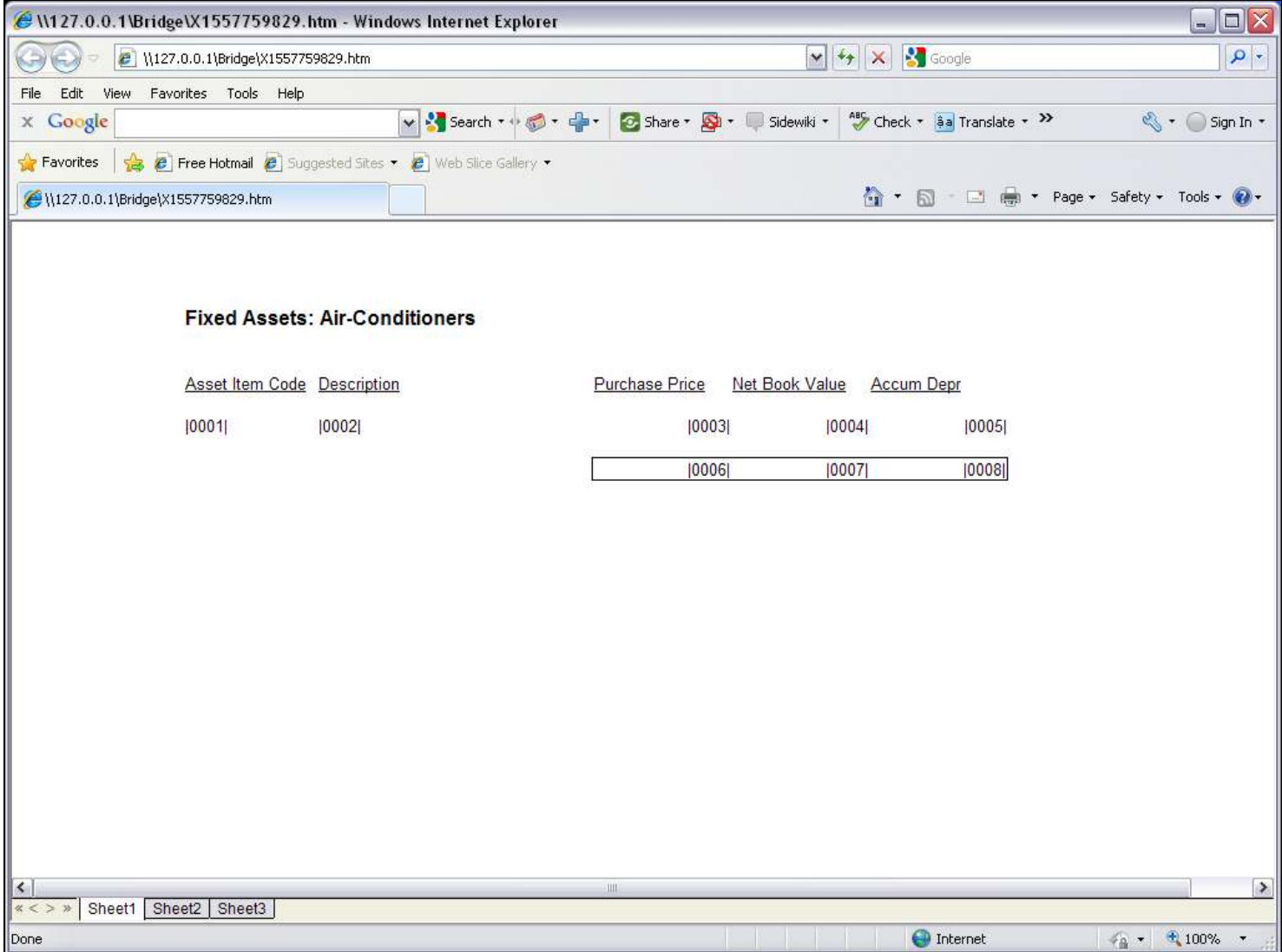

#### Slide 3 - Slide 3

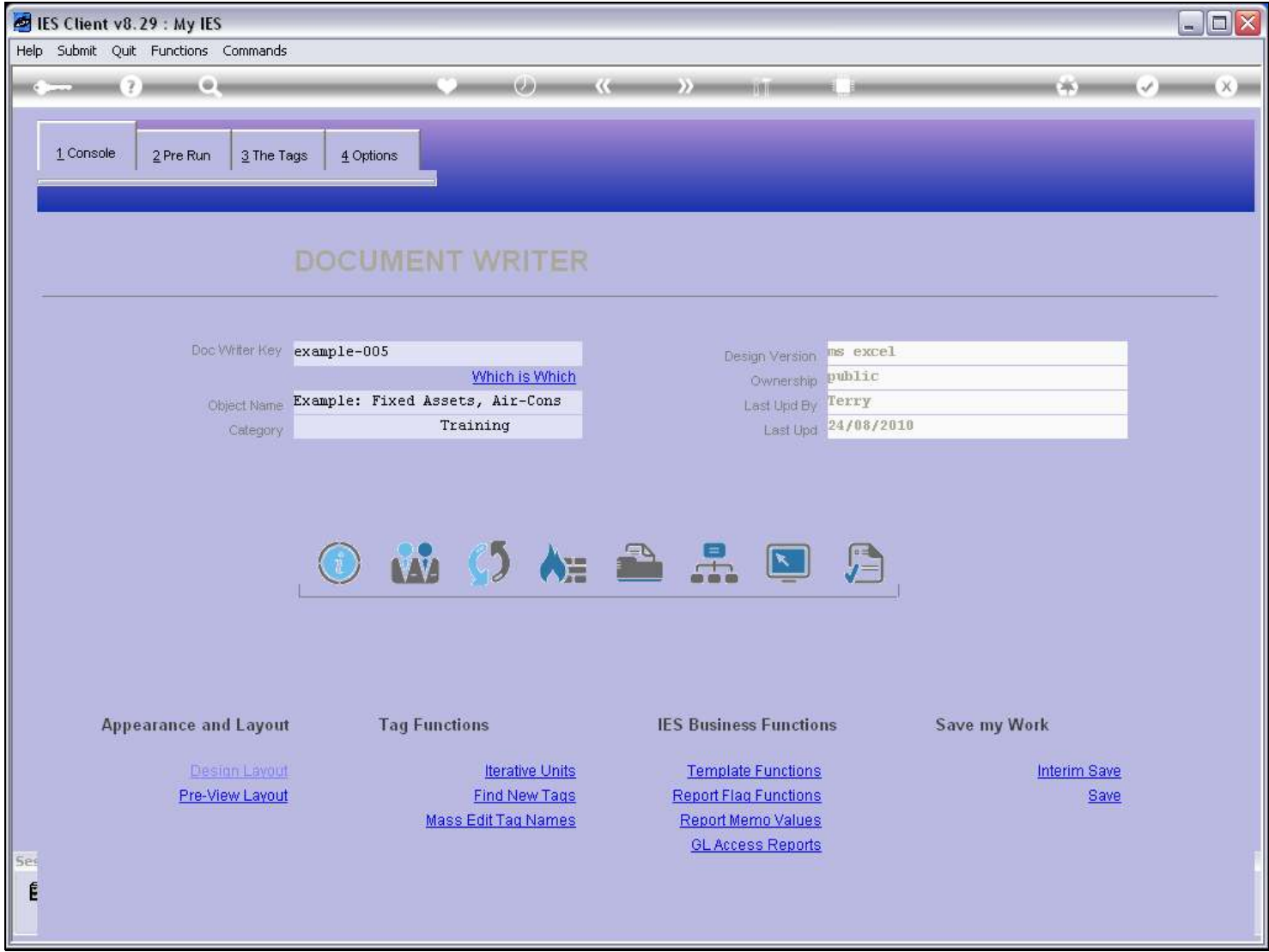

## Slide notes

We are using a Report from the System Example Series.

## Slide 4 - Slide 4

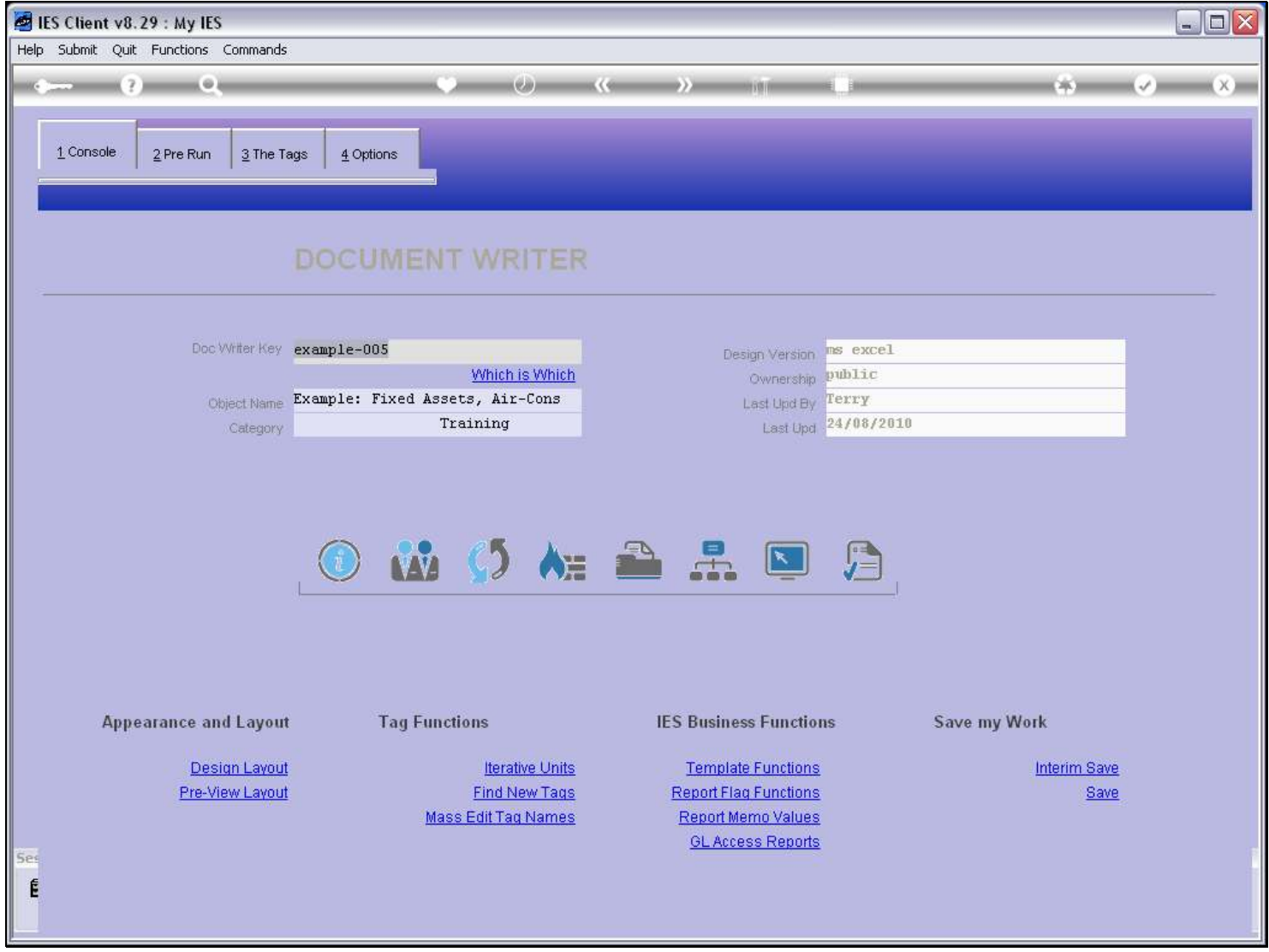

## Slide 5 - Slide 5

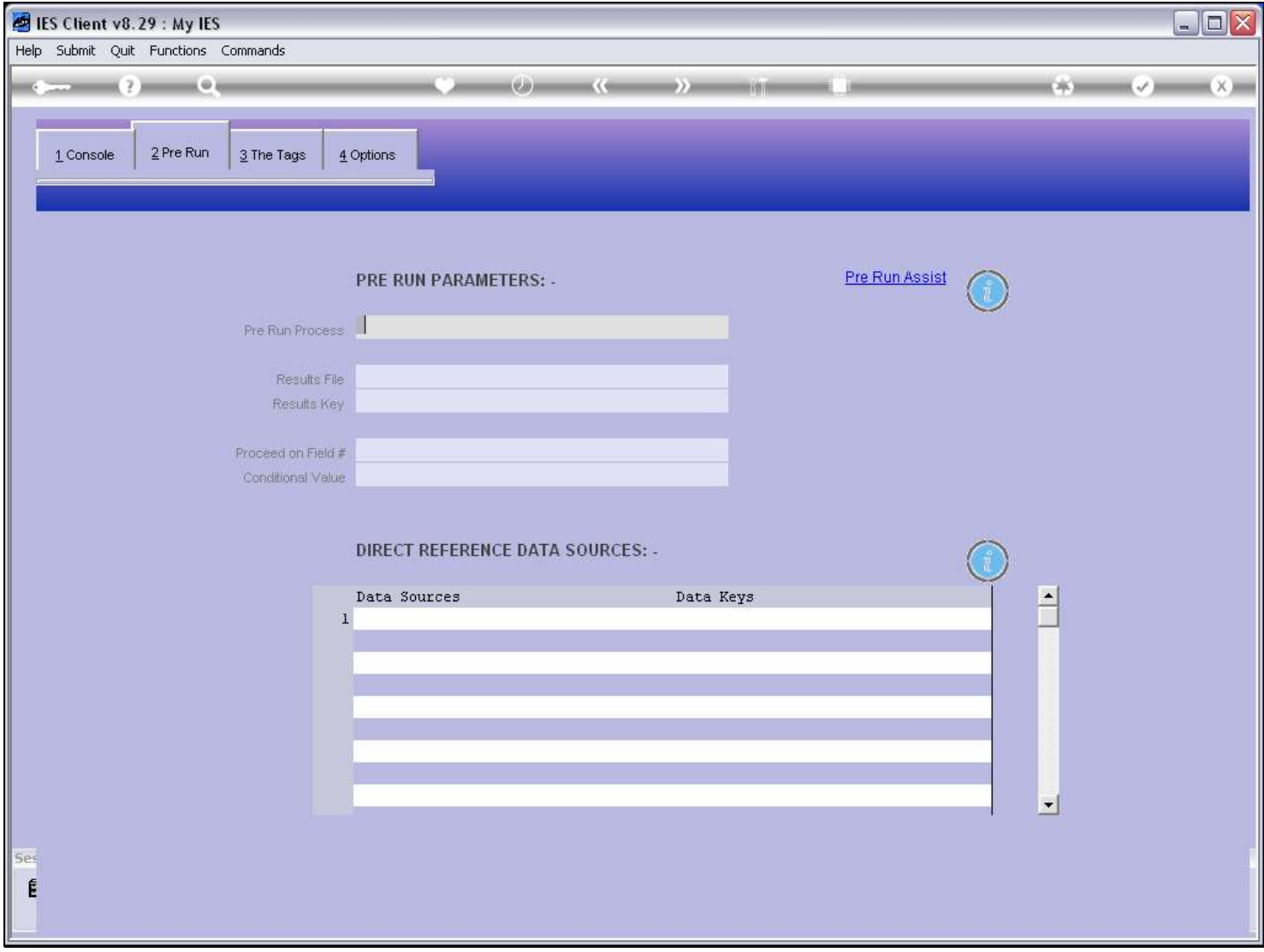

#### Slide notes

For this type of Unit we do not need to list a Data Source on the Main Document, although of course we can list any Data Sources we may need for other parts of the Report.

## Slide 6 - Slide 6

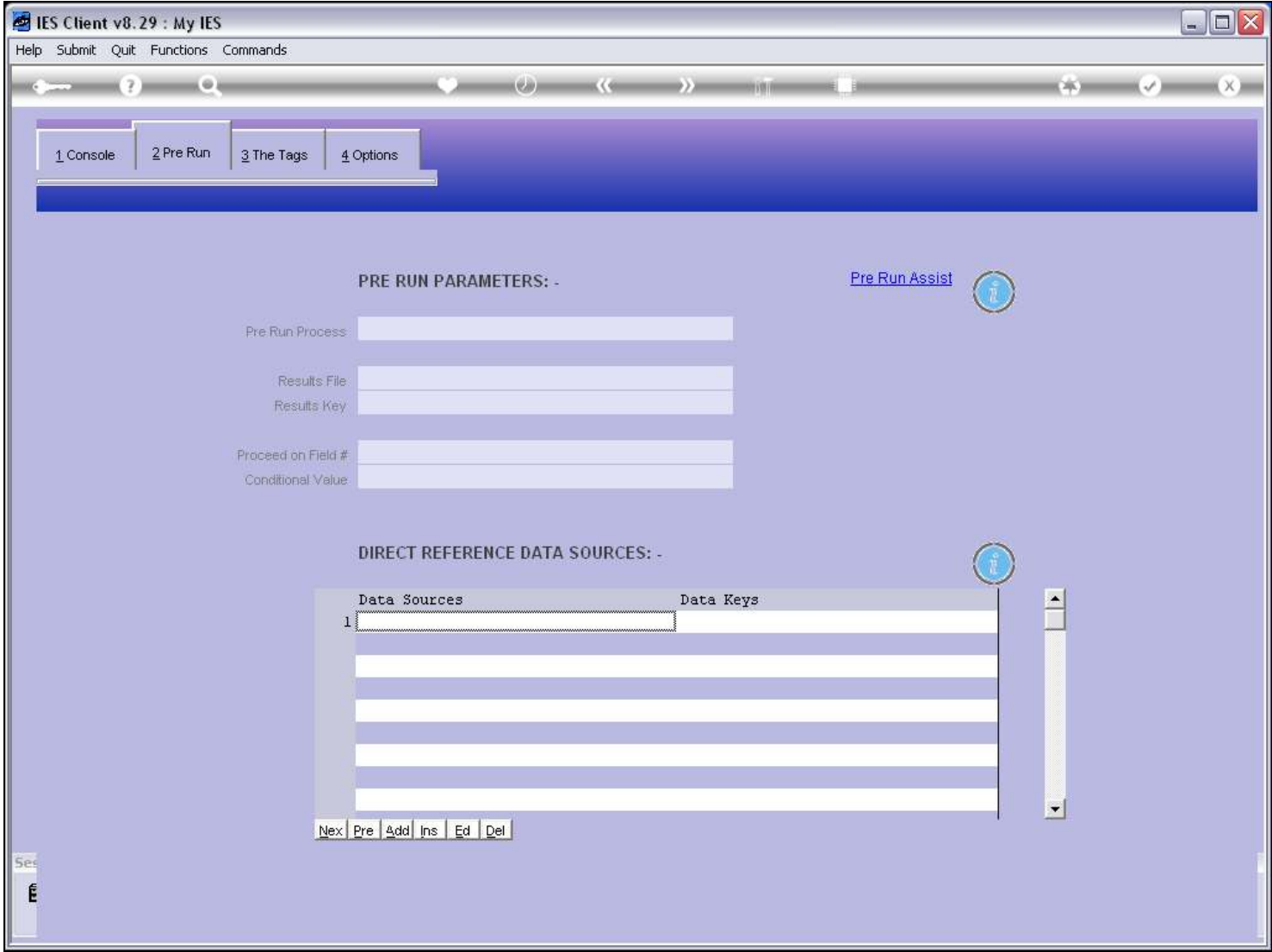

#### Slide notes

We also do not need a Pre Run, but we can add it if we want, for example for Period selection.

# Slide 7 - Slide 7

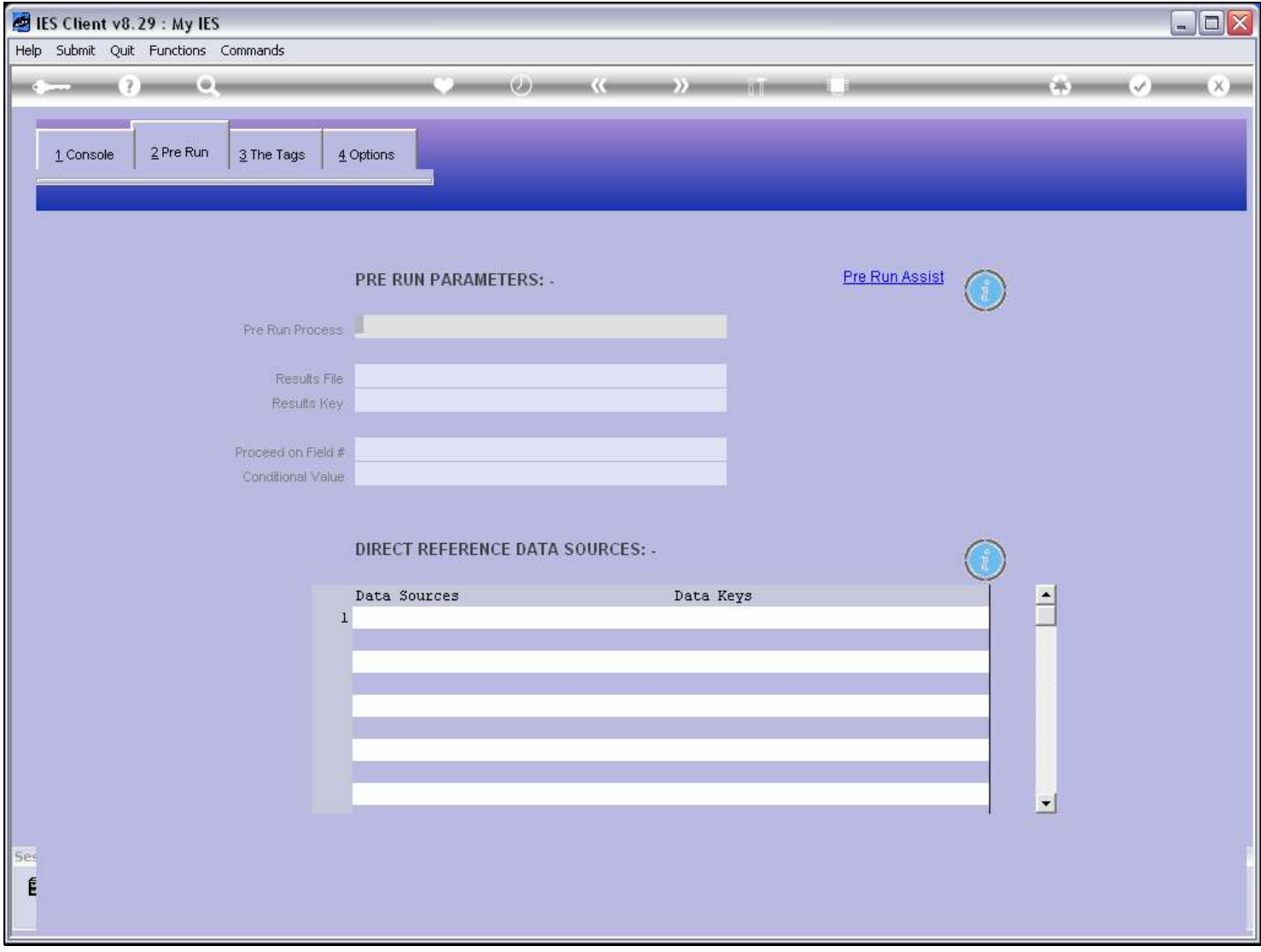

#### Slide 8 - Slide 8

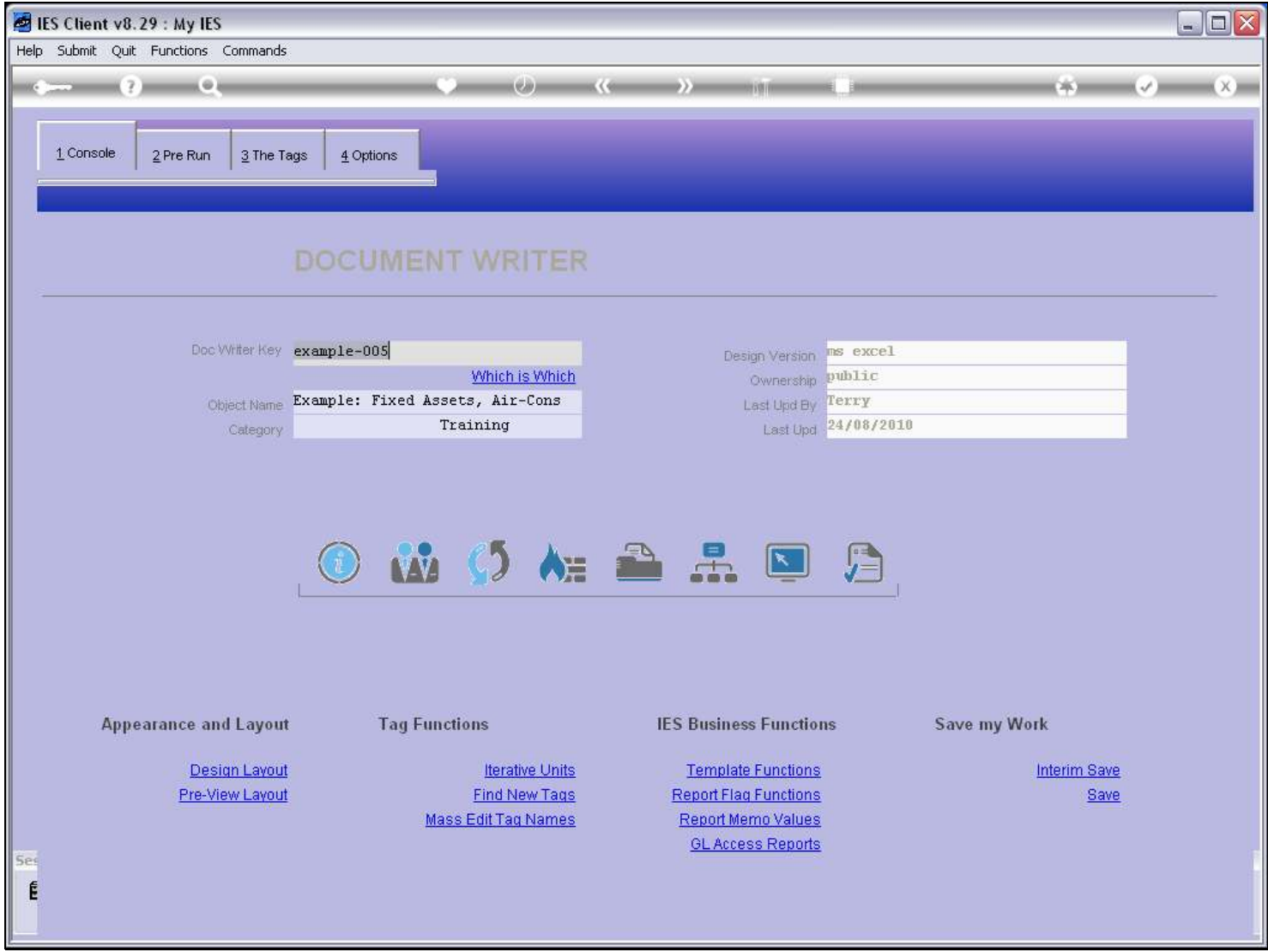

## Slide notes

The Unit that we will perform has already been done. Let's have a look at it.

## Slide 9 - Slide 9

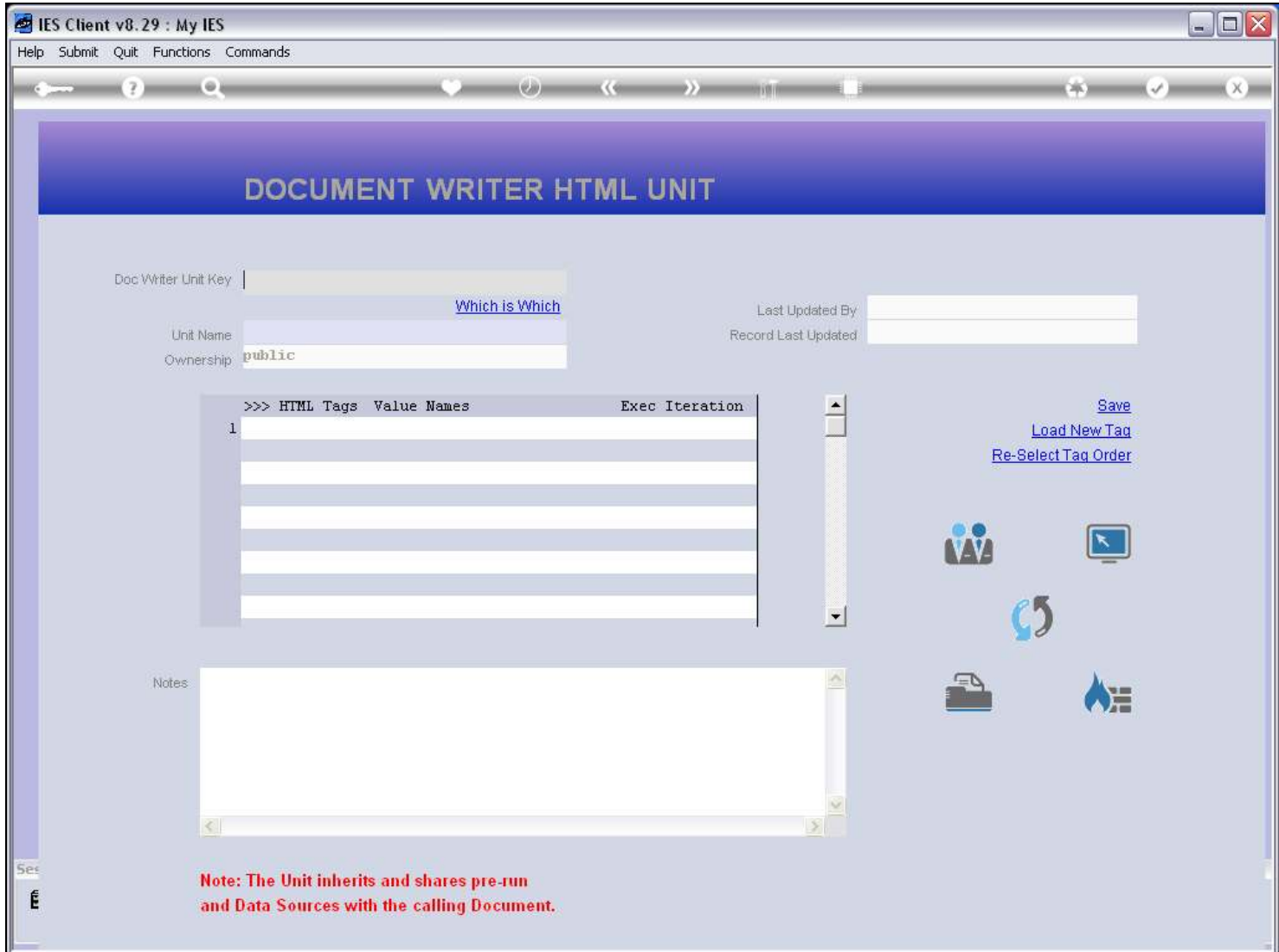

### Slide 10 - Slide 10

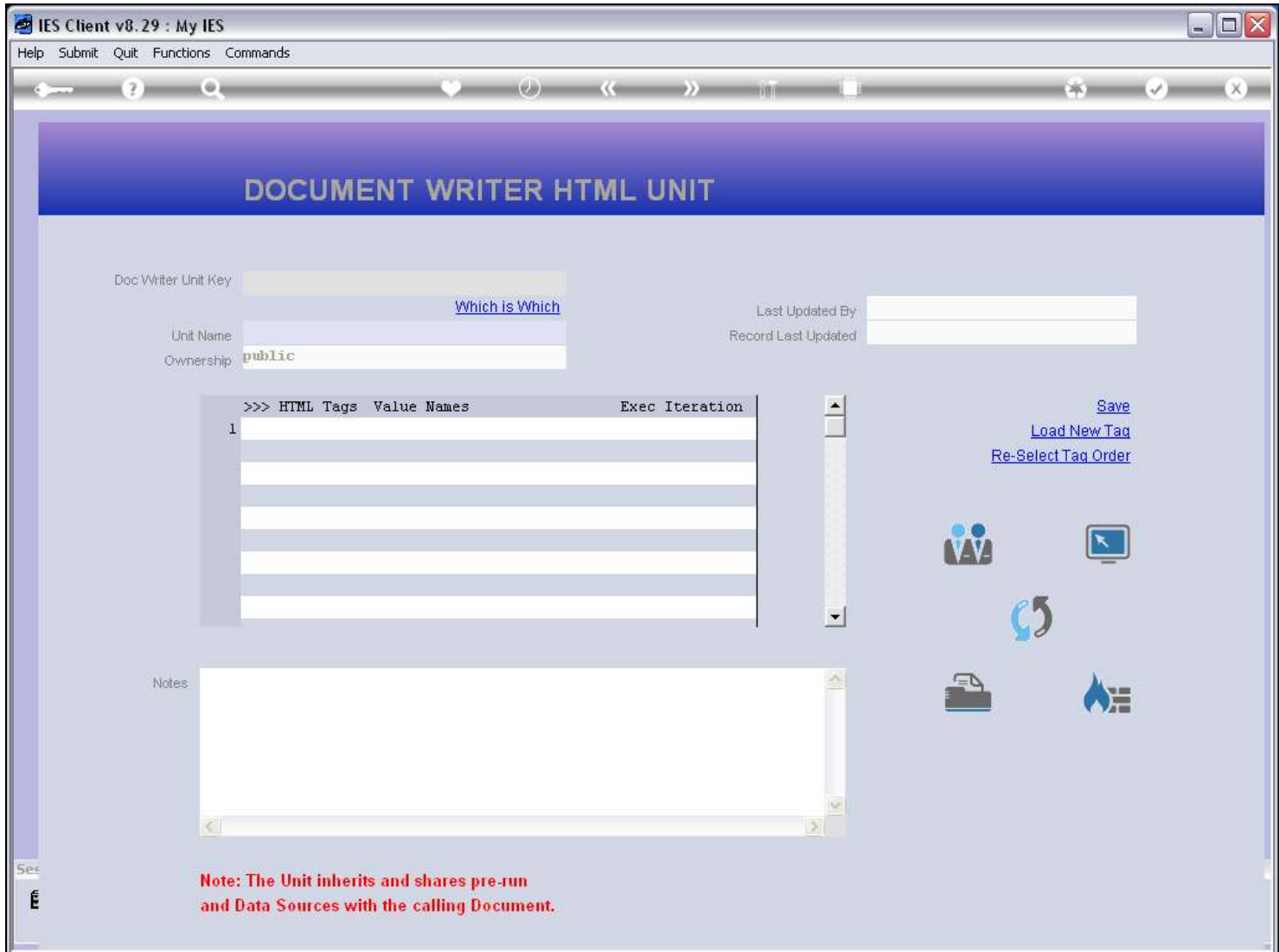

# Slide 11 - Slide 11

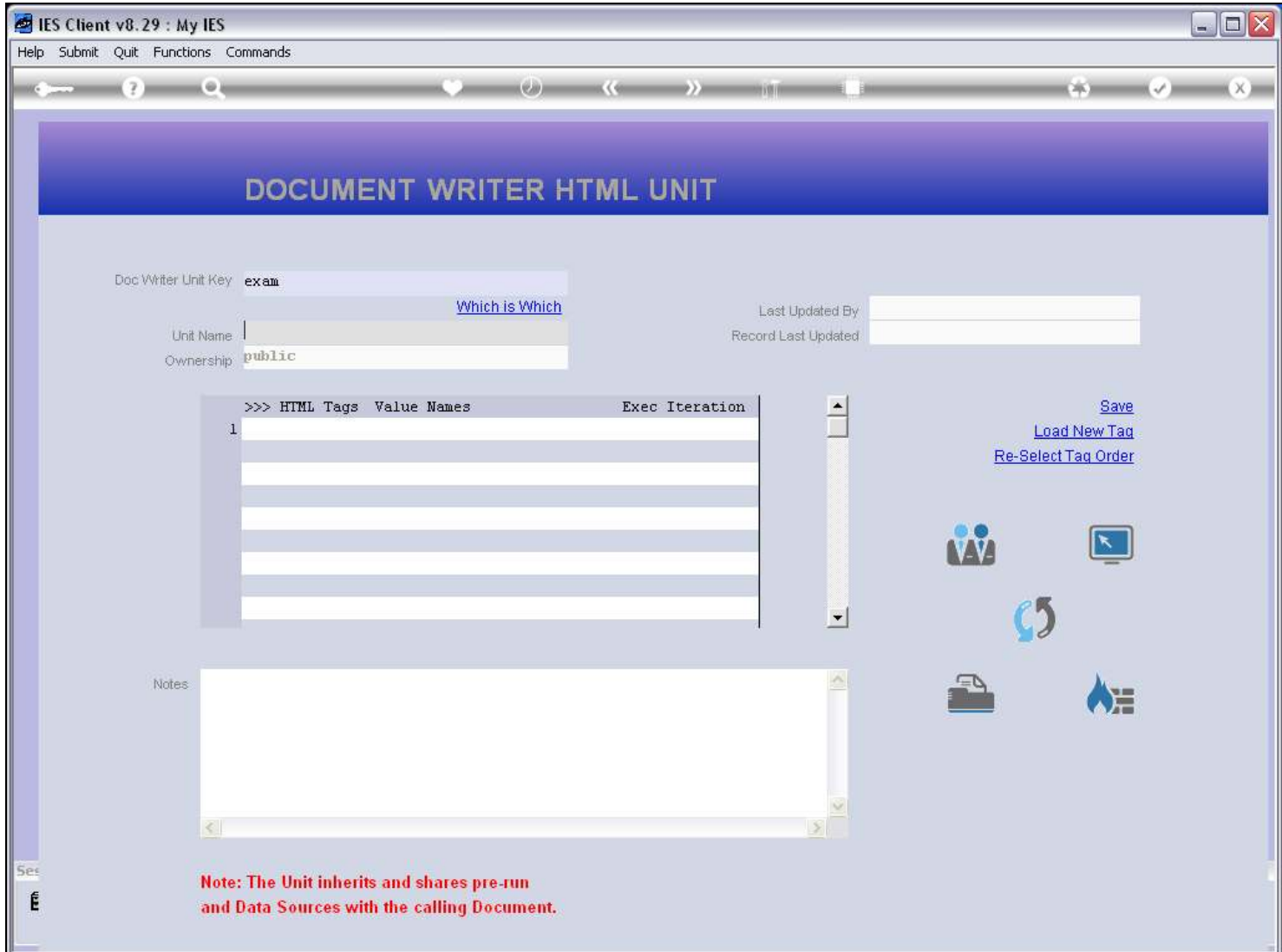

# Slide 12 - Slide 12

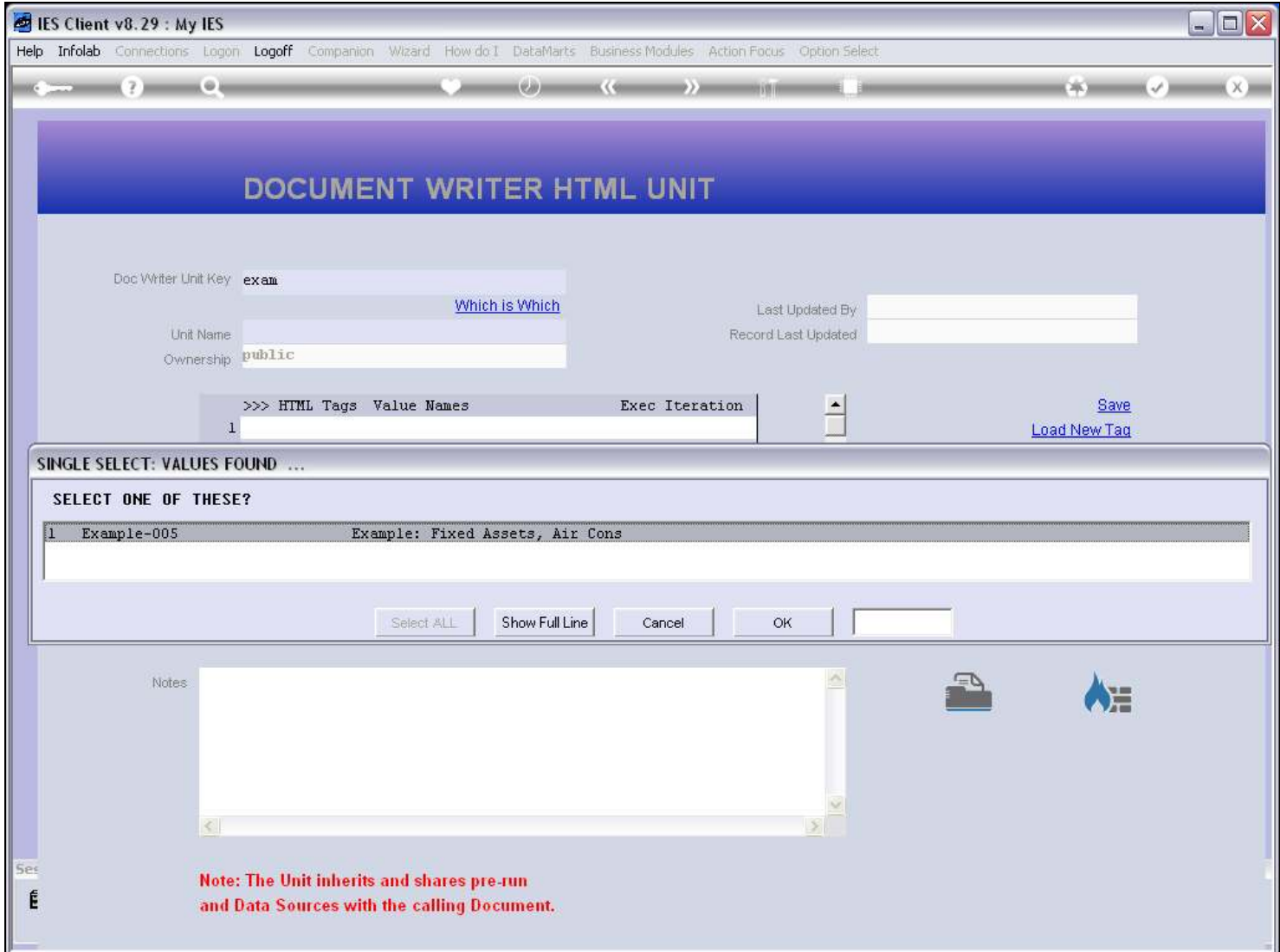

## Slide 13 - Slide 13

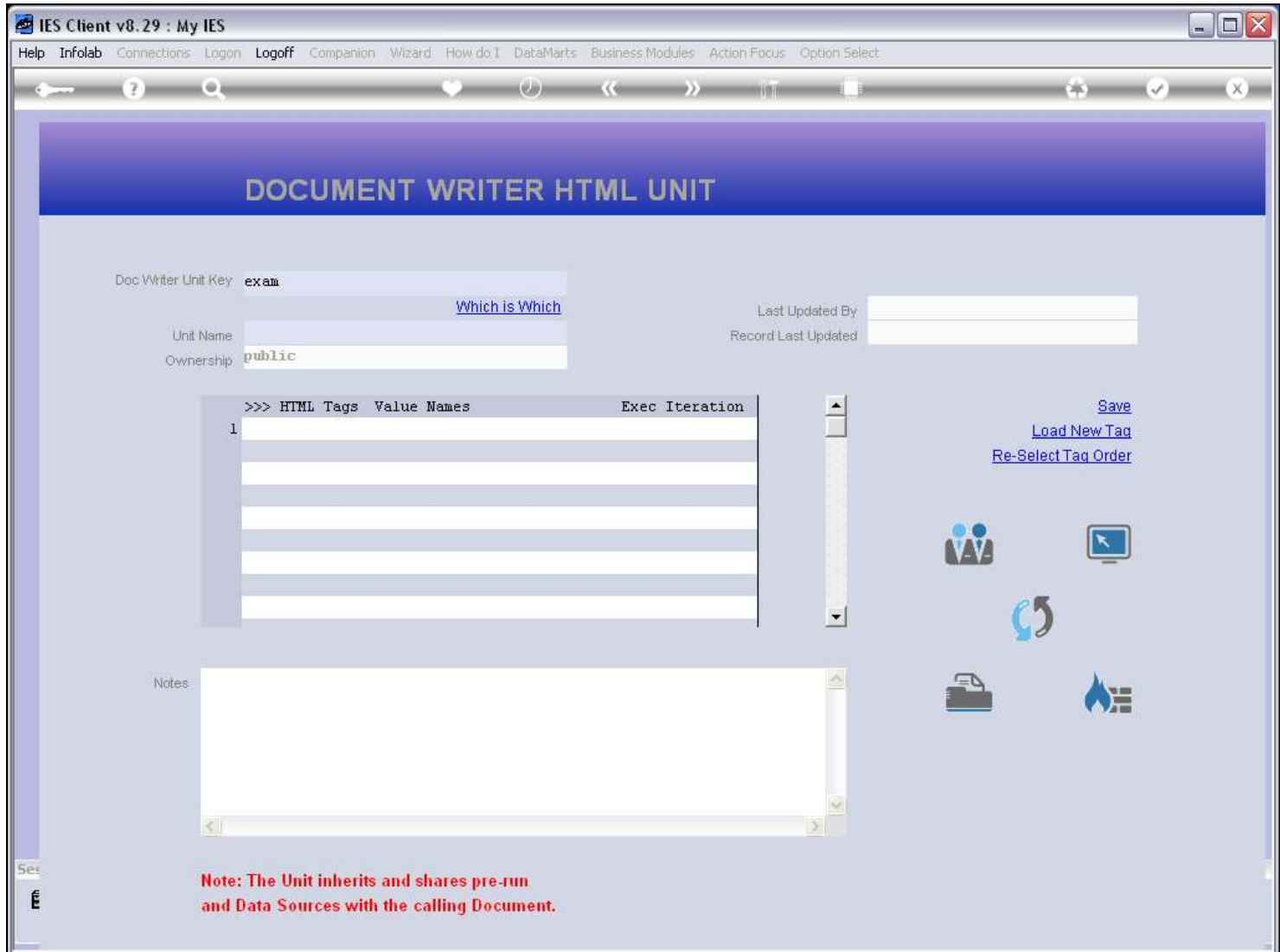

Slide 14 - Slide 14

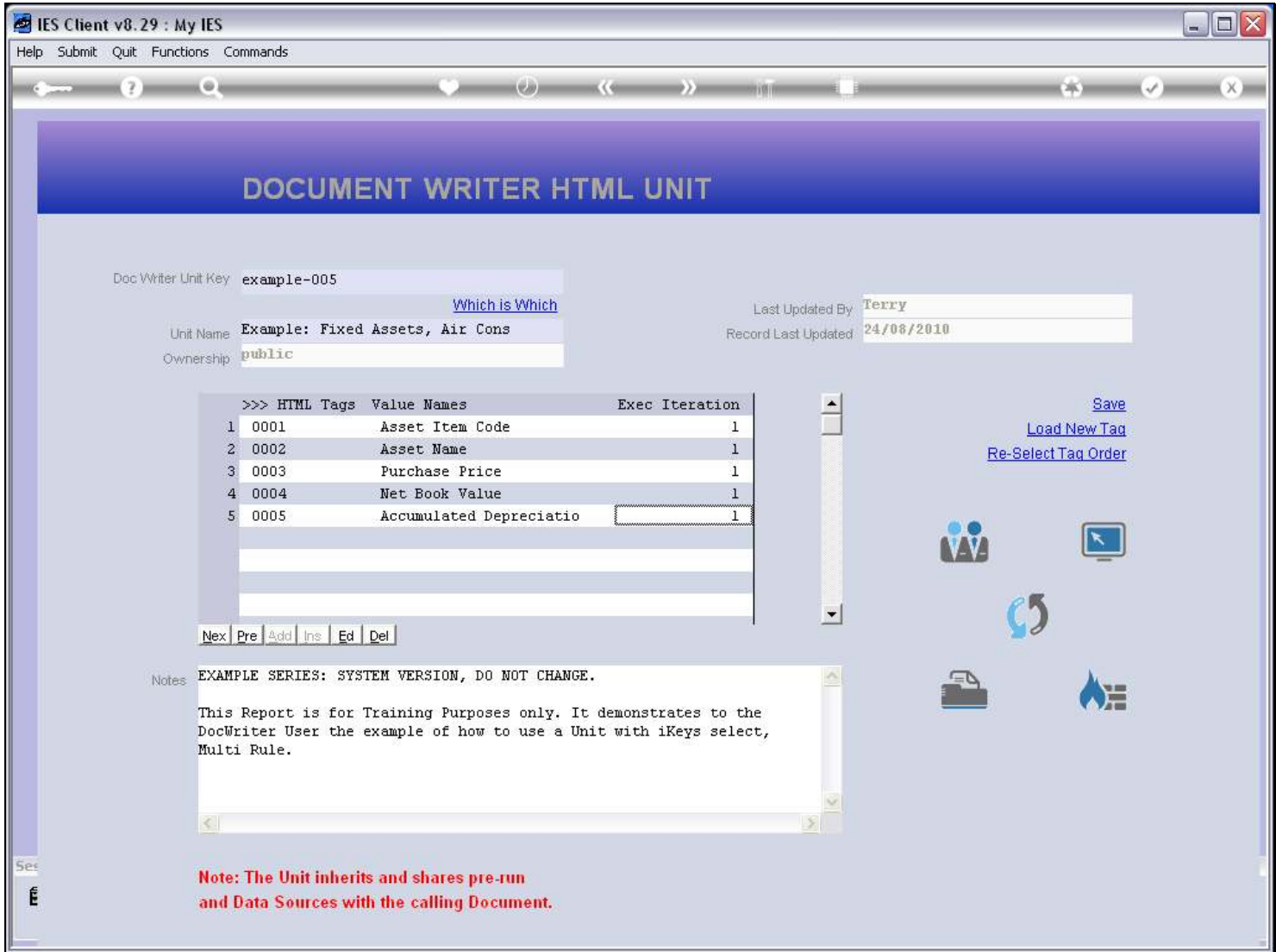

#### Slide notes

The Unit has 5 Tags, each of which performs a Data Name on the source 'ATPARAMS', and each Tag will result in a column of Unit output.

#### Slide 15 - Slide 15

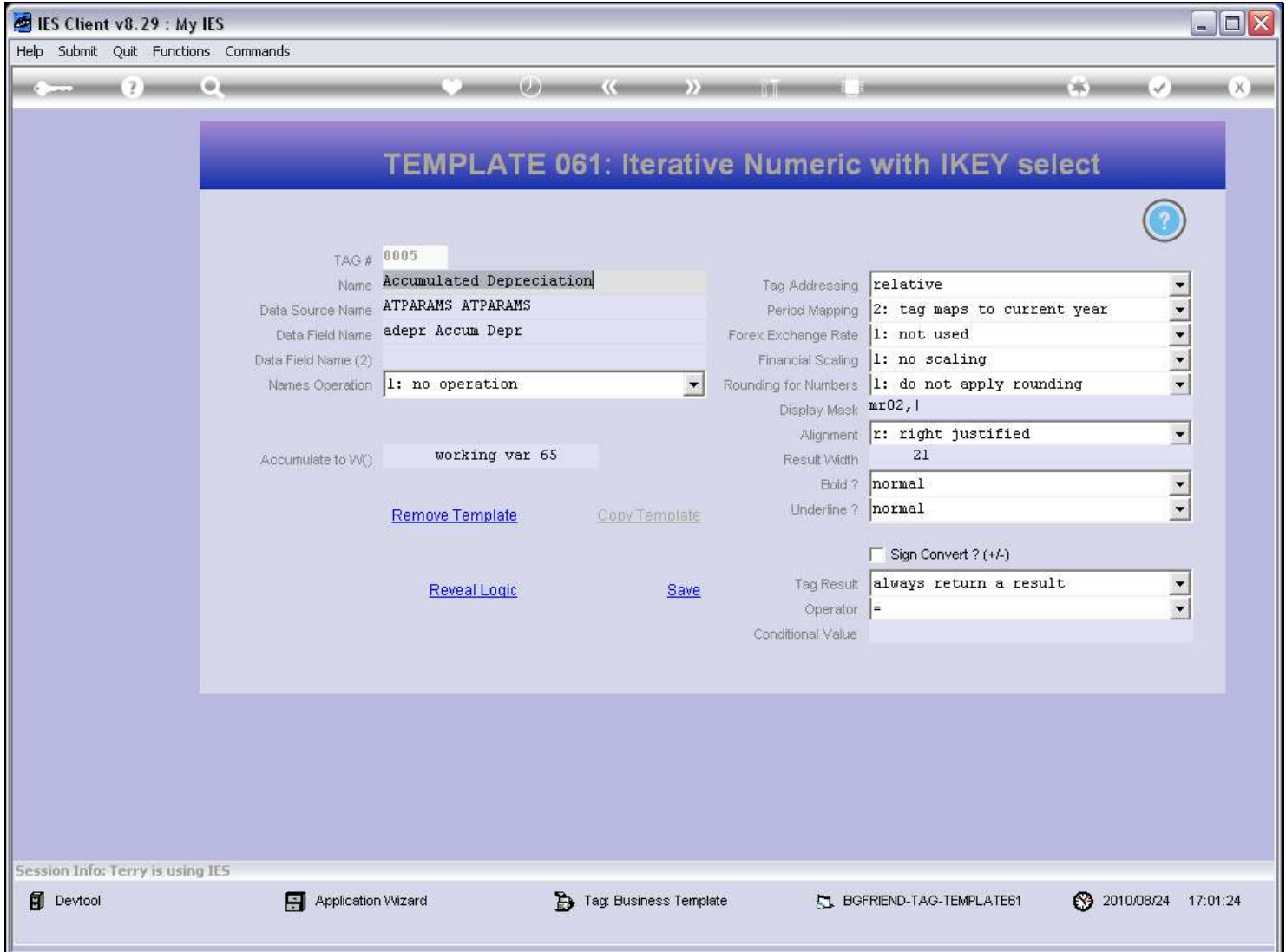

#### Slide notes

This column is a number, and therefore we use the 'Iterative Numeric with iKey Select' Template. We have to state the Data Source, and then select the Data Name to perform. Optionally, we can also have a 2nd Data Name and an operation performed on the 2 results. The answer is passed to an Accumulator so that we can glean the Total in the Main Document.

Slide 16 - Slide 16

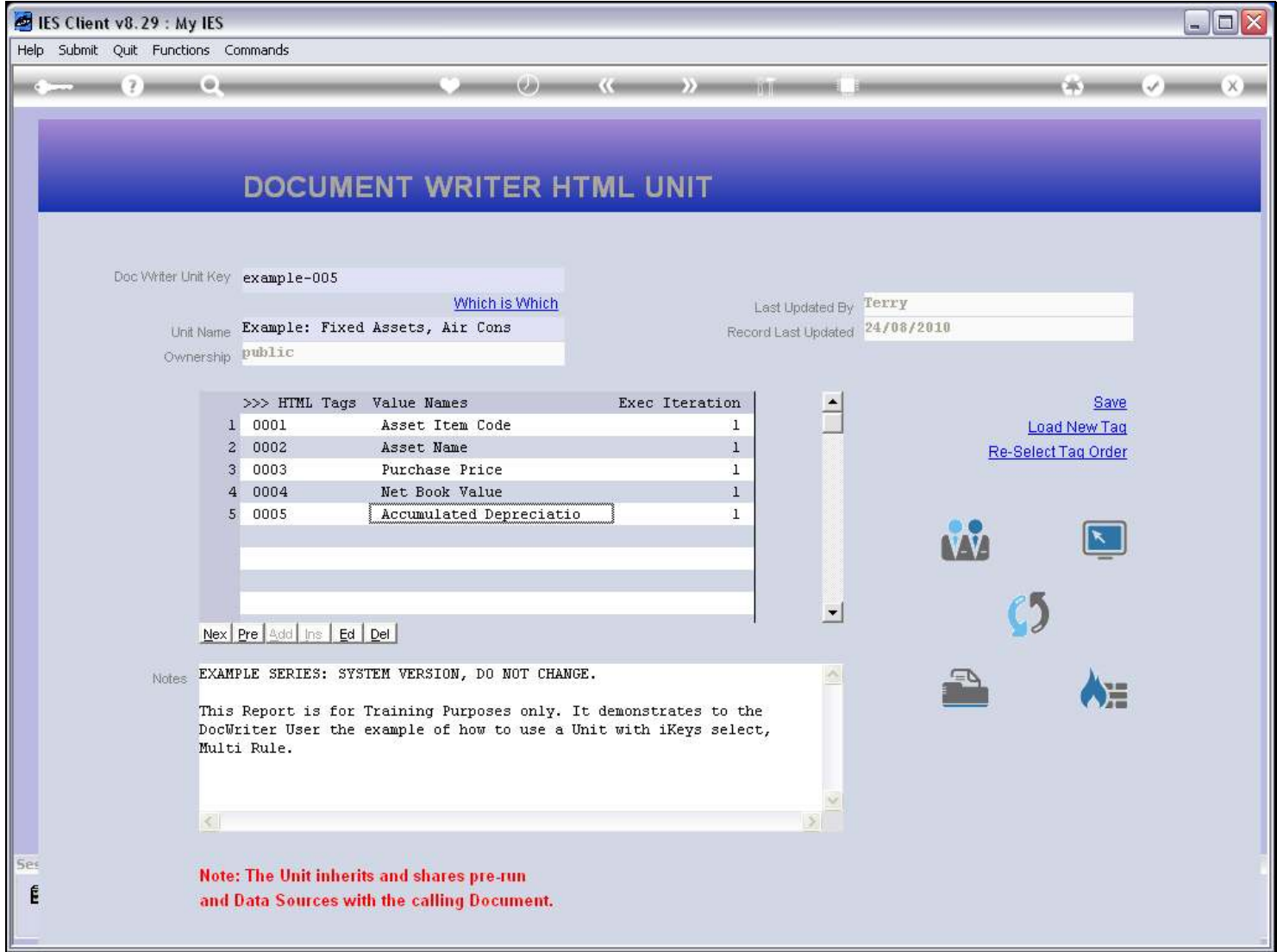

Slide 17 - Slide 17

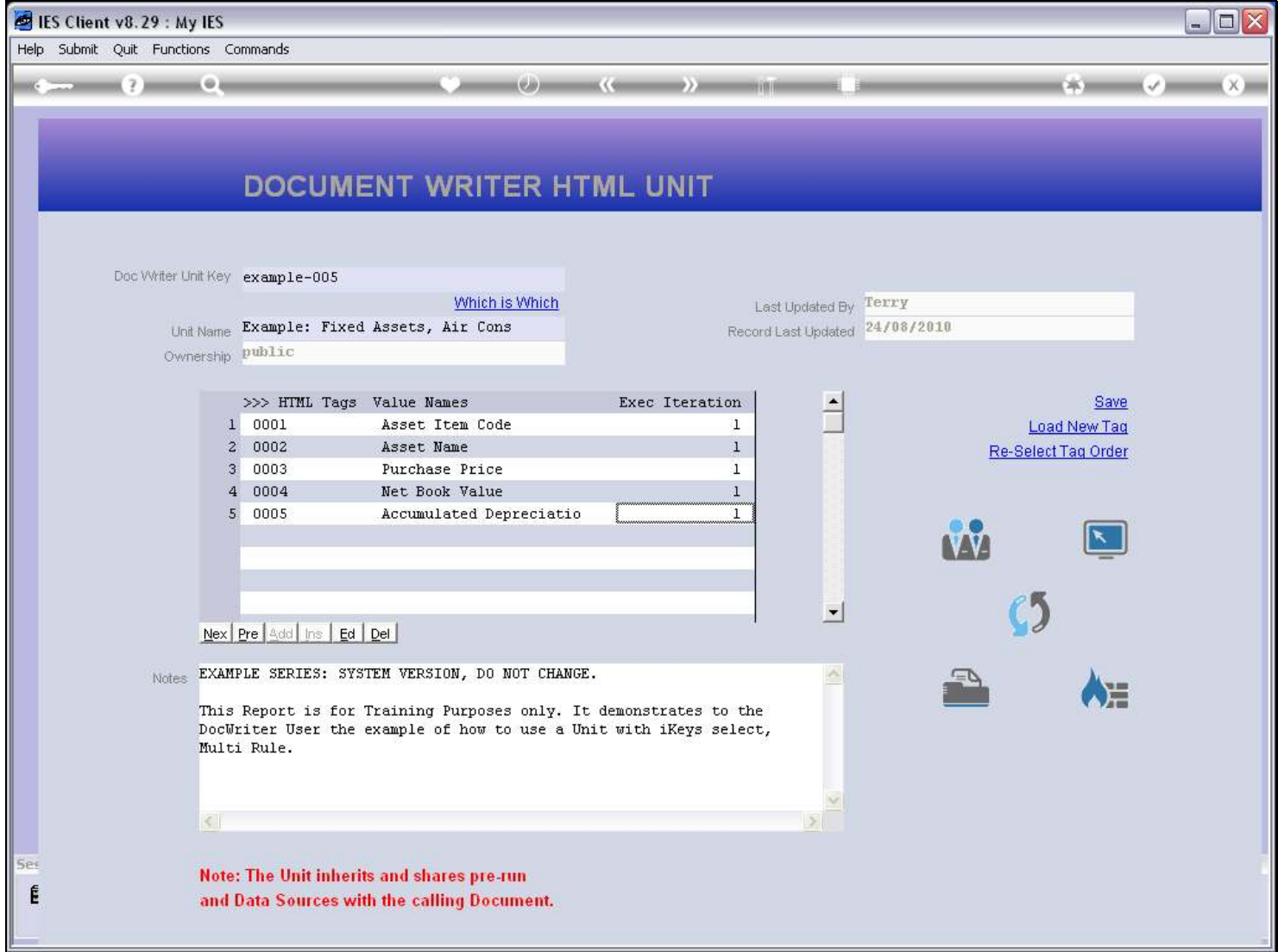

# Slide 18 - Slide 18

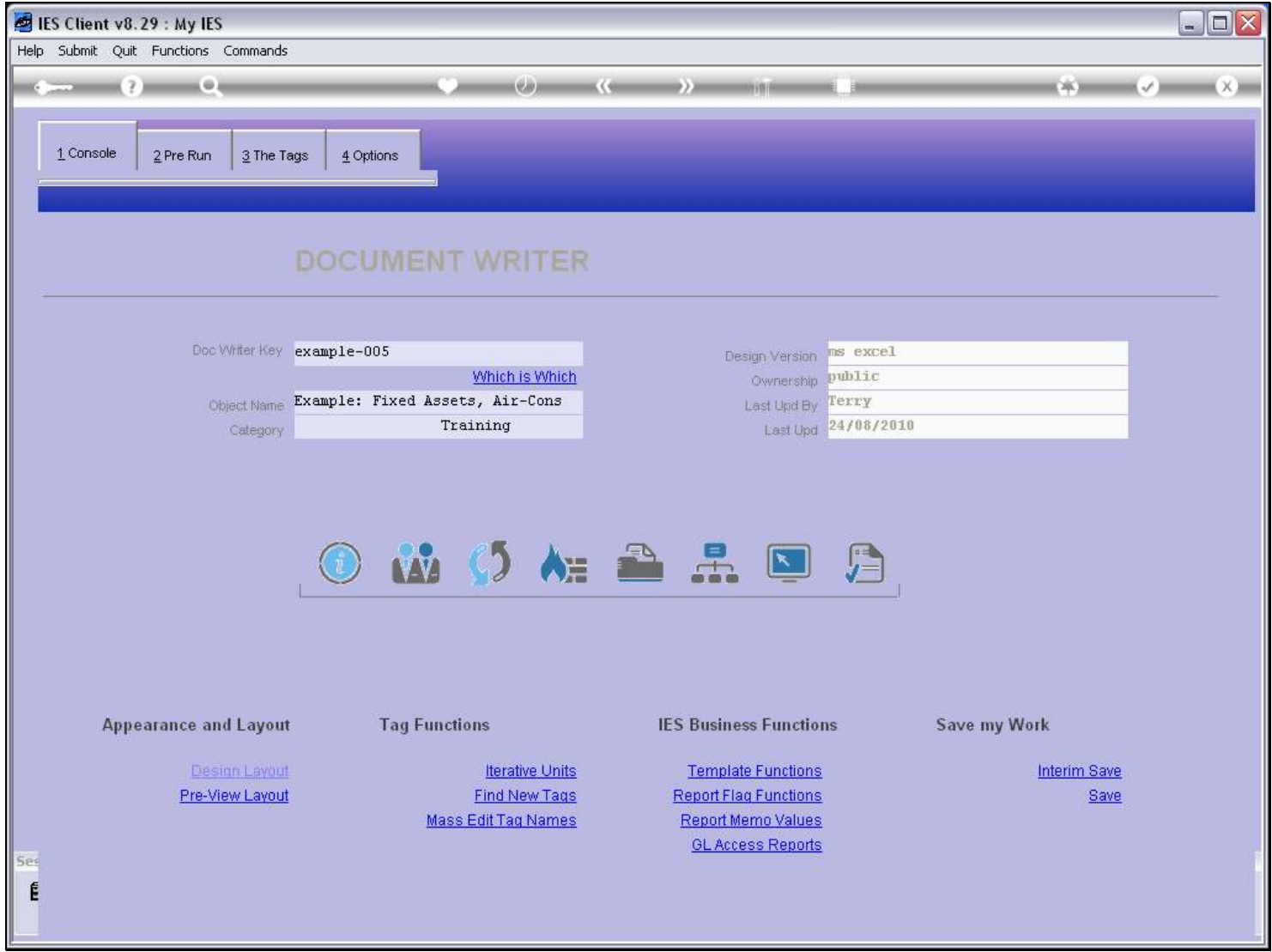

# Slide 19 - Slide 19

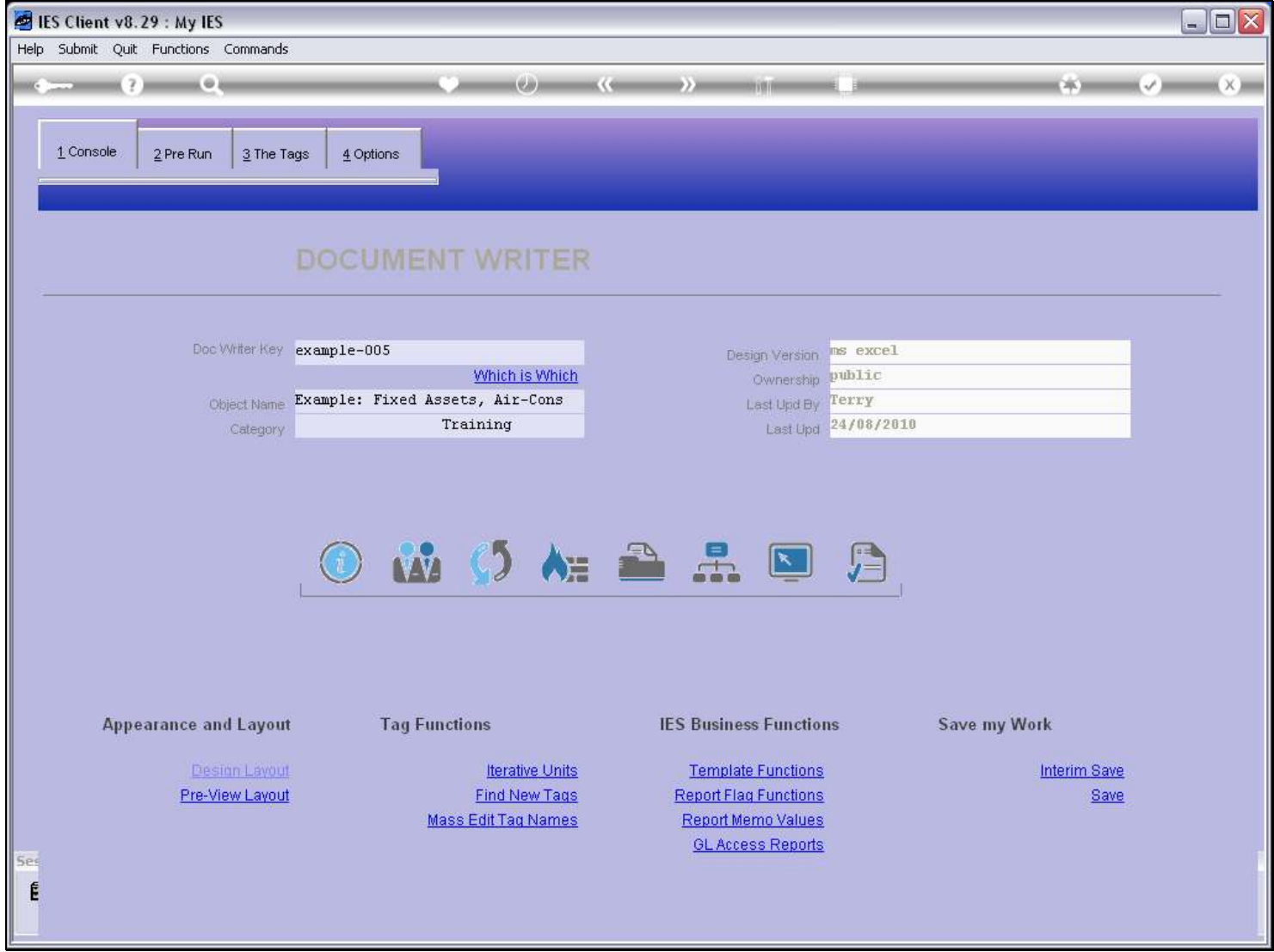

Slide notes

# Slide 20 - Slide 20

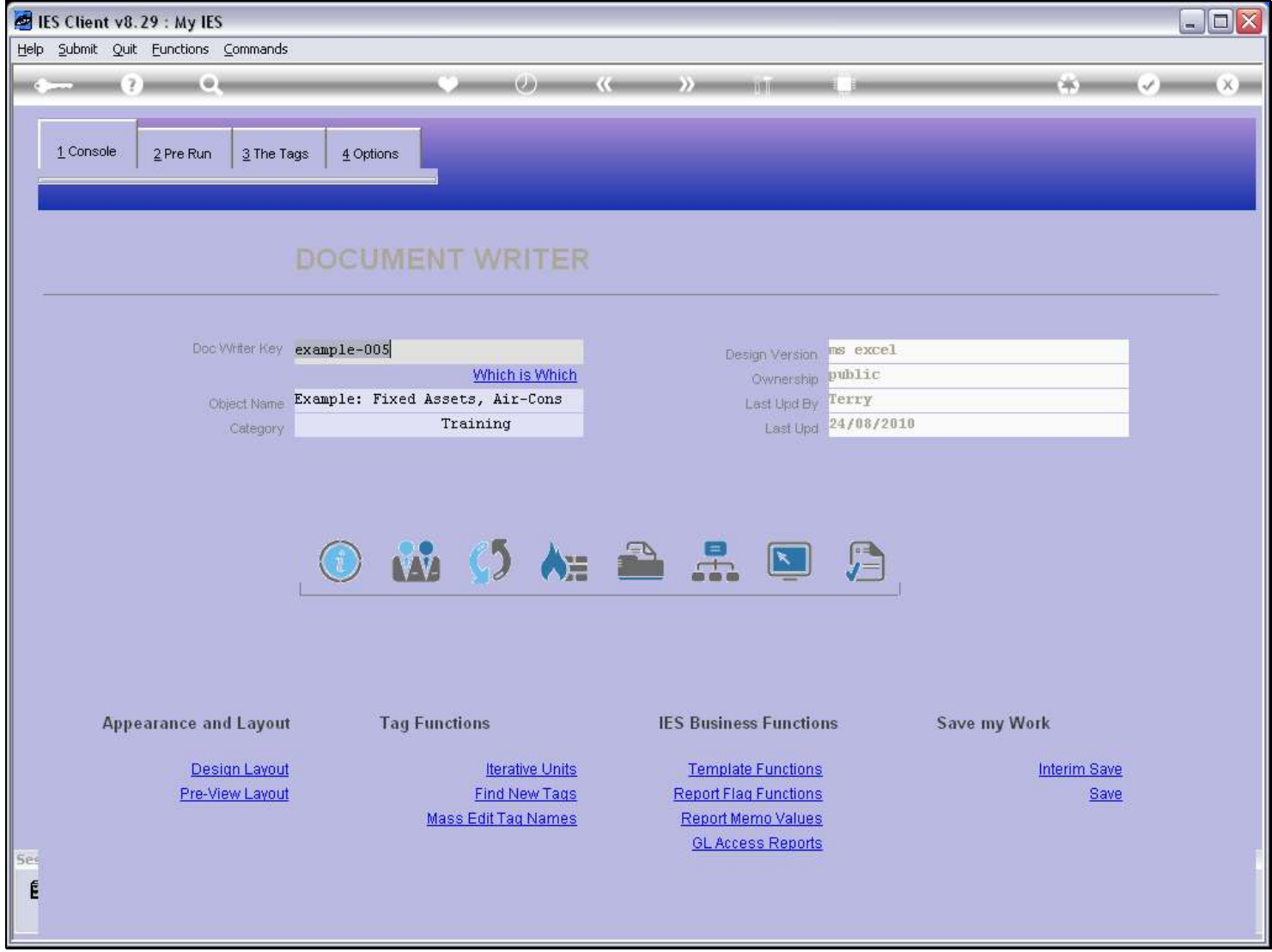

Slide notes

#### Slide 21 - Slide 21

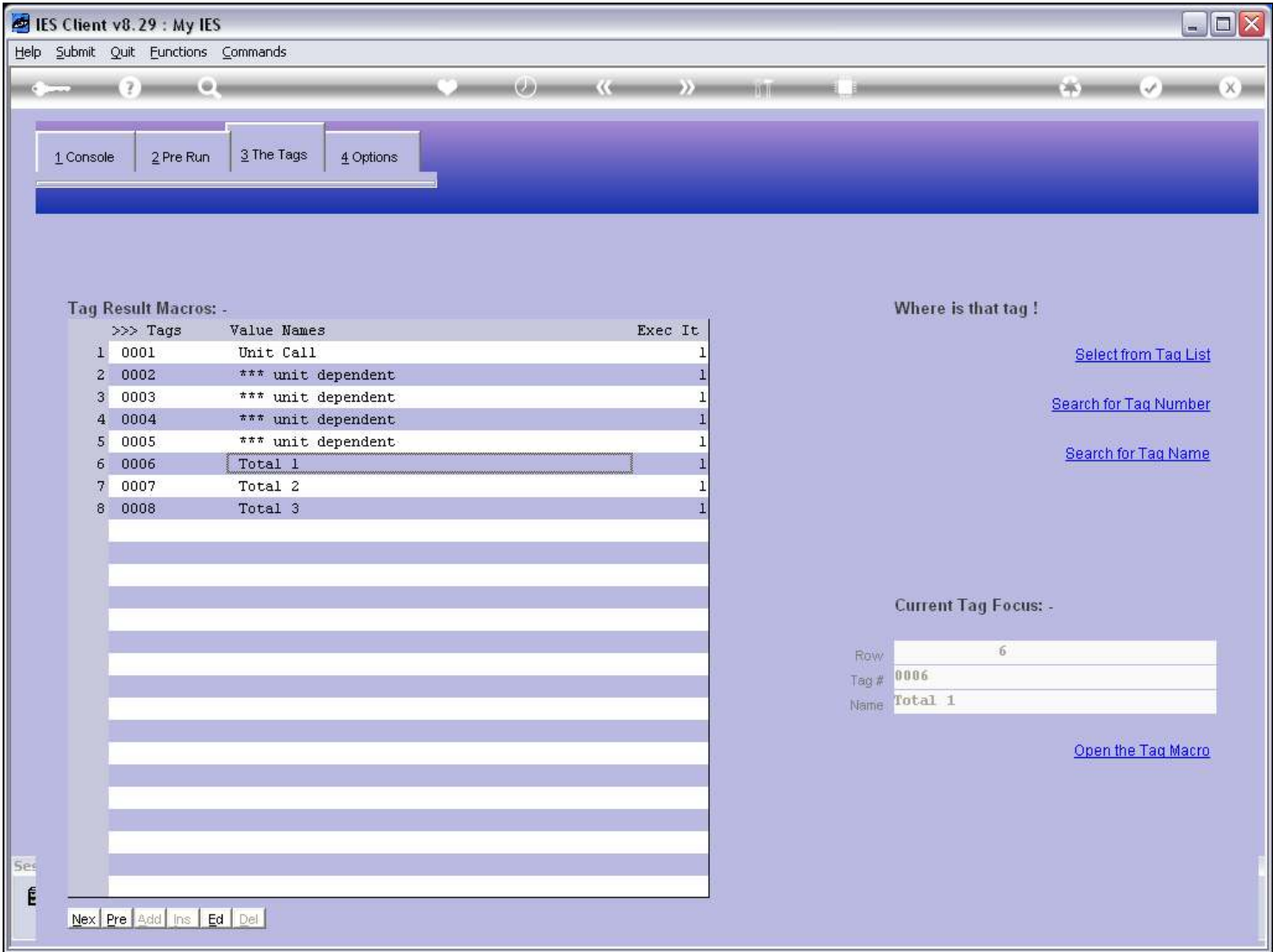

#### Slide notes

At the Tags in the Main Document, we see the group of Tags that will display the Unit output, and the 1st Tag in the Group is the one that calls the Unit. This is the Tag where we will use the 'Multi Rule with iKeys' Template.

# Slide 22 - Slide 22

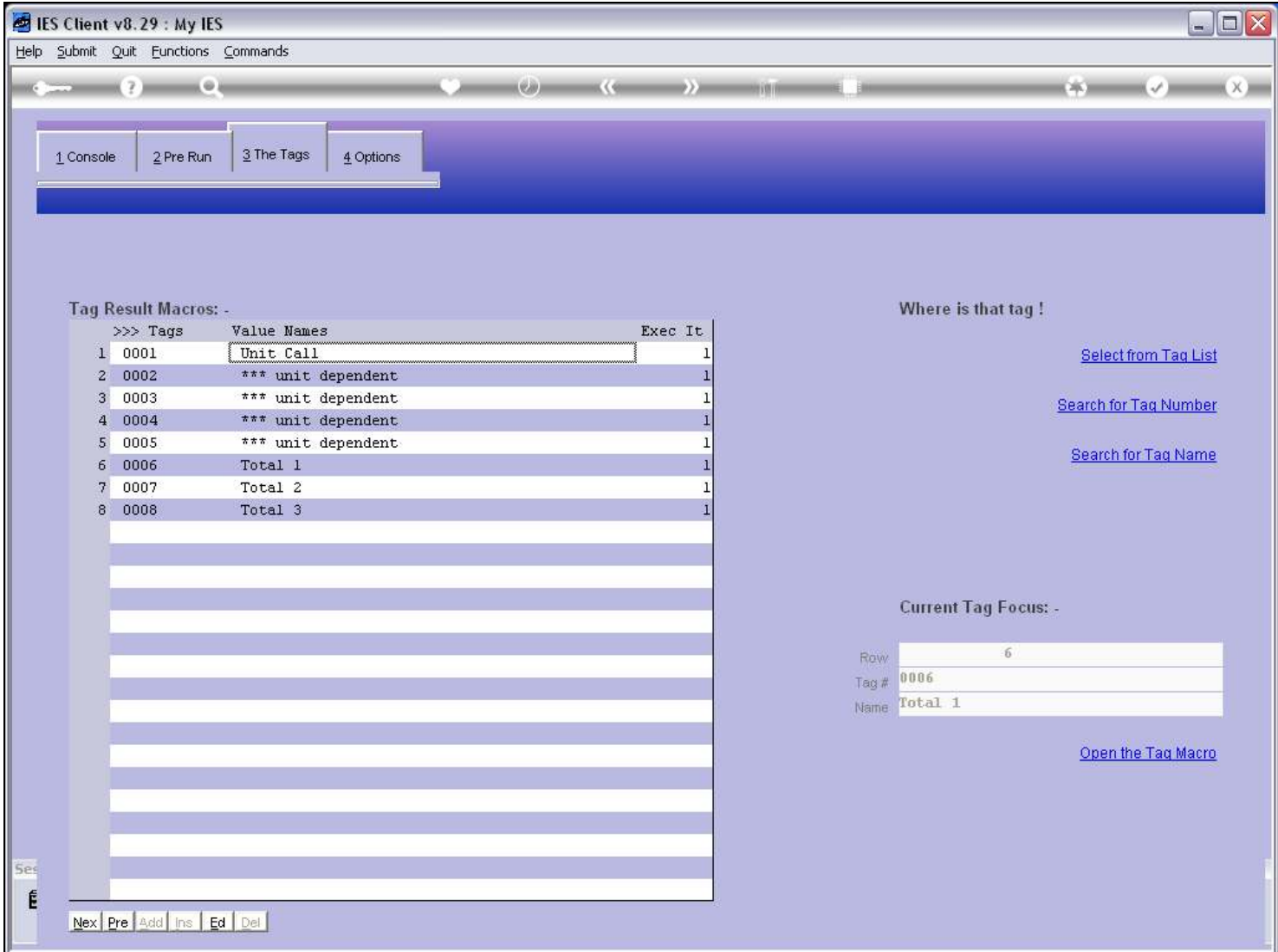

# Slide 23 - Slide 23

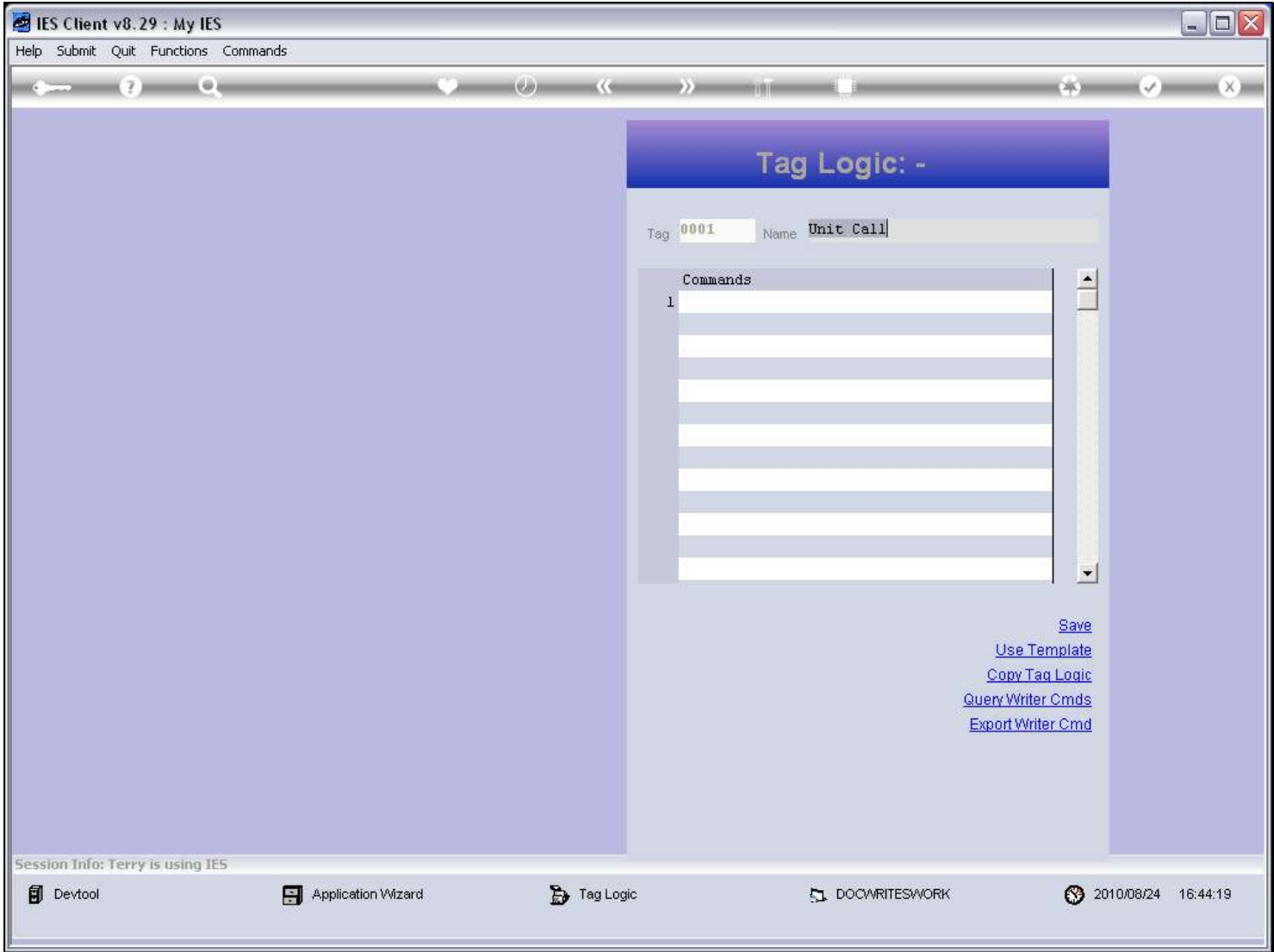

# Slide 24 - Slide 24

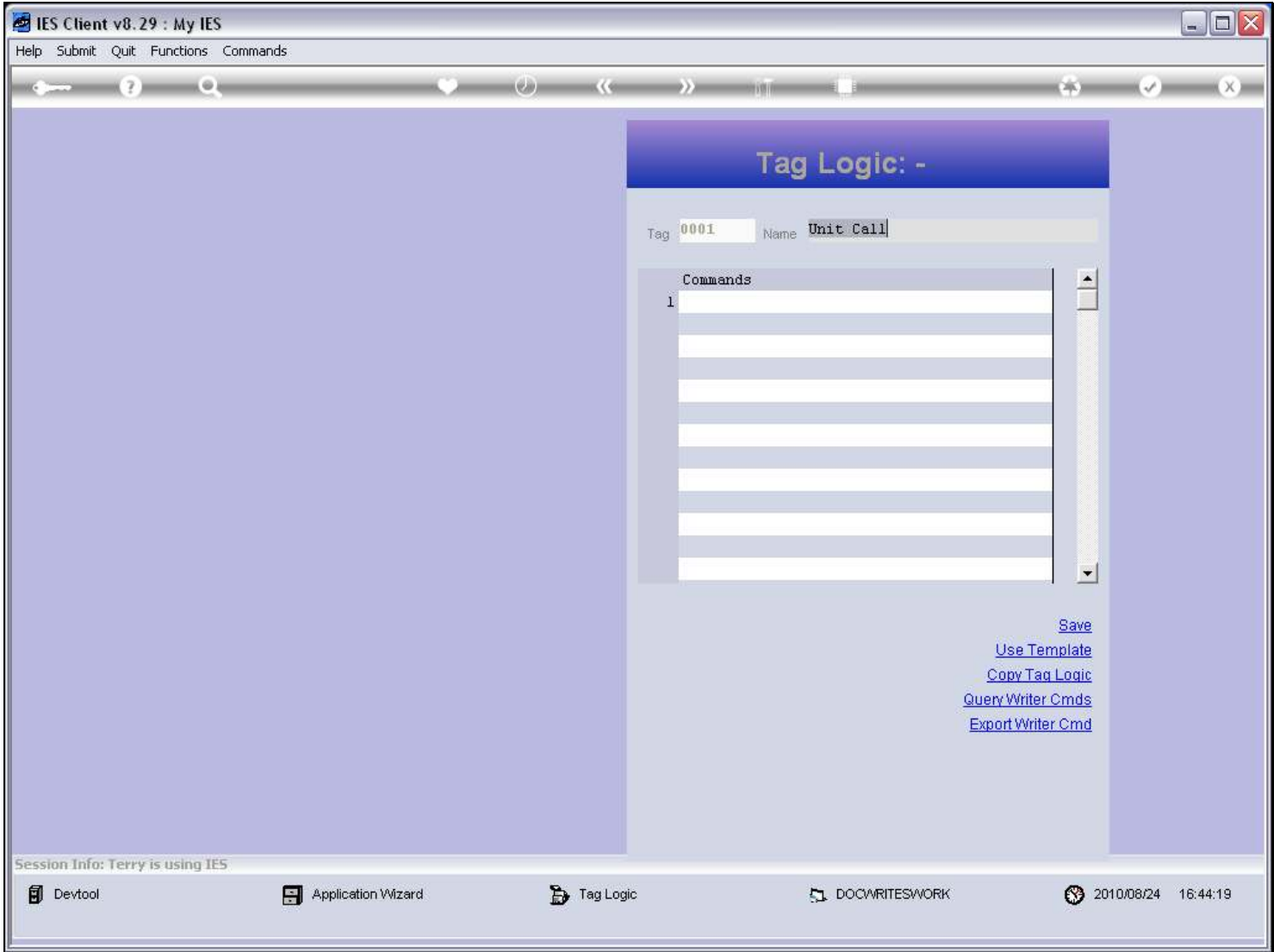

## Slide 25 - Slide 25

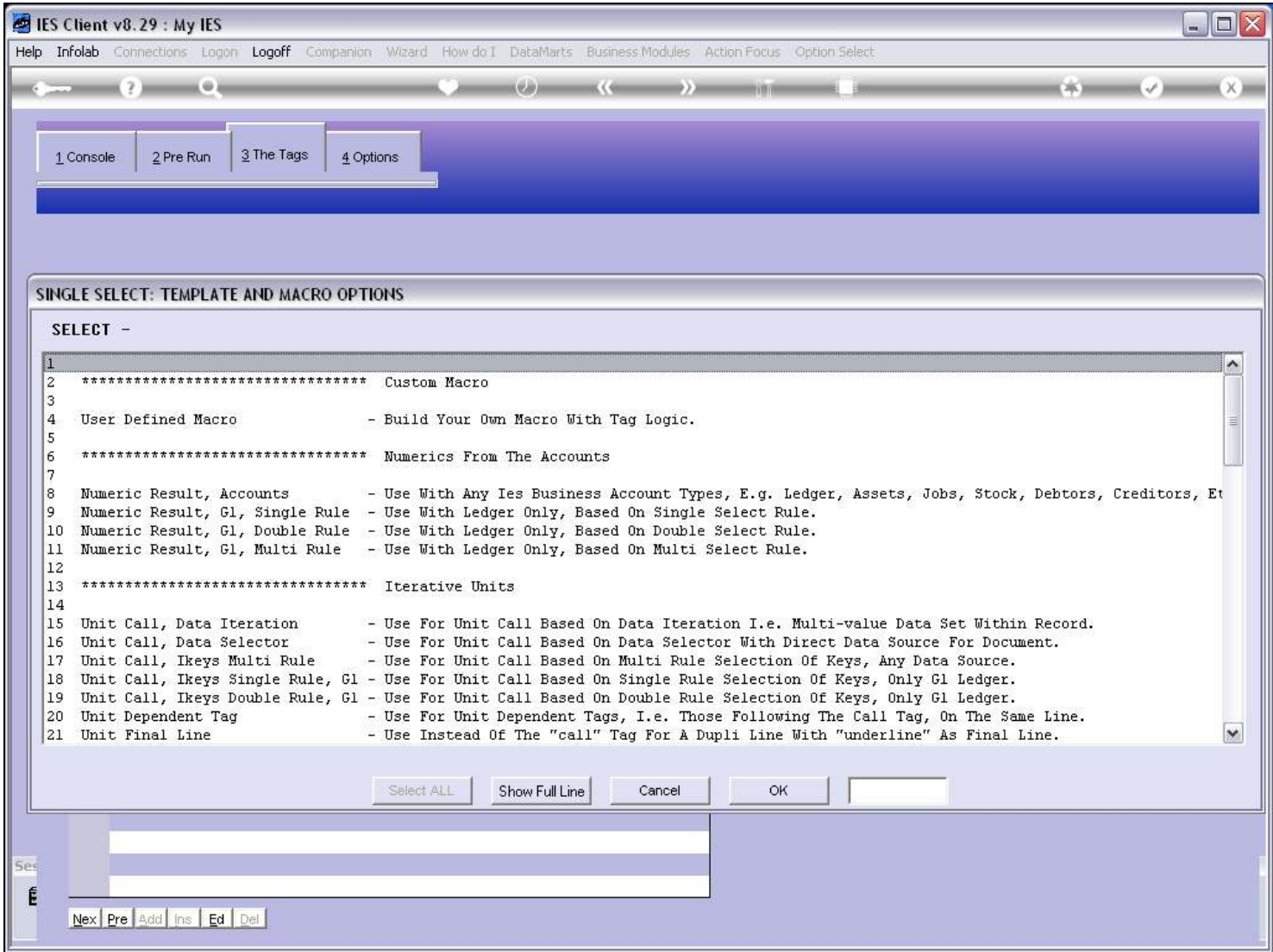

# Slide 26 - Slide 26

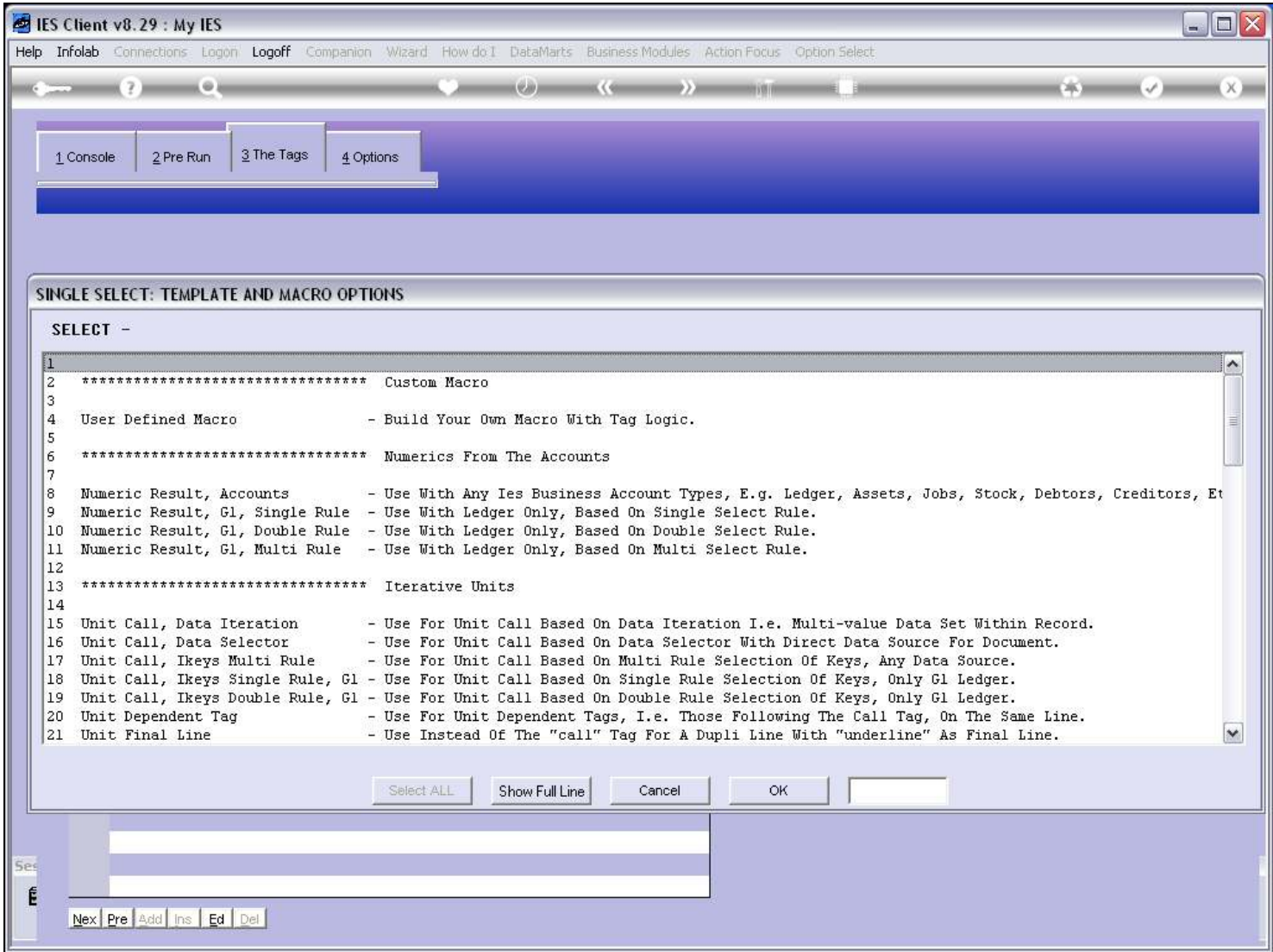

## Slide 27 - Slide 27

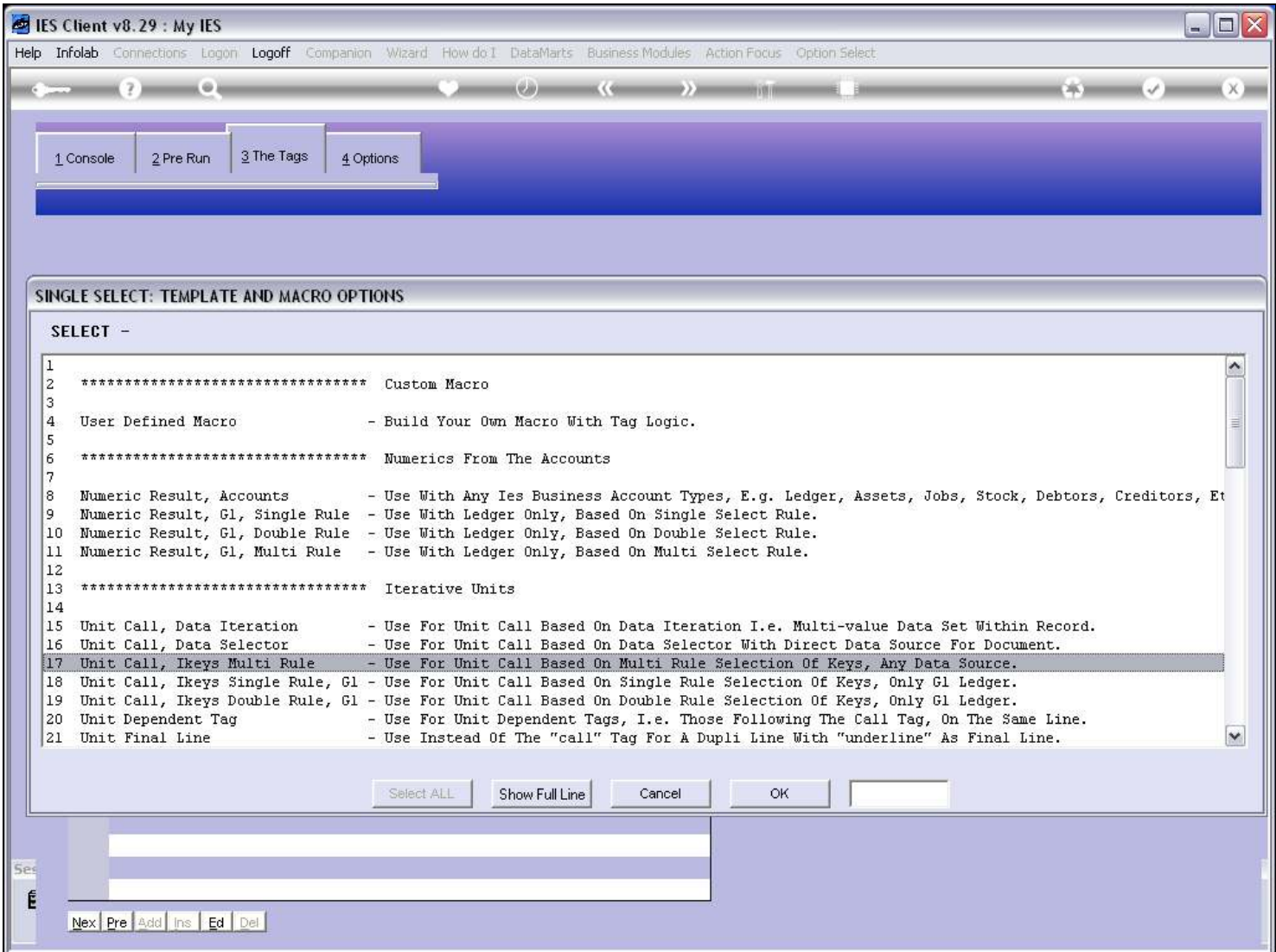

#### Slide notes

For any Source other than the GL, when we want to use Iteration Keys for the Unit, we either use a Data Selector or else we use the Multi Rule. The Multi Rule Template includes the Data Selection criteria.

## Slide 28 - Slide 28

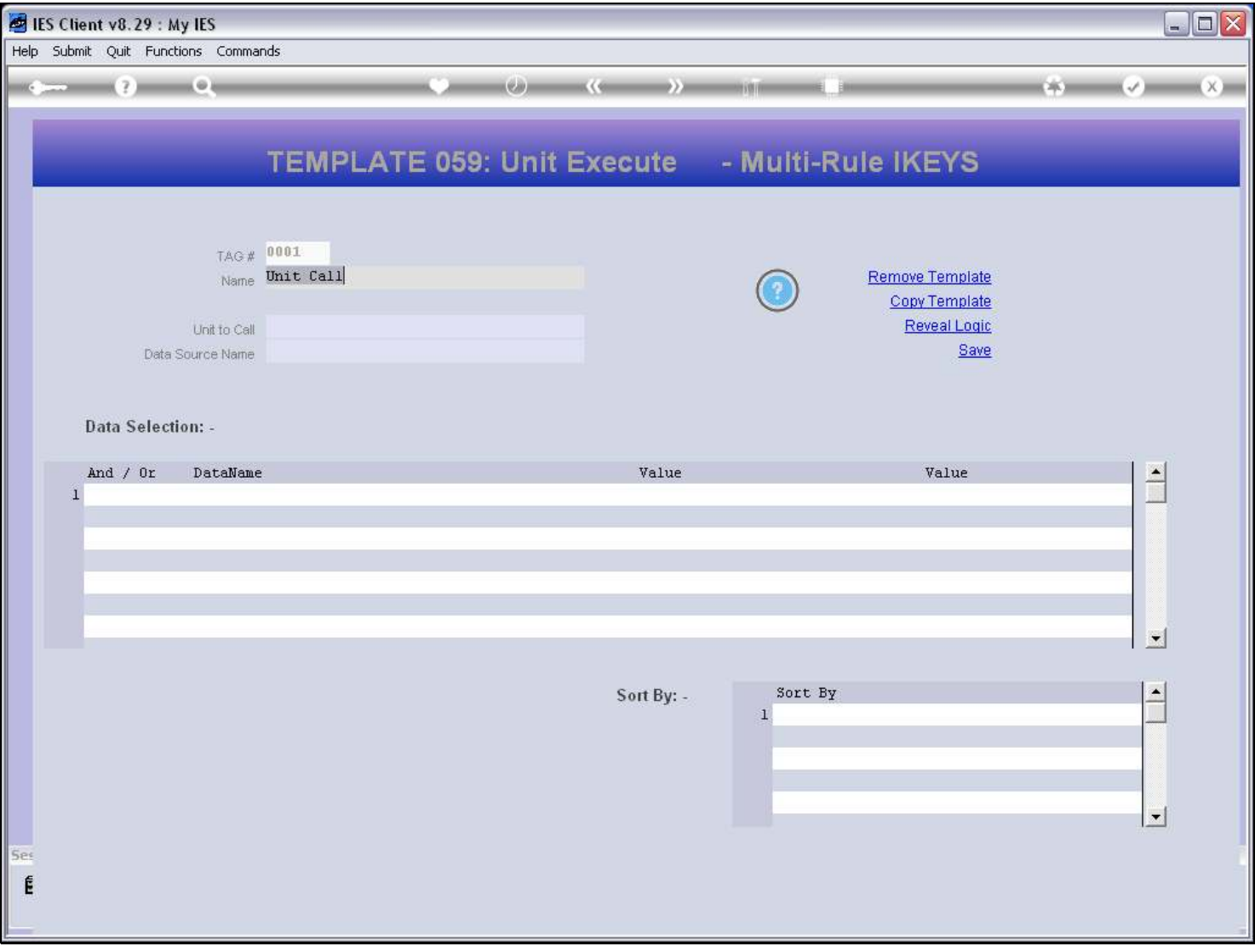

## Slide 29 - Slide 29

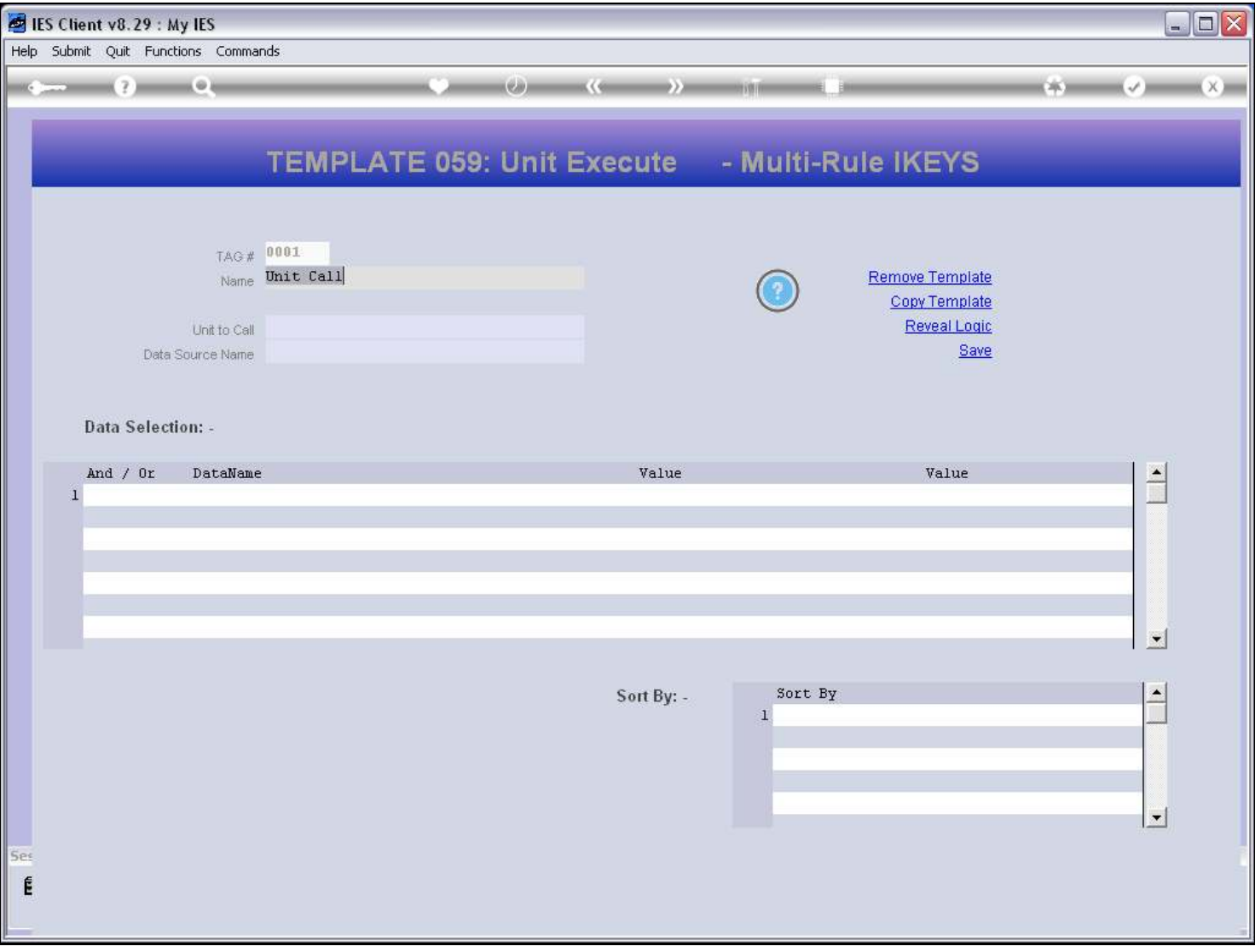

# Slide 30 - Slide 30

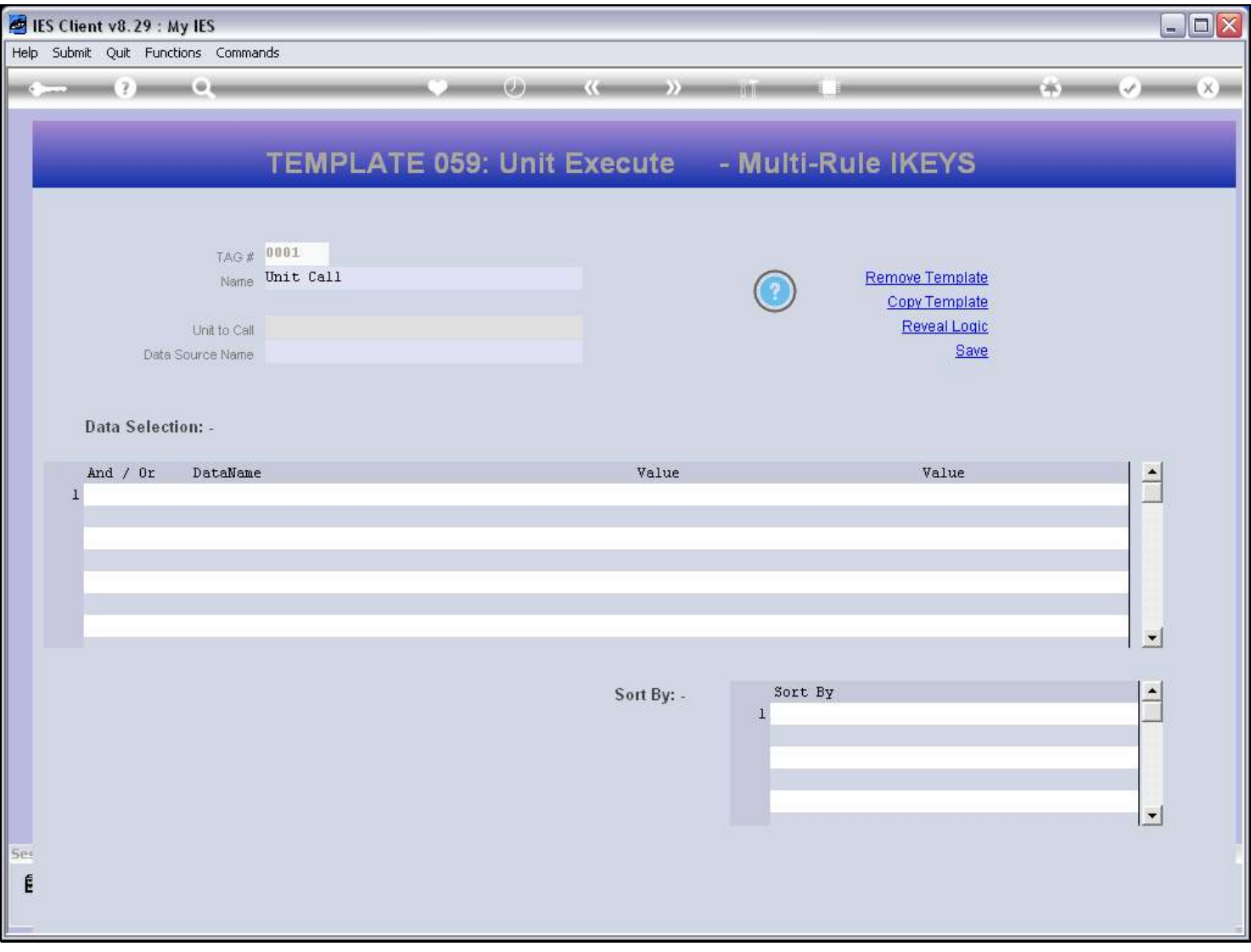

# Slide 31 - Slide 31

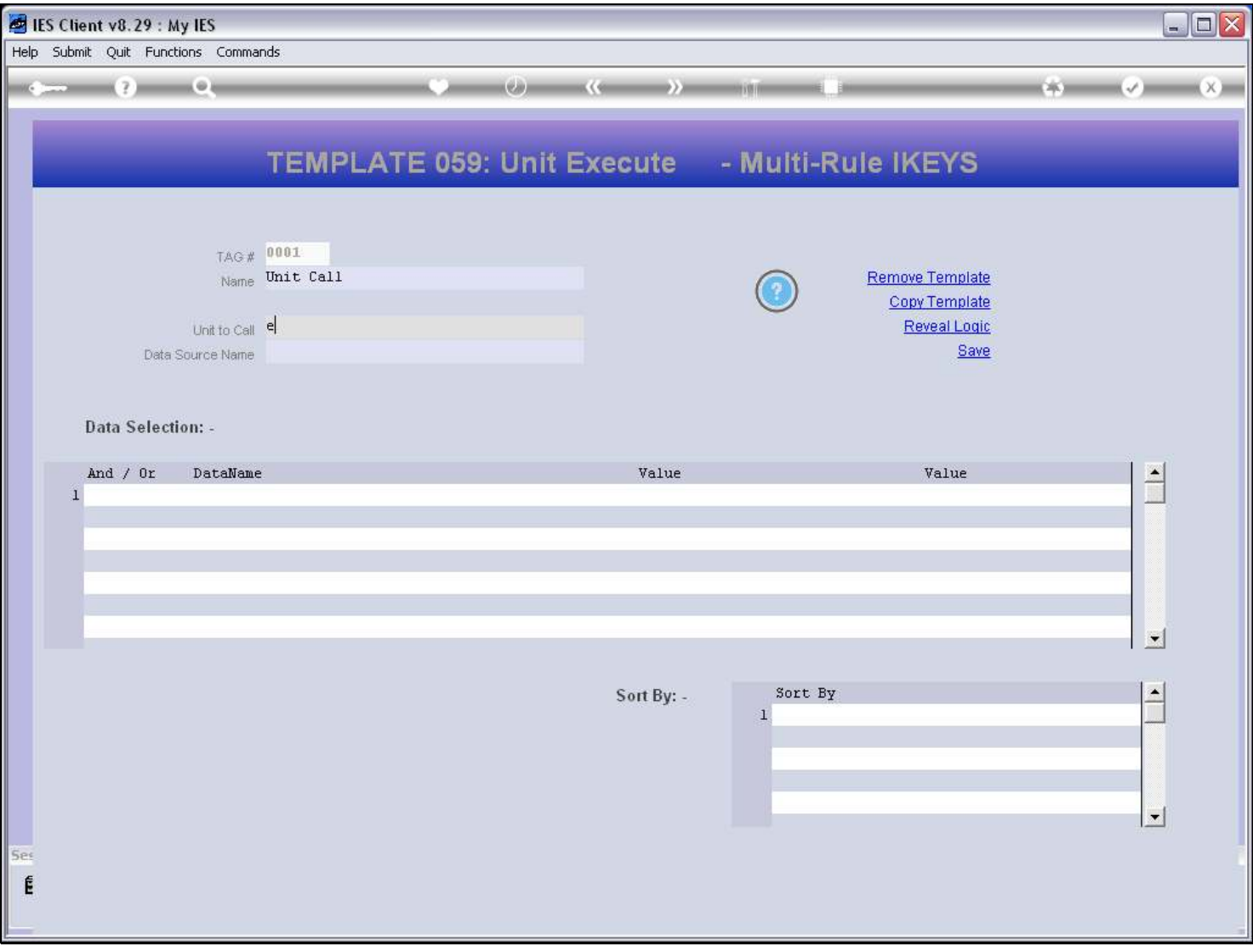

# Slide 32 - Slide 32

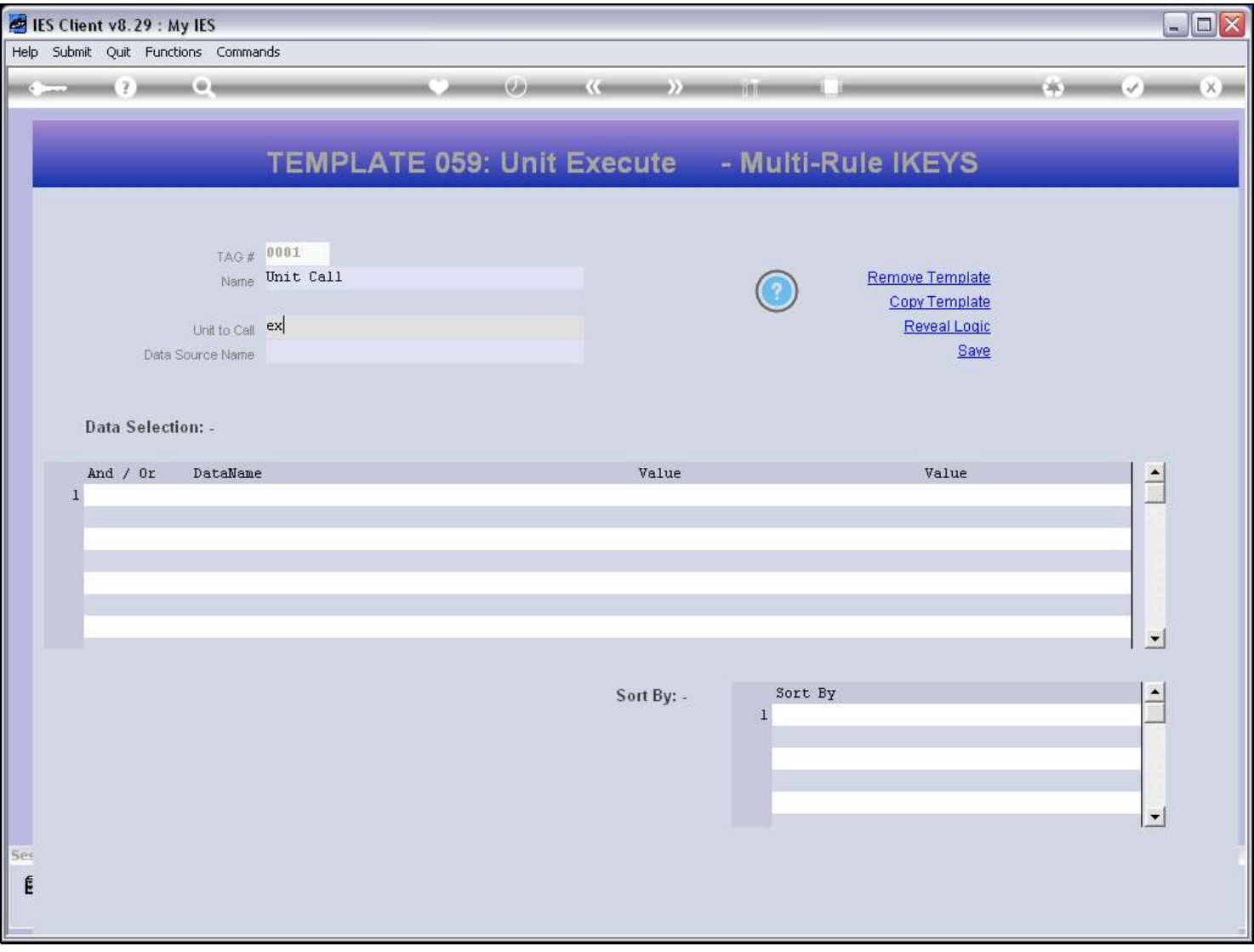

# Slide 33 - Slide 33

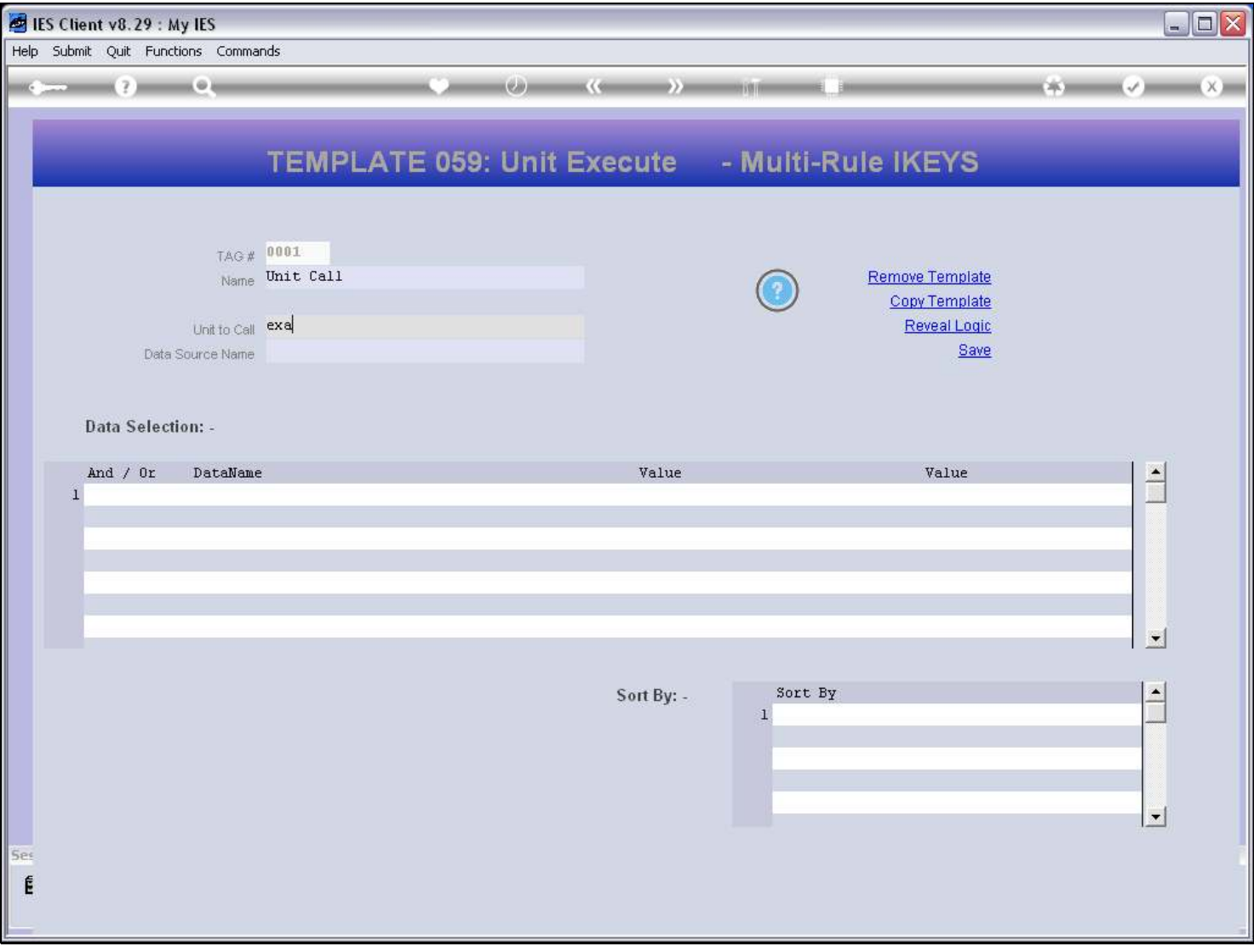

#### Slide 34 - Slide 34

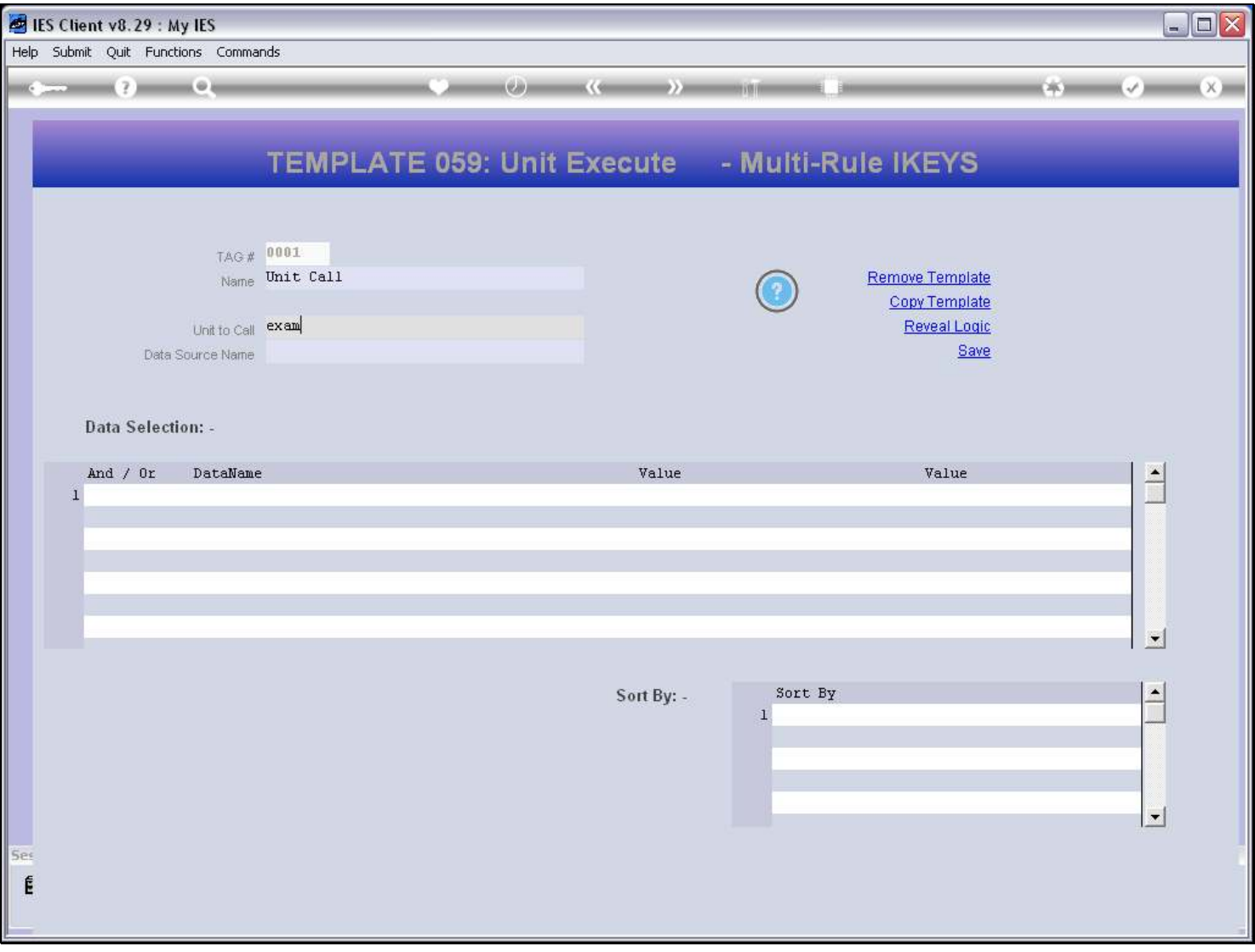

## Slide 35 - Slide 35

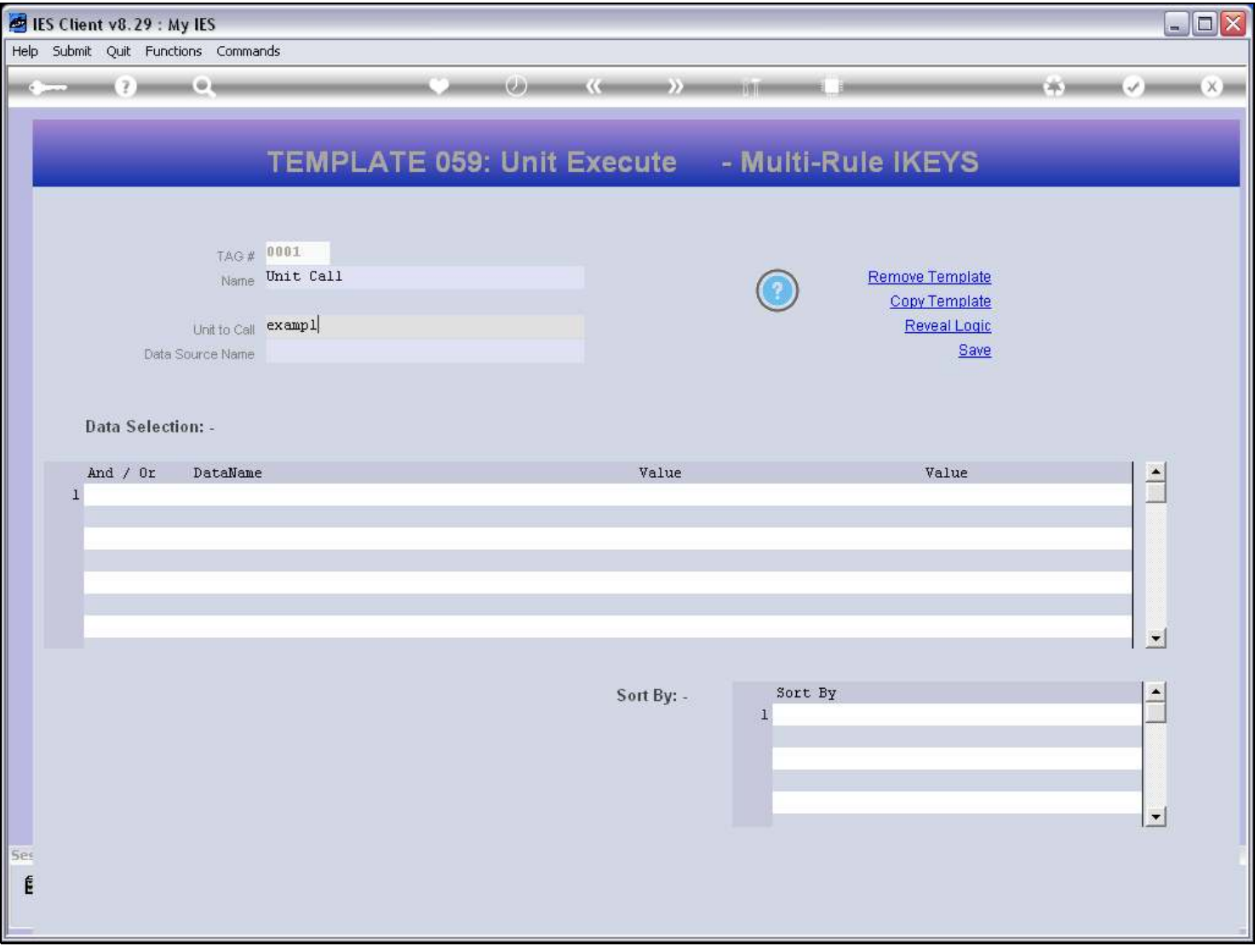

# Slide 36 - Slide 36

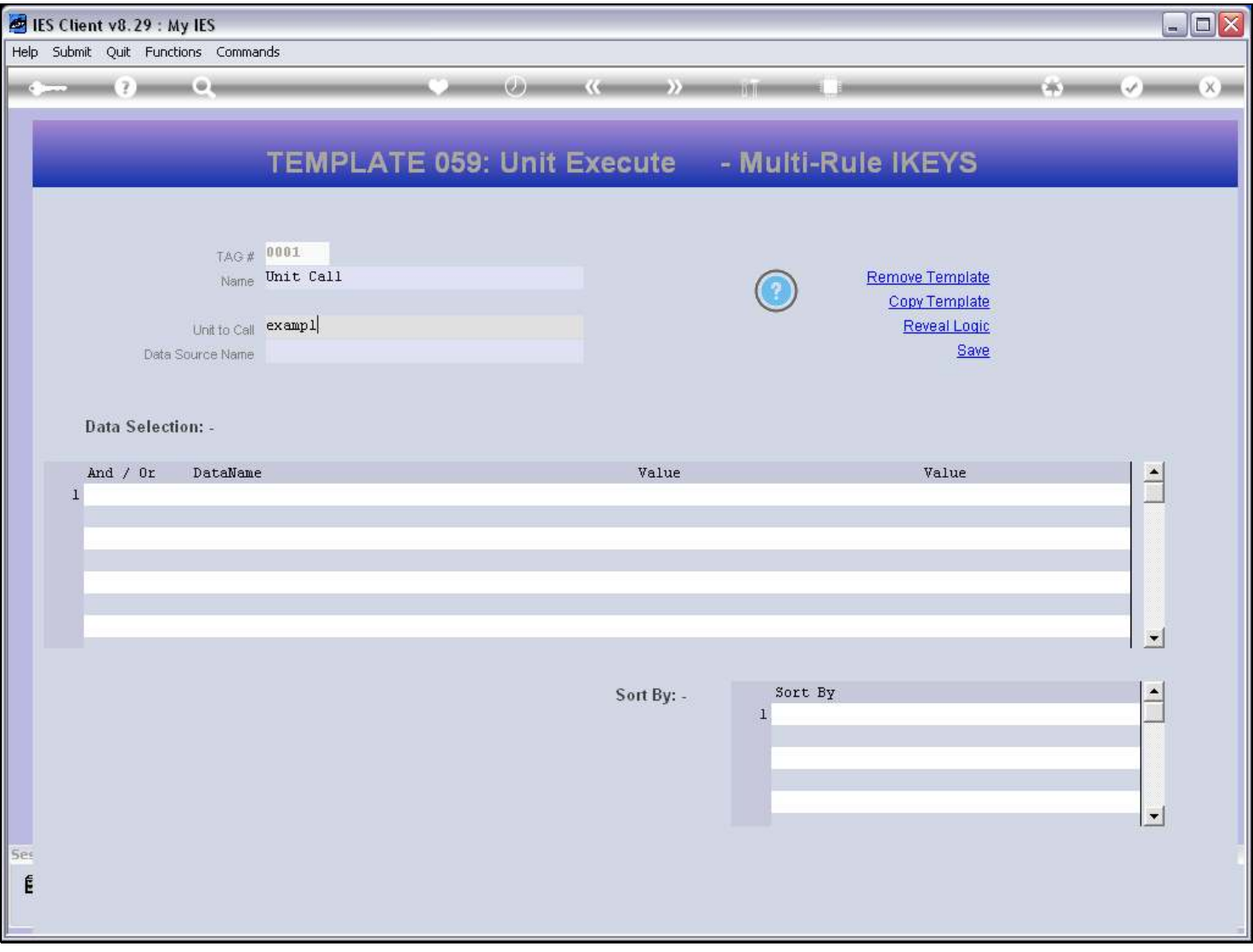
# Slide 37 - Slide 37

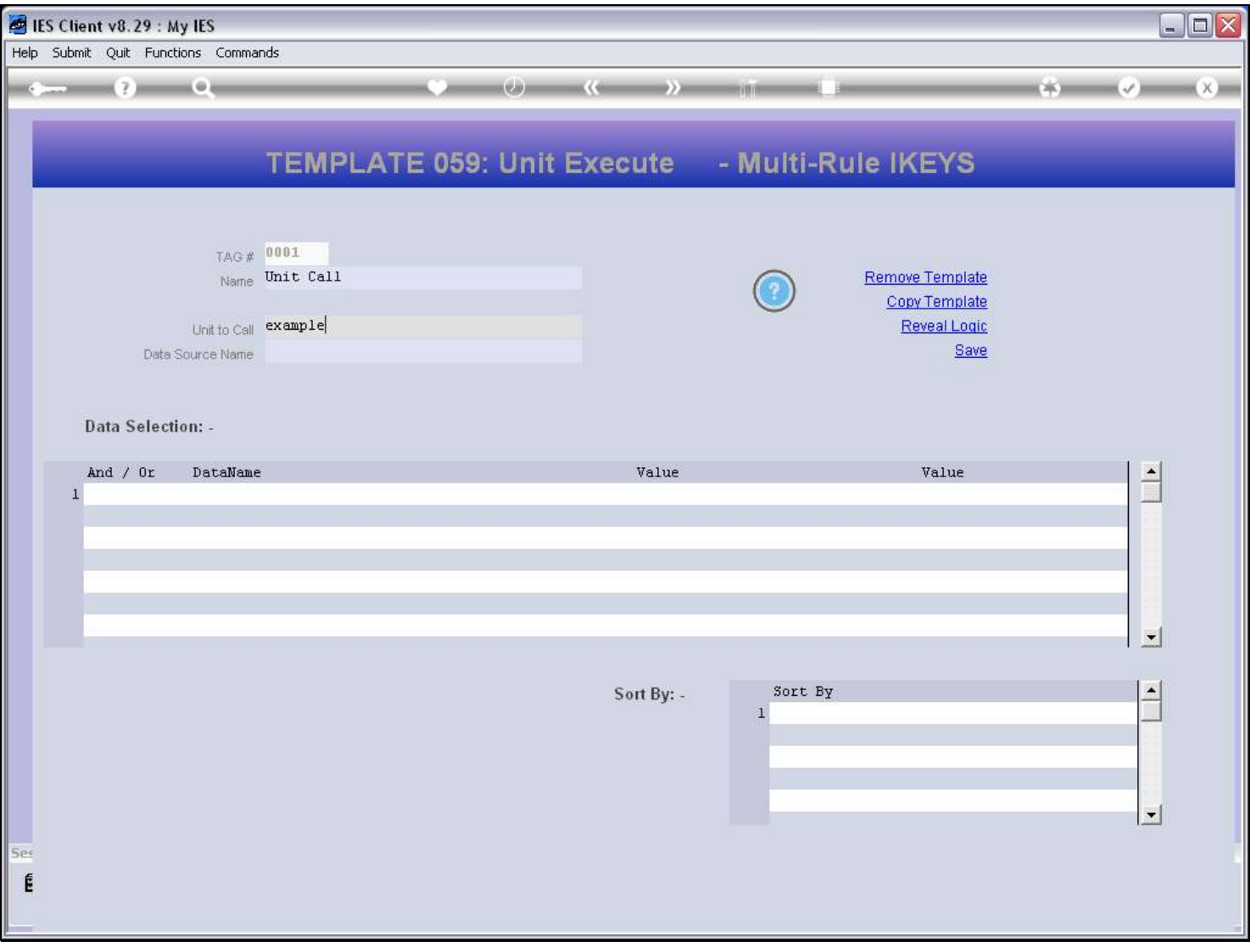

#### Slide 38 - Slide 38

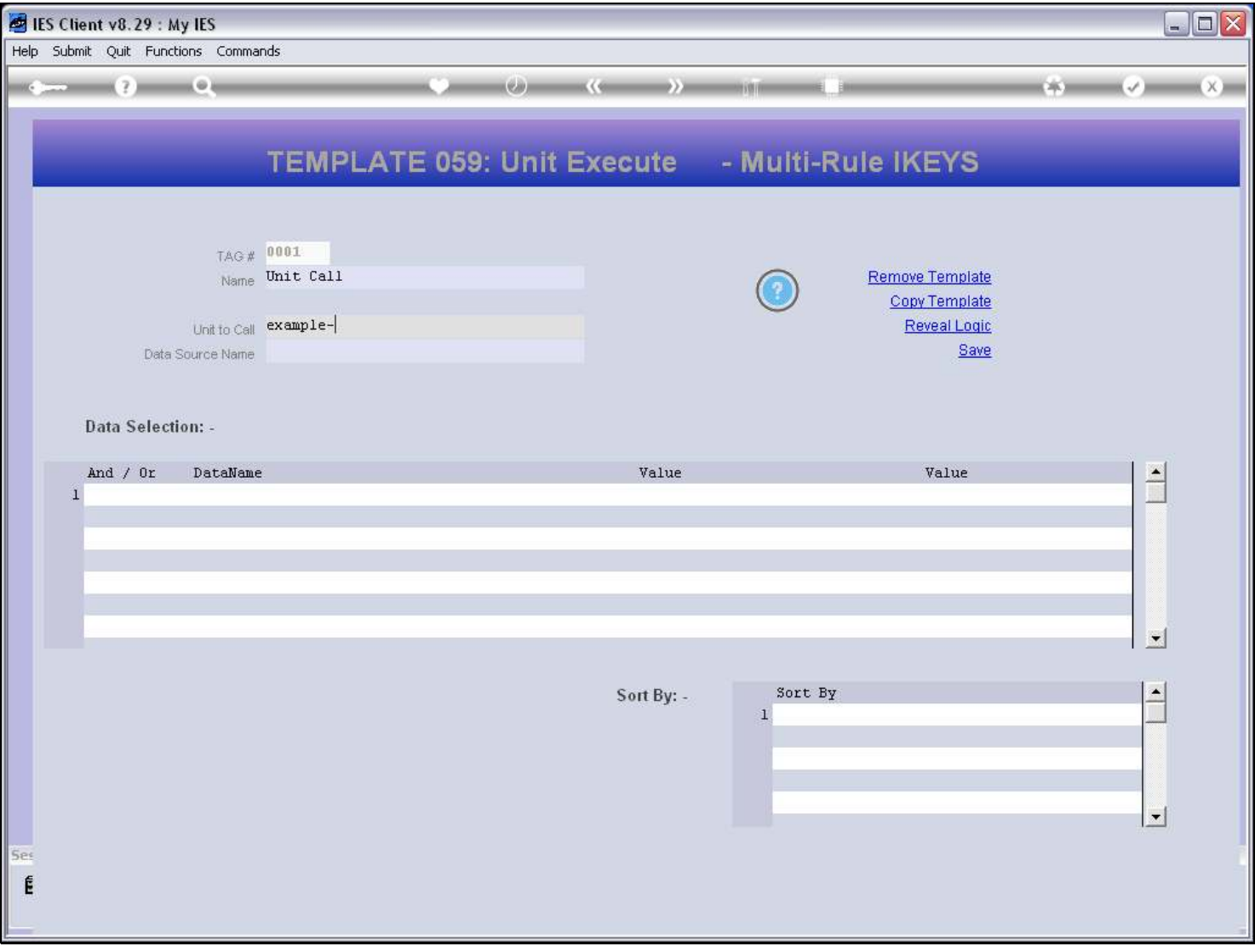

#### Slide 39 - Slide 39

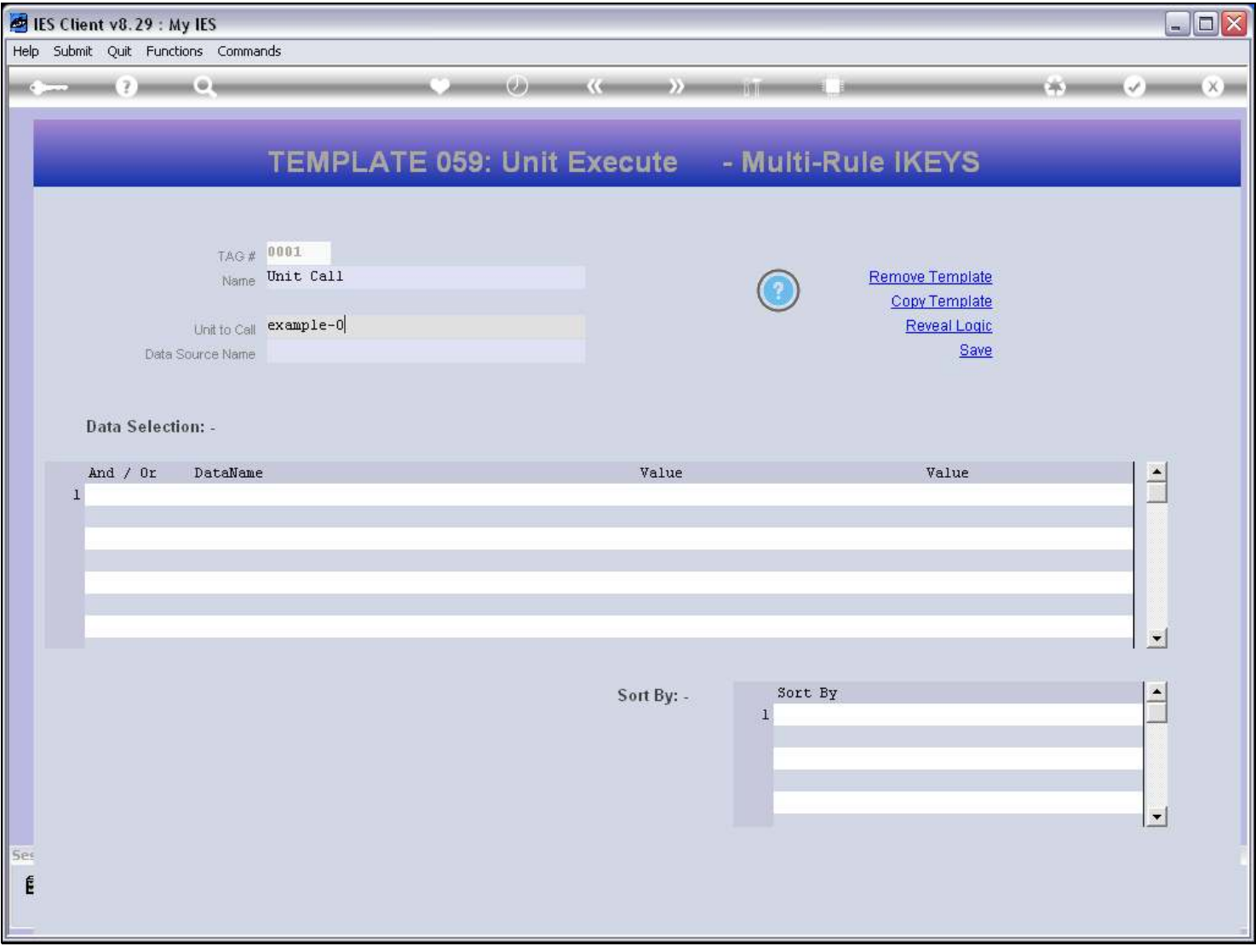

# Slide 40 - Slide 40

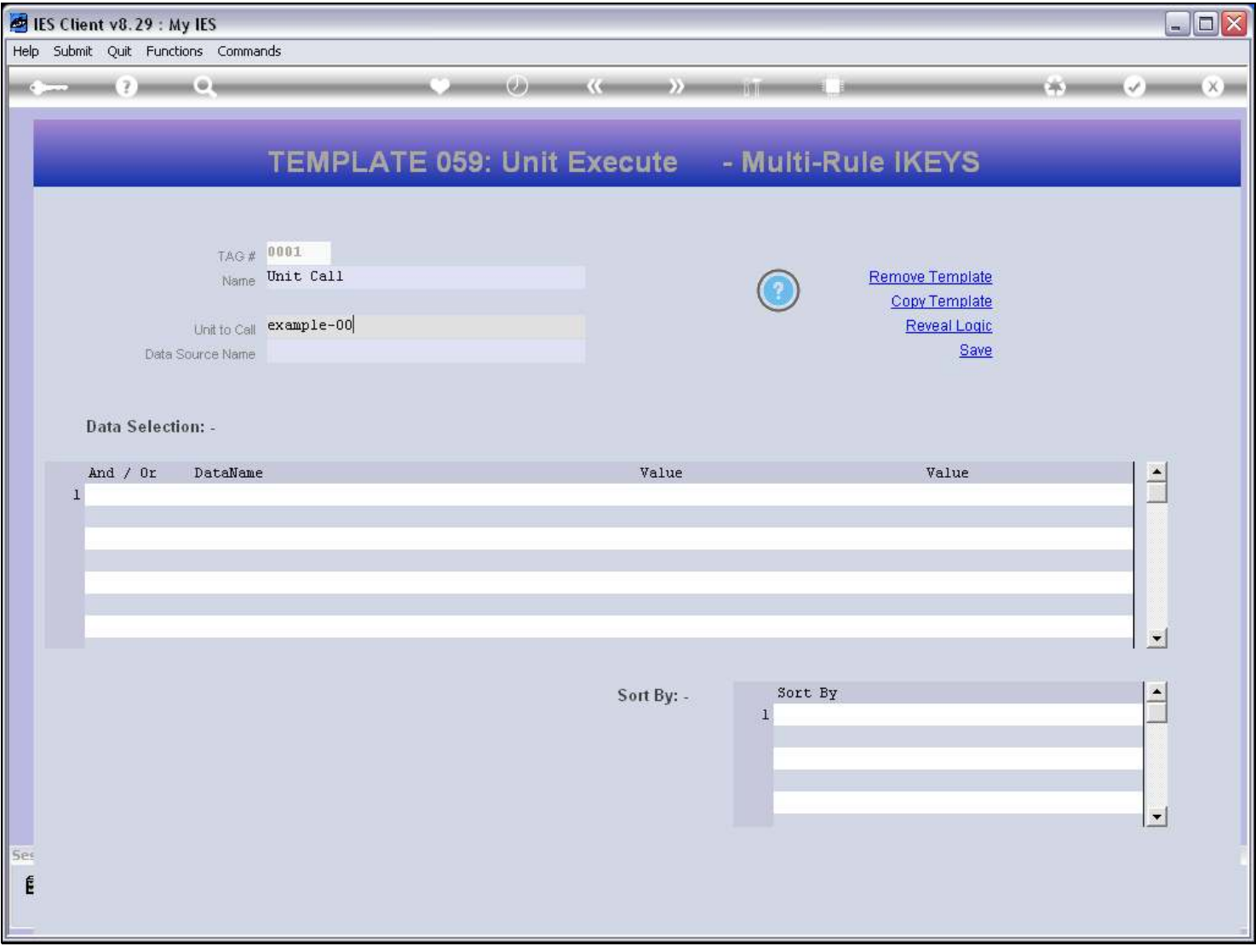

# Slide 41 - Slide 41

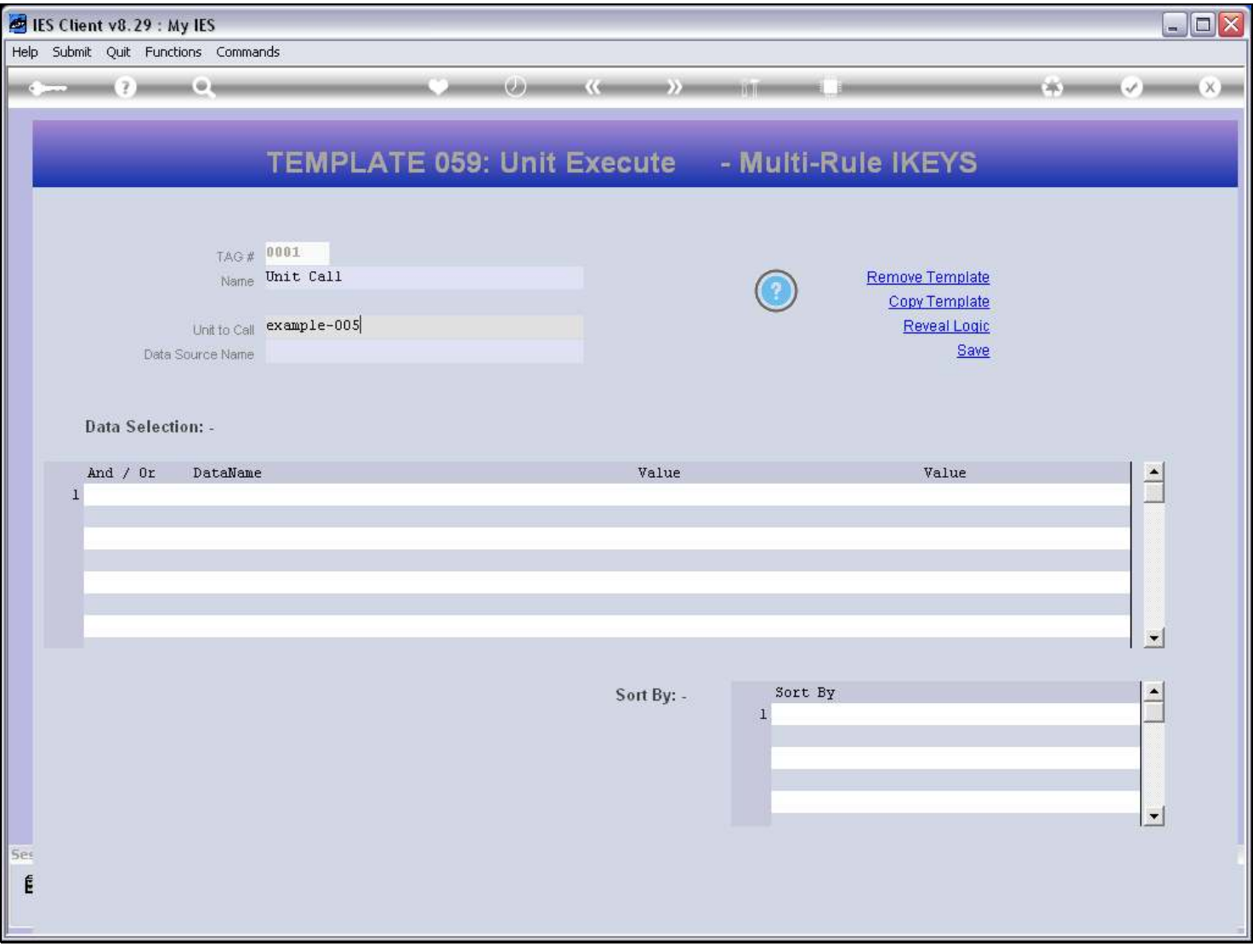

#### Slide 42 - Slide 42

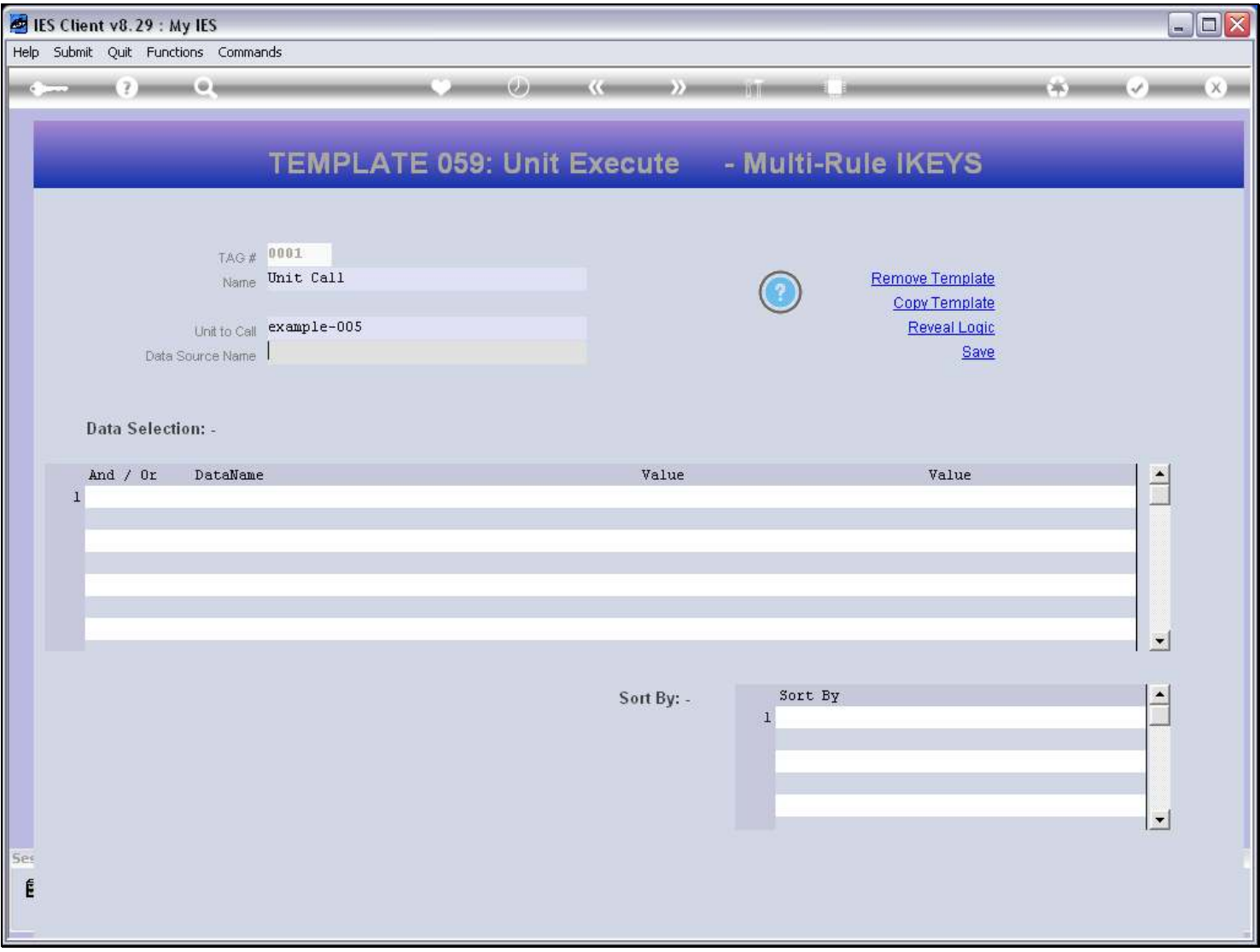

#### Slide notes

The Data Source is where we will select the Iteration Keys from. If we do not know the Name, we can use the lookup.

# Slide 43 - Slide 43

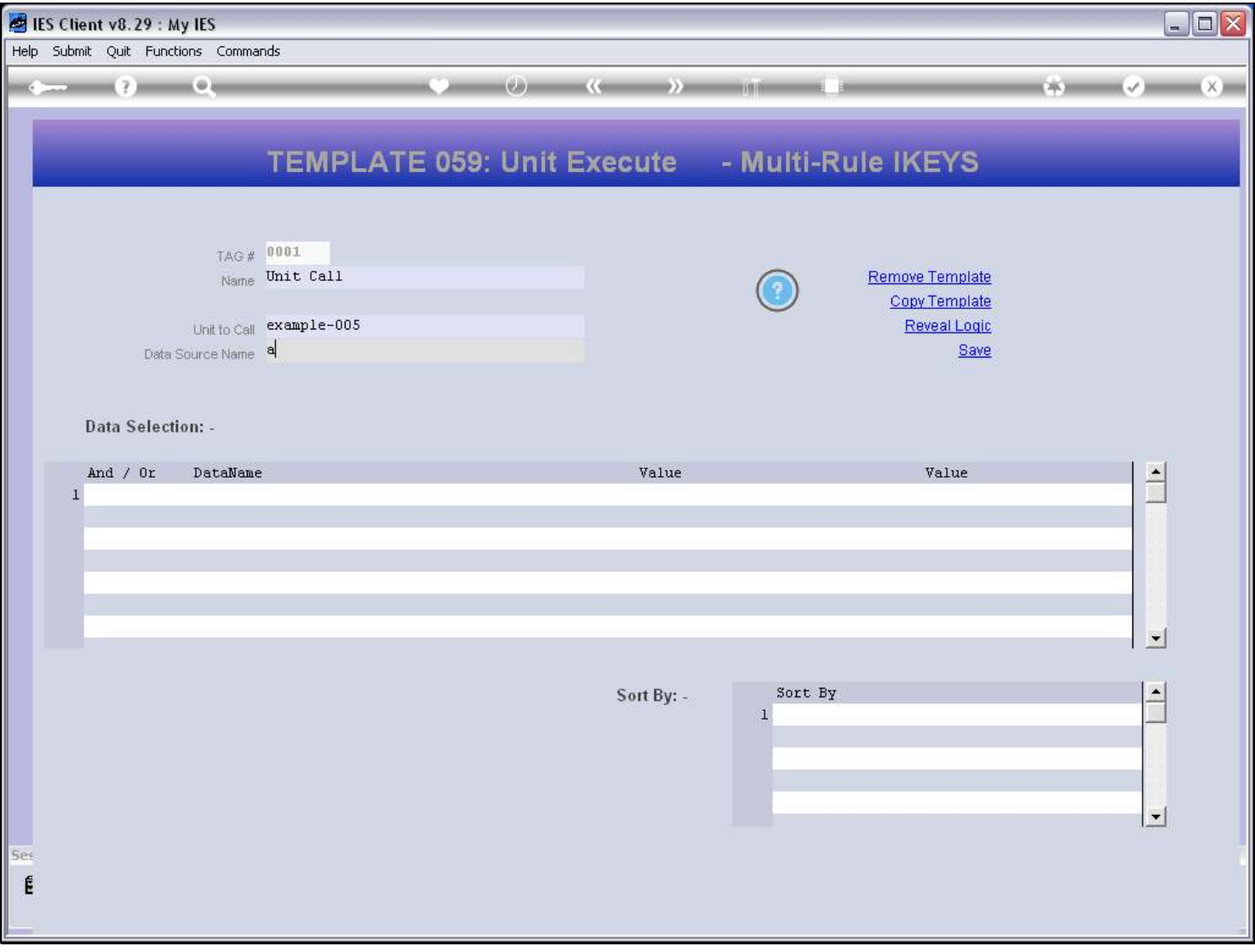

# Slide 44 - Slide 44

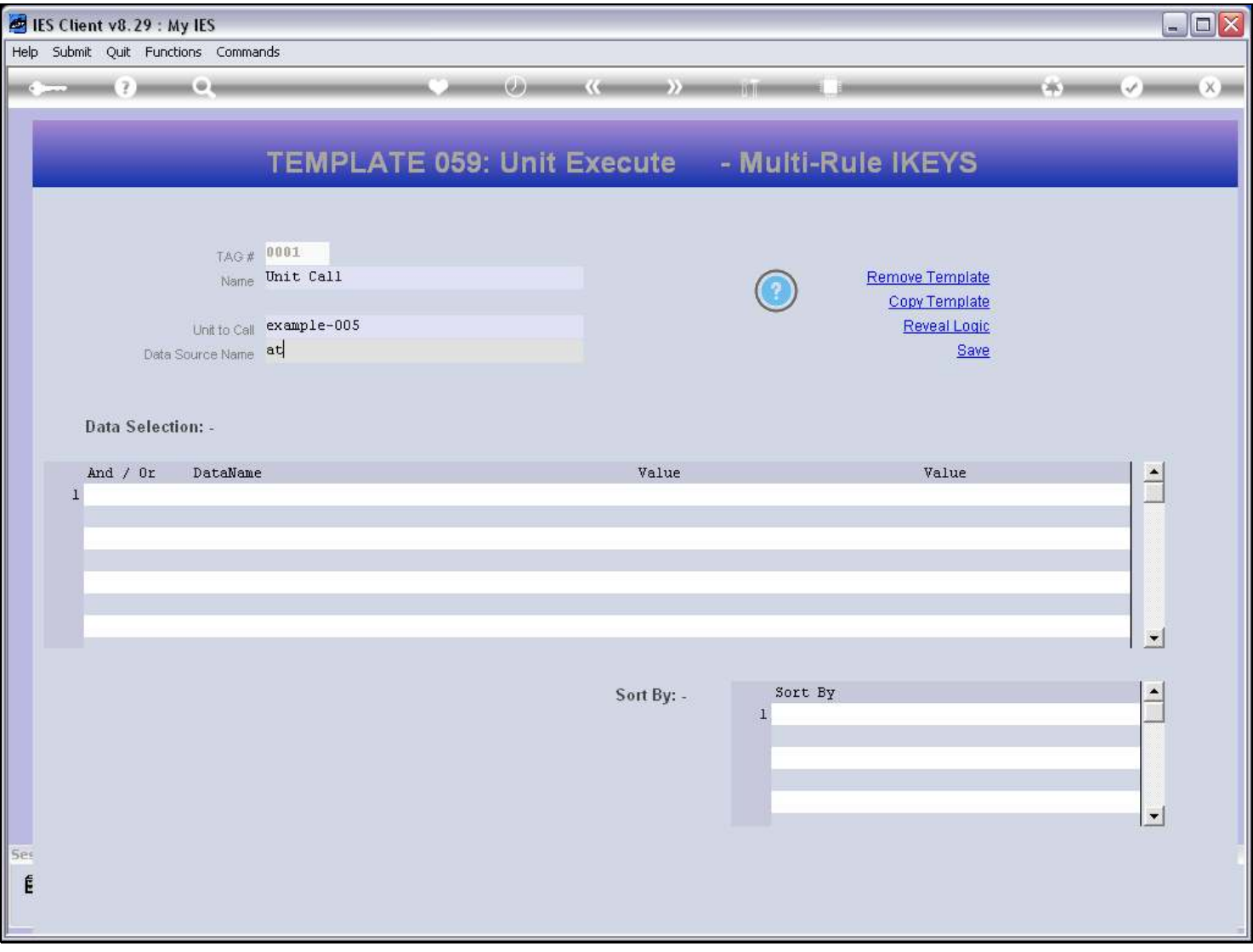

#### Slide 45 - Slide 45

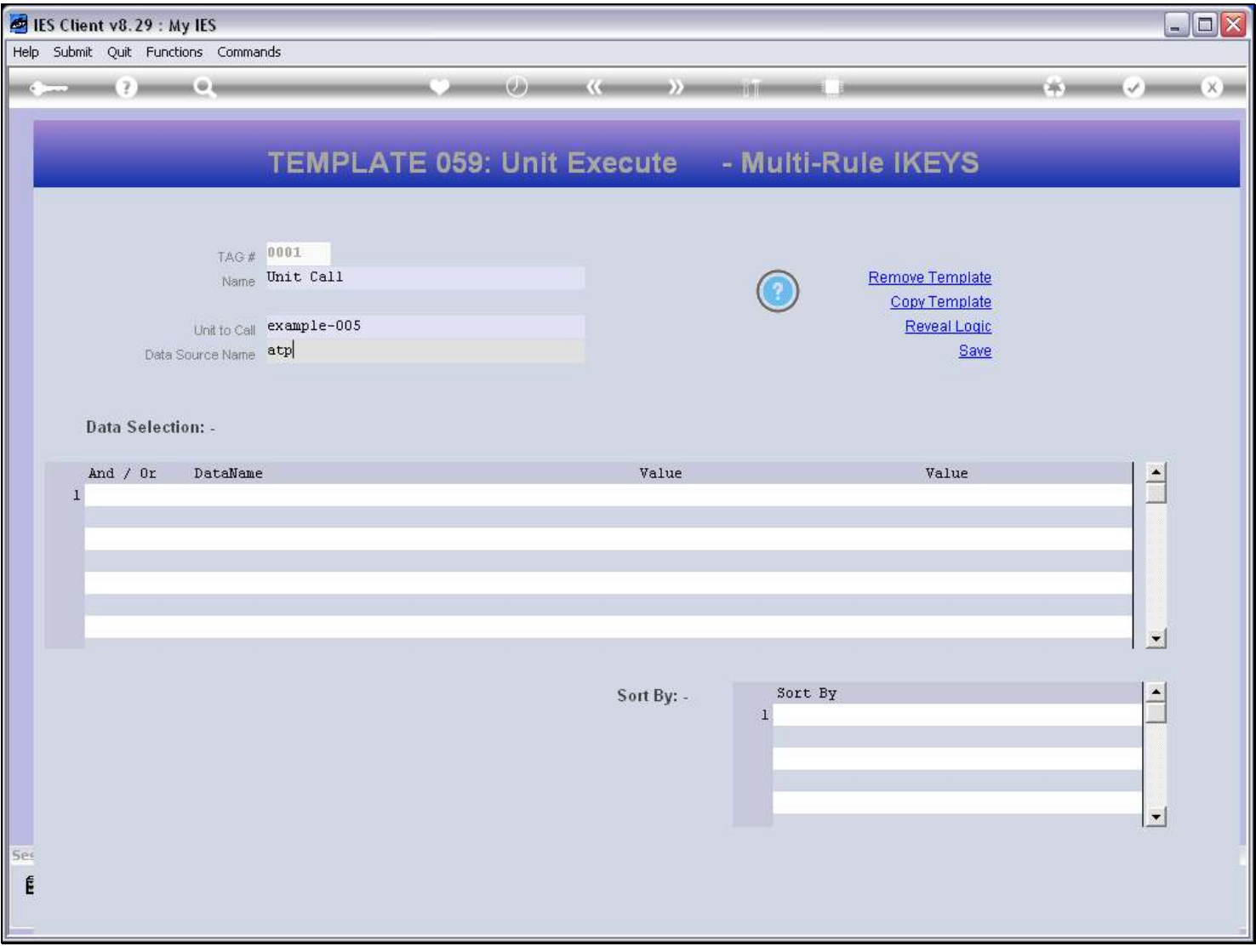

# Slide 46 - Slide 46

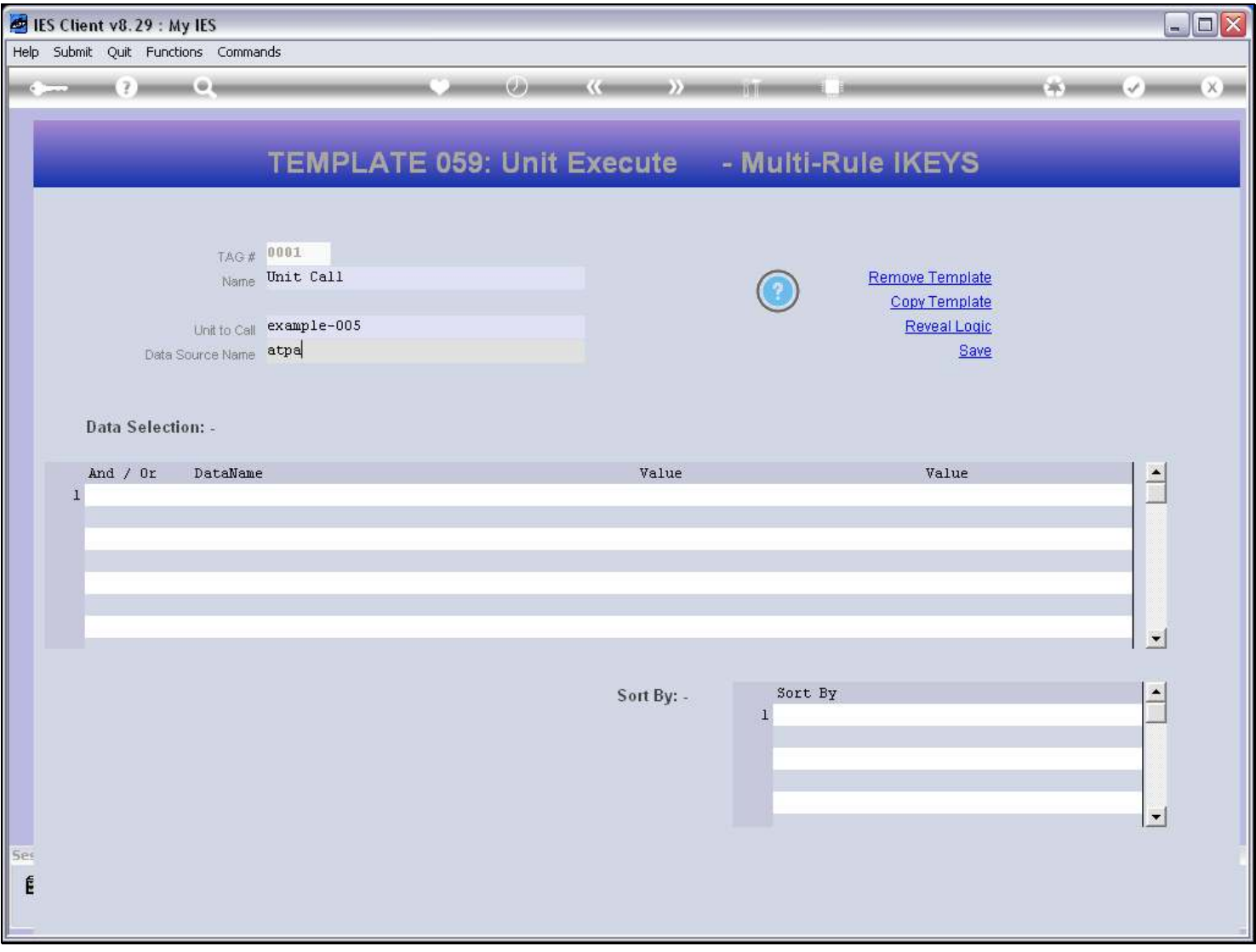

# Slide 47 - Slide 47

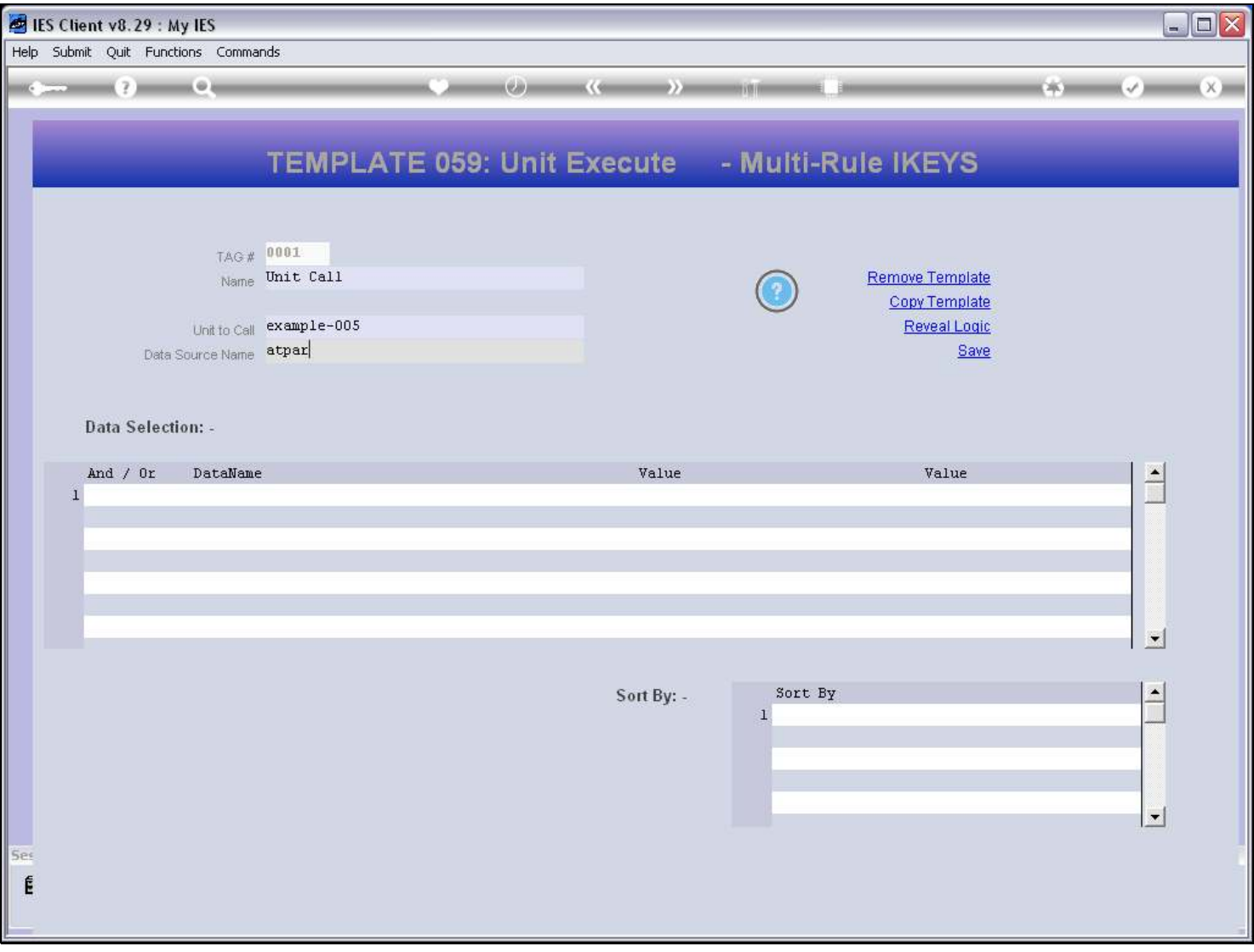

# Slide 48 - Slide 48

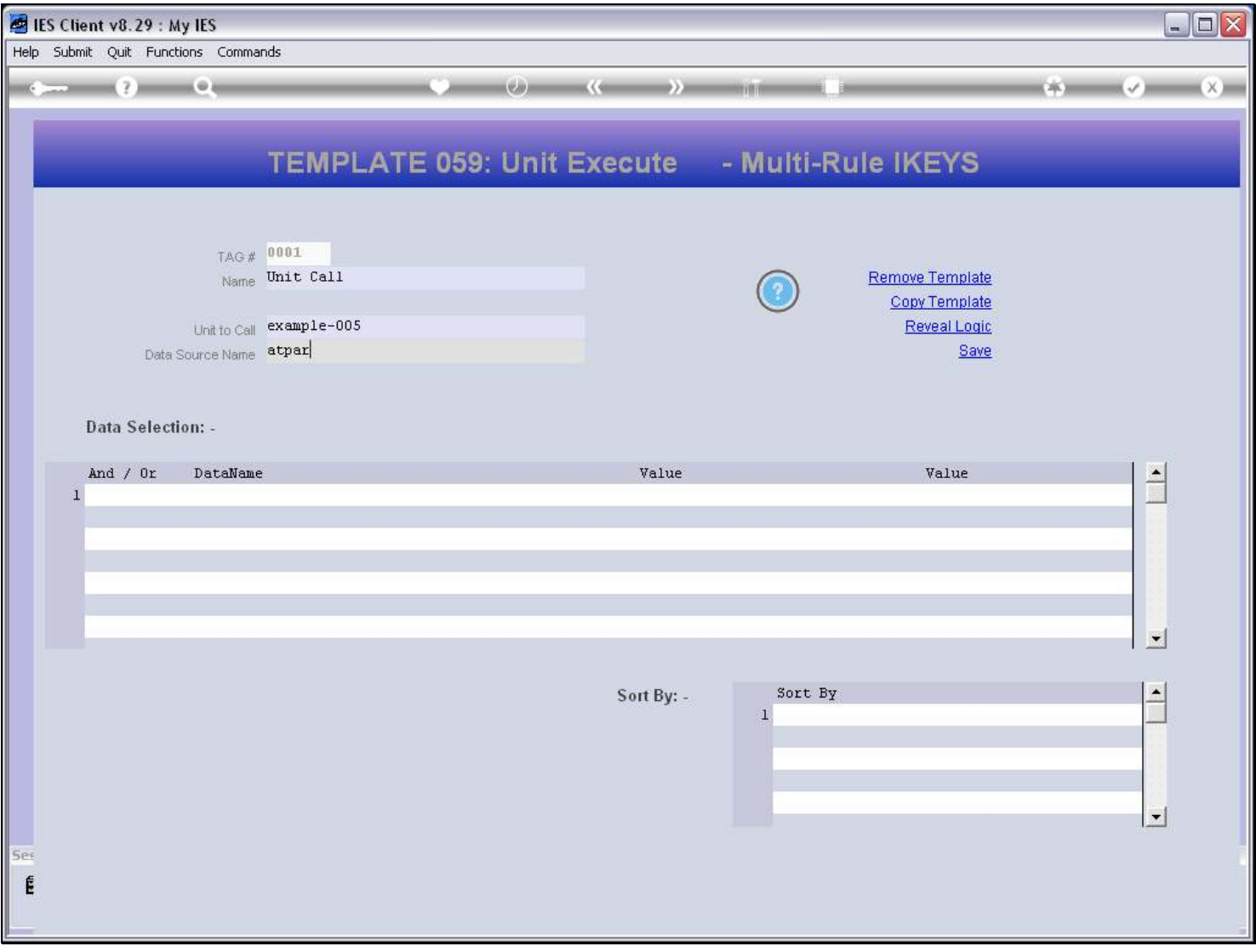

# Slide 49 - Slide 49

![](_page_48_Picture_17.jpeg)

#### Slide 50 - Slide 50

![](_page_49_Picture_17.jpeg)

# Slide 51 - Slide 51

![](_page_50_Picture_17.jpeg)

#### Slide 52 - Slide 52

![](_page_51_Picture_24.jpeg)

#### Slide notes

The first line of selection Criteria may not use the 'AND / OR' operators, and therefore the system inserts a star. We select a Data Name and a Value range to select from.

# Slide 53 - Slide 53

![](_page_52_Picture_17.jpeg)

#### Slide 54 - Slide 54

![](_page_53_Picture_21.jpeg)

# Slide notes

The Data Name can be looked up or typed.

#### Slide 55 - Slide 55

![](_page_54_Picture_17.jpeg)

#### Slide 56 - Slide 56

![](_page_55_Picture_17.jpeg)

# Slide 57 - Slide 57

![](_page_56_Picture_17.jpeg)

#### Slide 58 - Slide 58

![](_page_57_Picture_17.jpeg)

#### Slide 59 - Slide 59

![](_page_58_Picture_17.jpeg)

# Slide 60 - Slide 60

![](_page_59_Picture_17.jpeg)

# Slide 61 - Slide 61

![](_page_60_Picture_17.jpeg)

# Slide 62 - Slide 62

![](_page_61_Picture_17.jpeg)

# Slide 63 - Slide 63

![](_page_62_Picture_17.jpeg)

# Slide 64 - Slide 64

![](_page_63_Picture_17.jpeg)

#### Slide 65 - Slide 65

![](_page_64_Picture_17.jpeg)

# Slide 66 - Slide 66

![](_page_65_Picture_17.jpeg)

# Slide 67 - Slide 67

![](_page_66_Picture_17.jpeg)

# Slide 68 - Slide 68

![](_page_67_Picture_17.jpeg)

#### Slide 69 - Slide 69

![](_page_68_Picture_22.jpeg)

#### Slide notes

We can use 1 or many rules. In this case, we need only 1 rule to select the correct Keys.

# Slide 70 - Slide 70

![](_page_69_Picture_17.jpeg)

#### Slide 71 - Slide 71

![](_page_70_Picture_24.jpeg)

#### Slide notes

If we do not choose any Data Names to sort on, then the sorting is automatically by Key, which in this case is what we want.

# Slide 72 - Slide 72

![](_page_71_Picture_17.jpeg)
#### Slide 73 - Slide 73

### Slide 74 - Slide 74

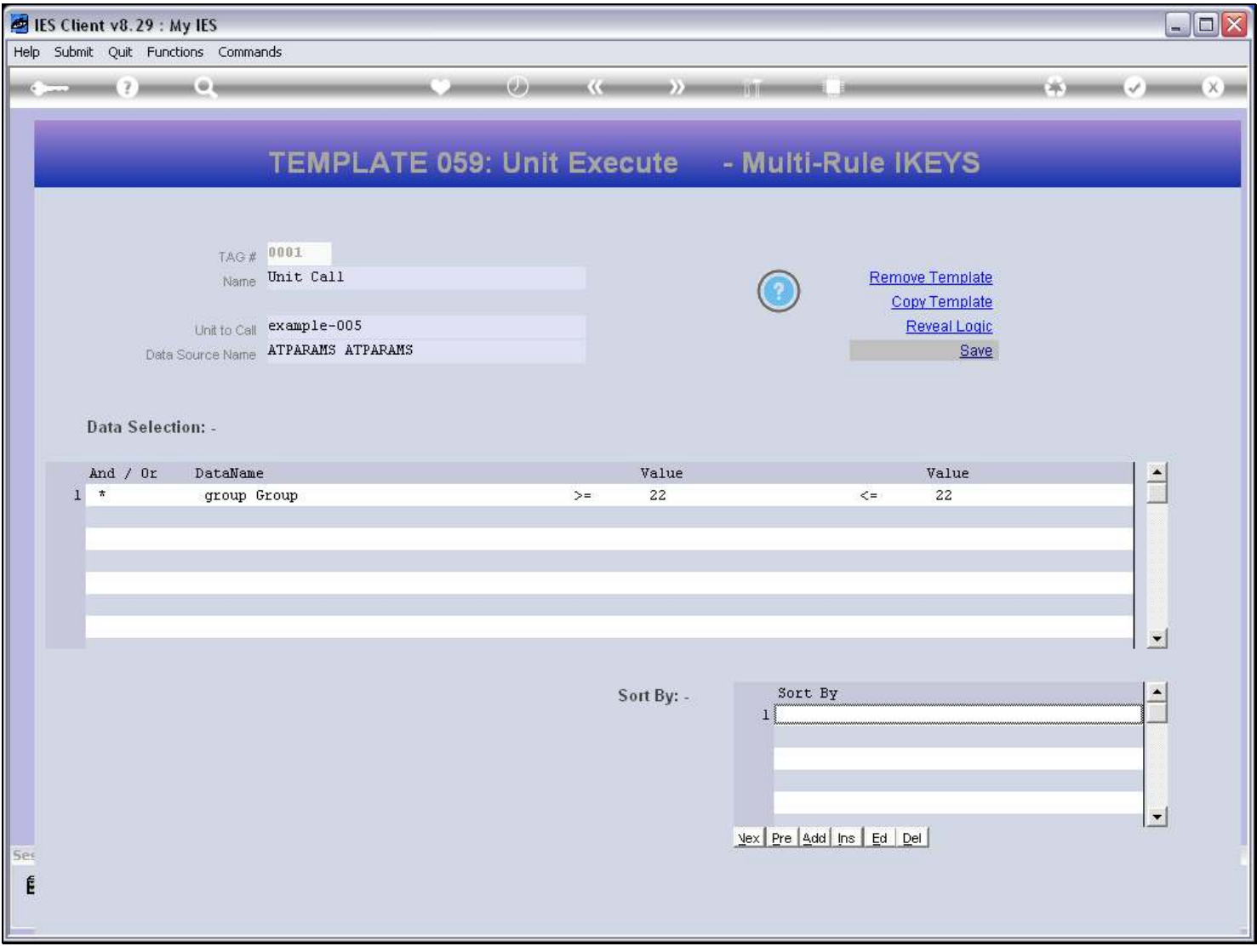

#### Slide 75 - Slide 75

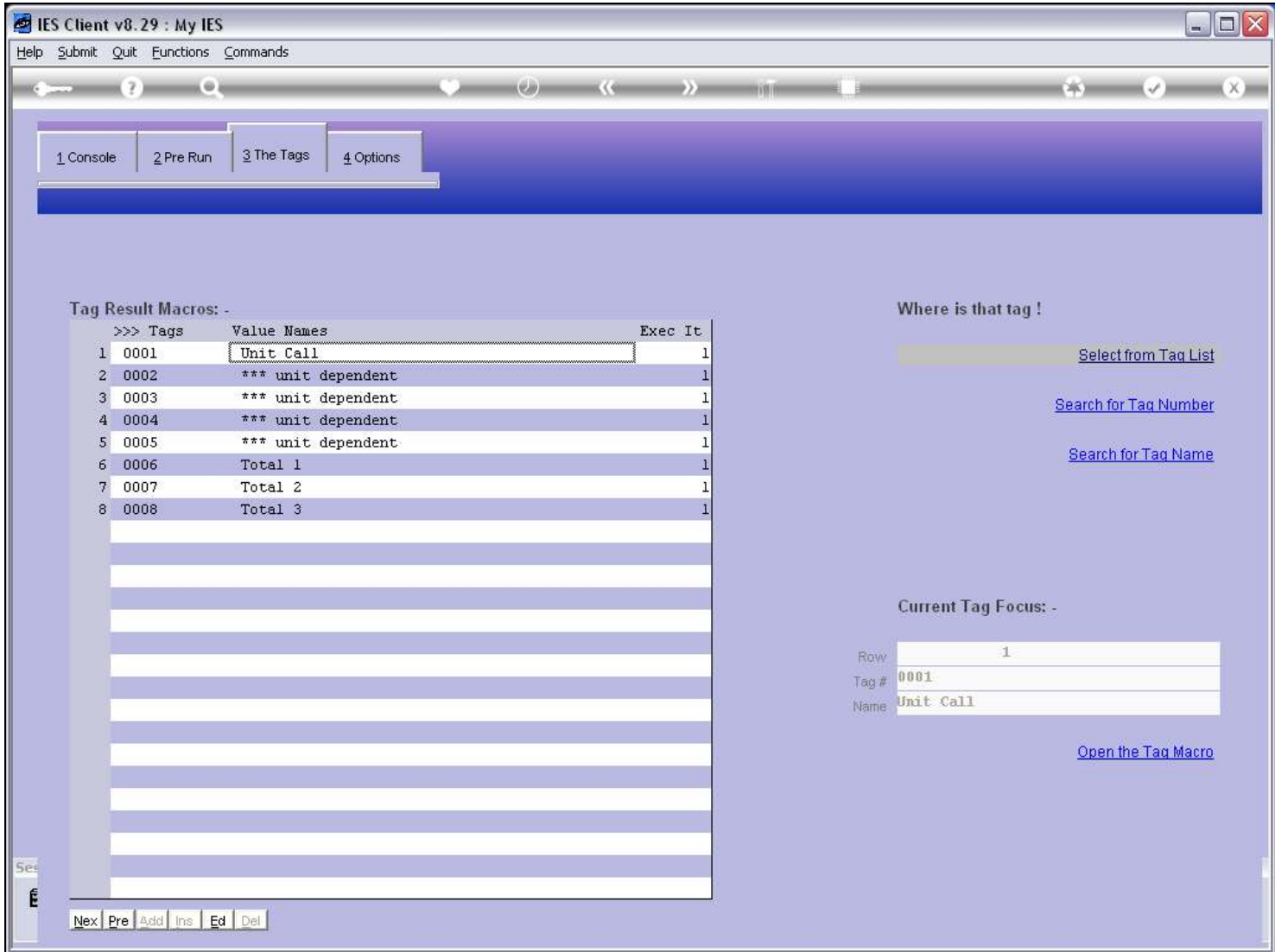

### Slide 76 - Slide 76

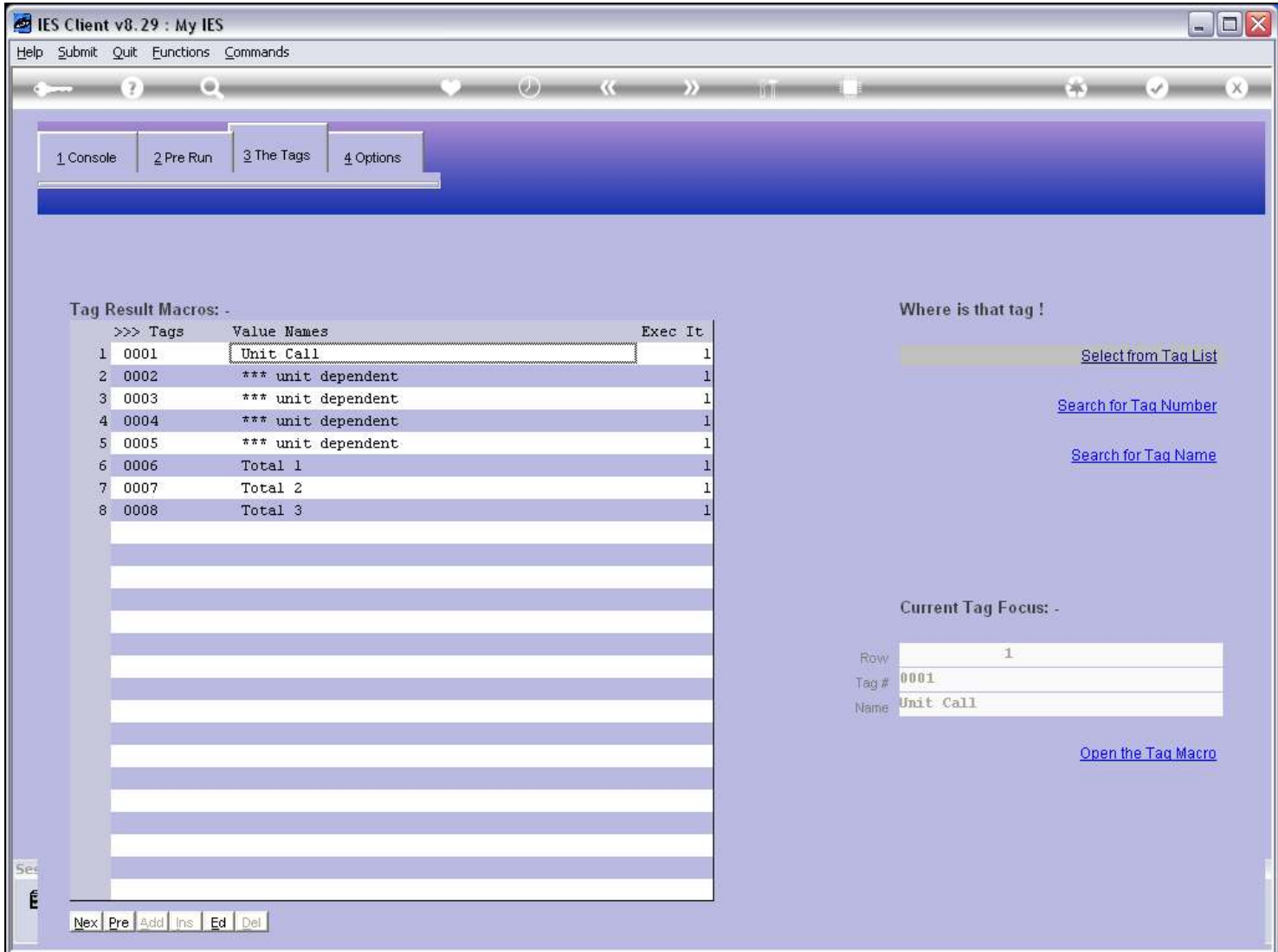

### Slide 77 - Slide 77

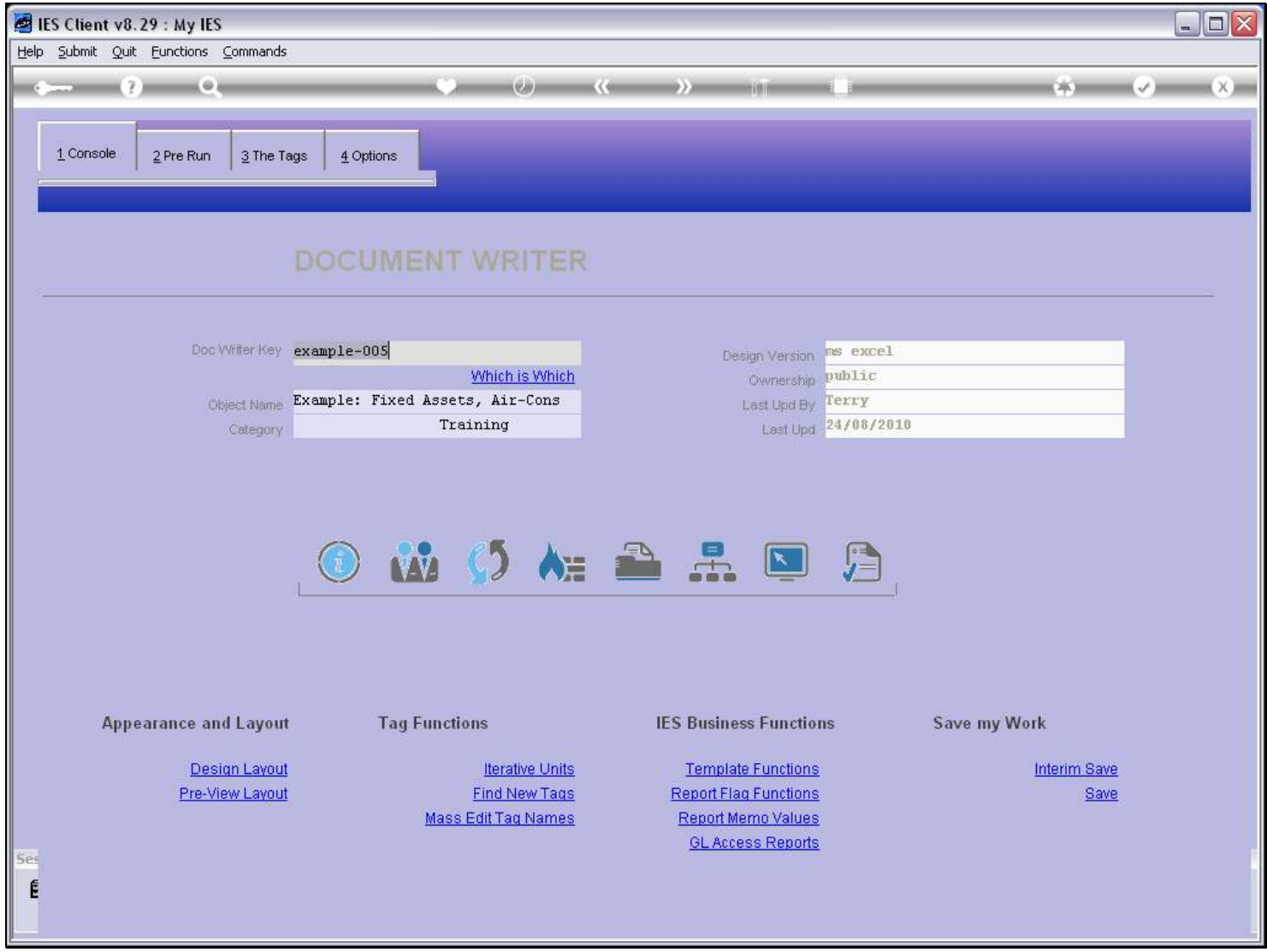

### Slide 78 - Slide 78

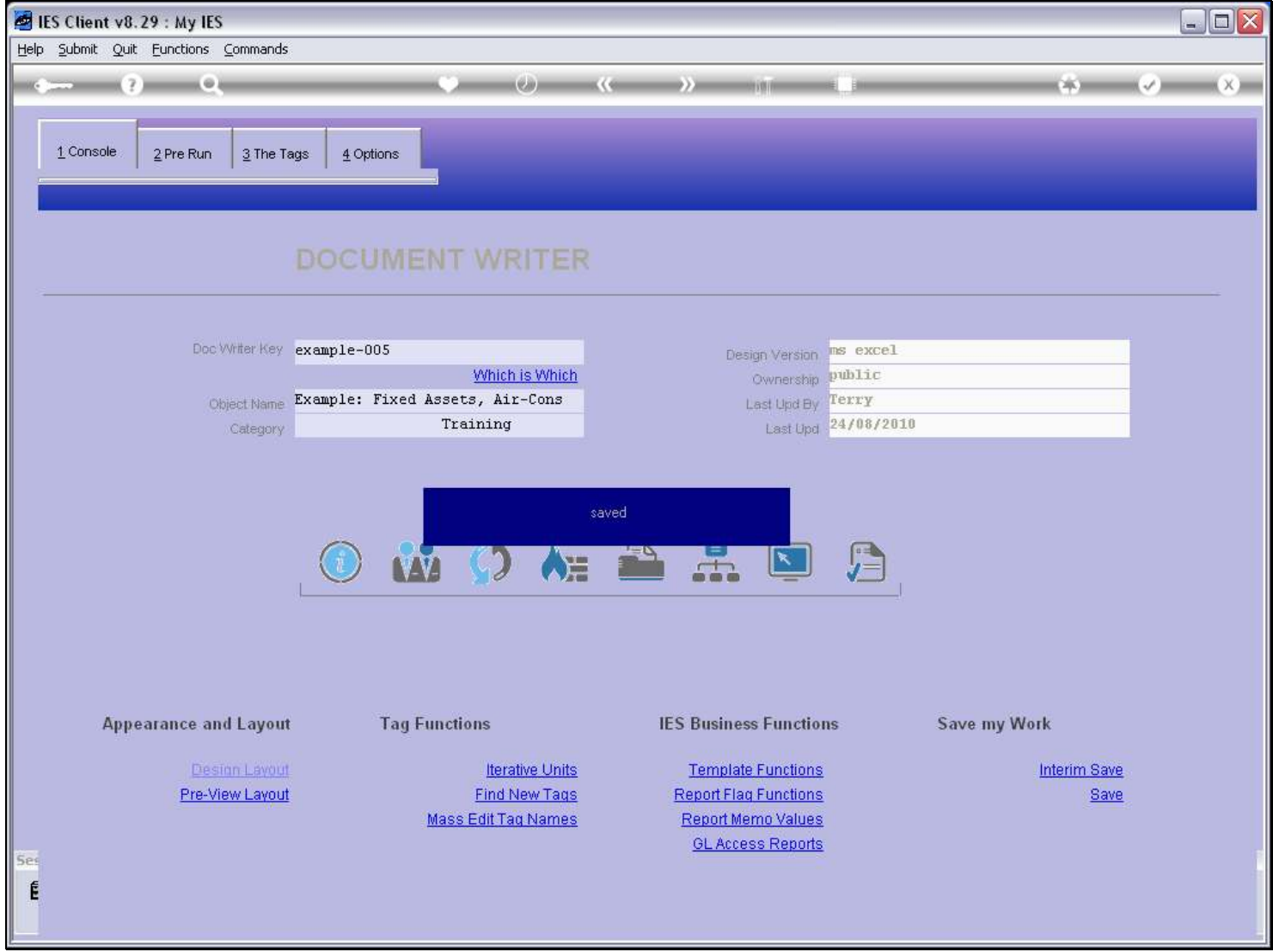

Slide notes

Slide 79 - Slide 79

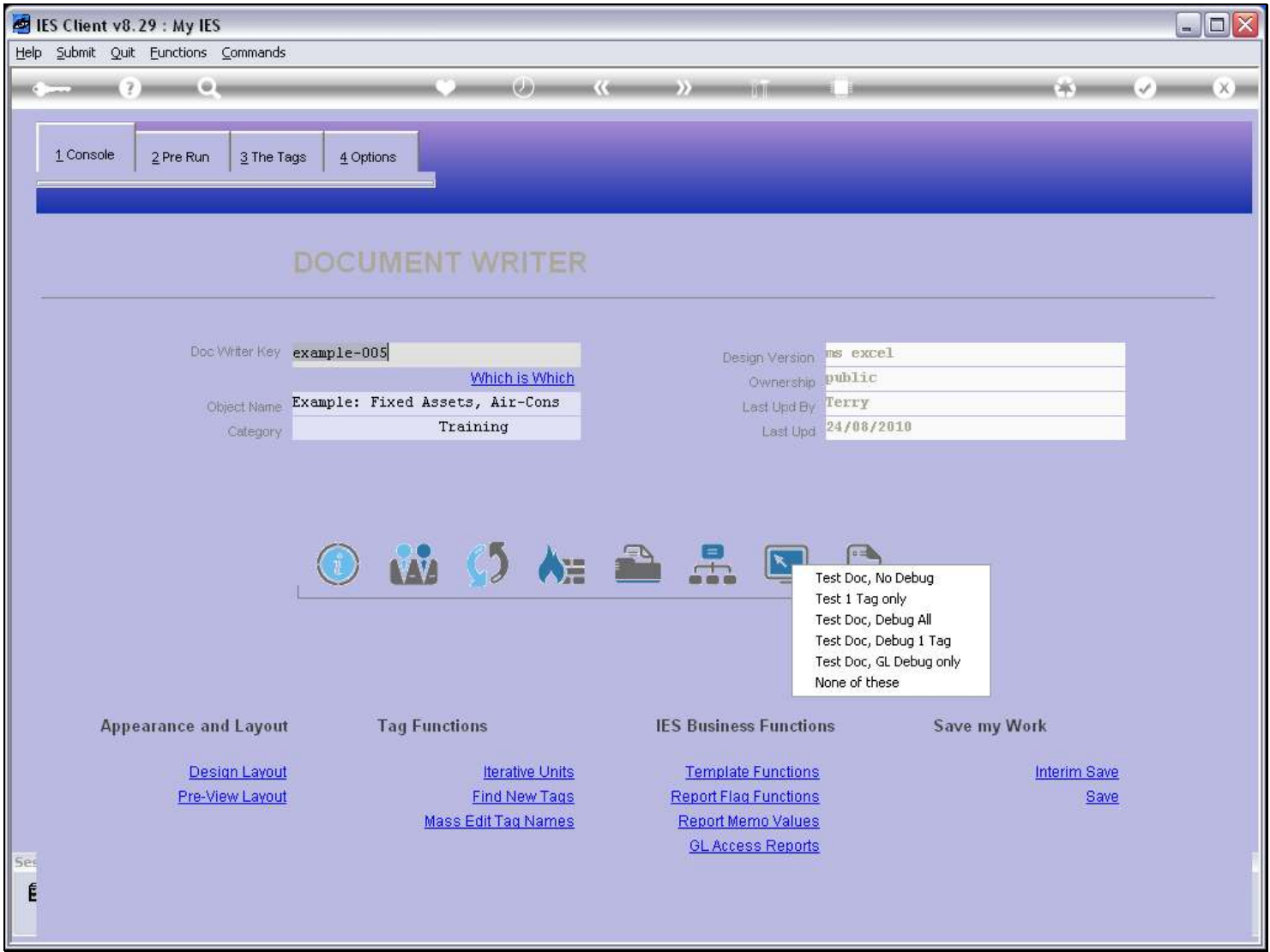

### Slide 80 - Slide 80

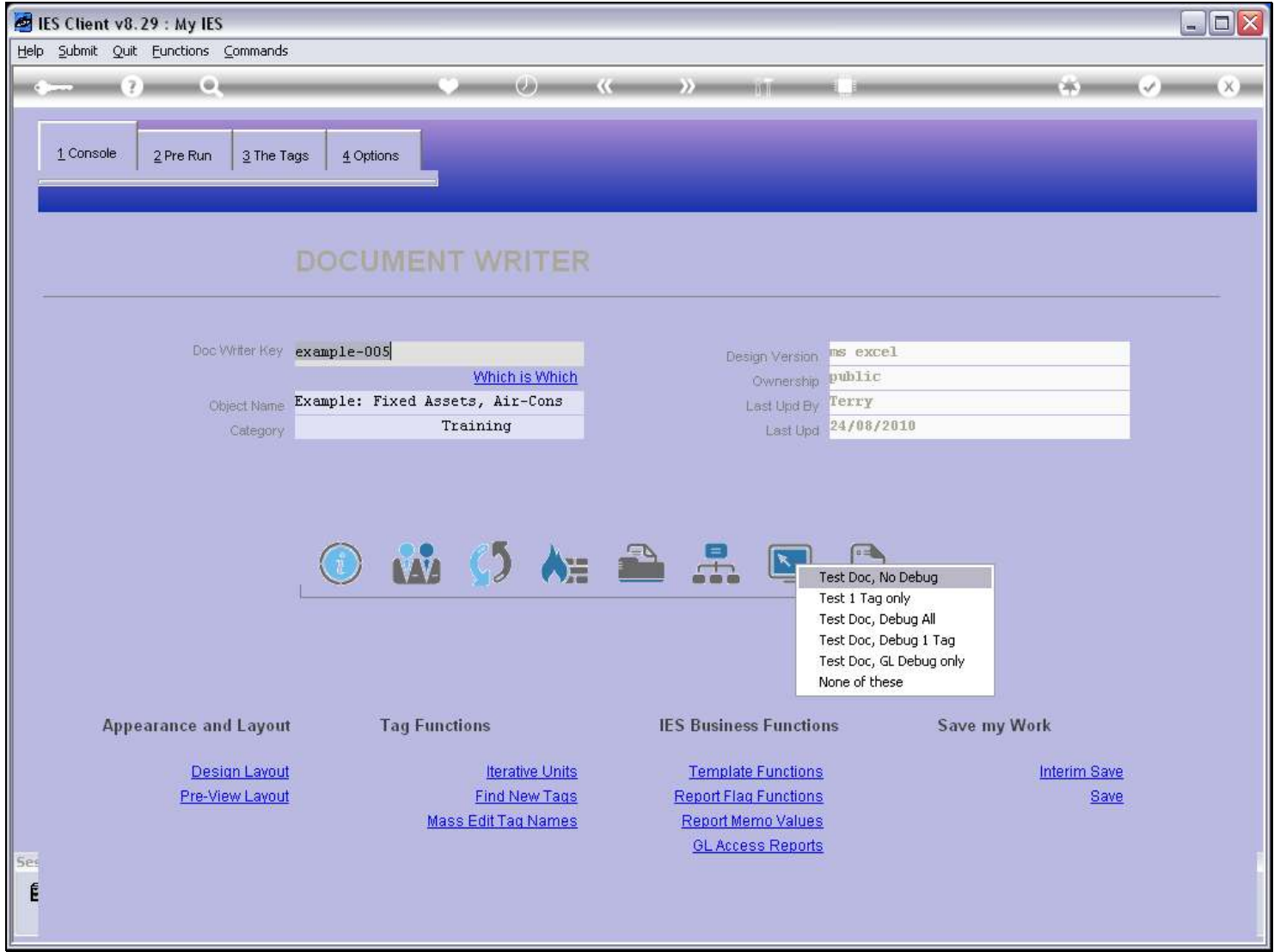

### Slide 81 - Slide 81

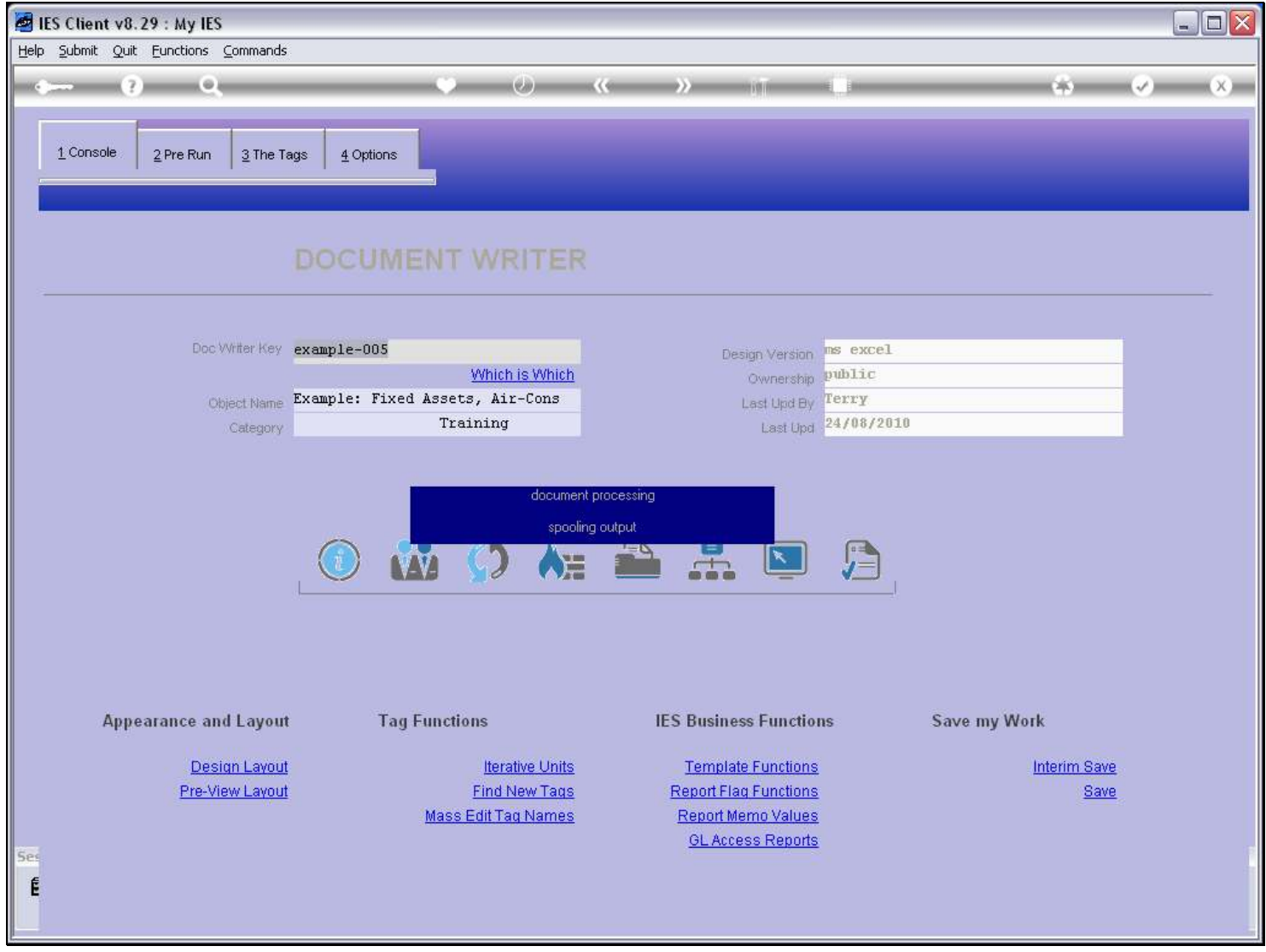

Slide notes

# Slide 82 - Slide 82

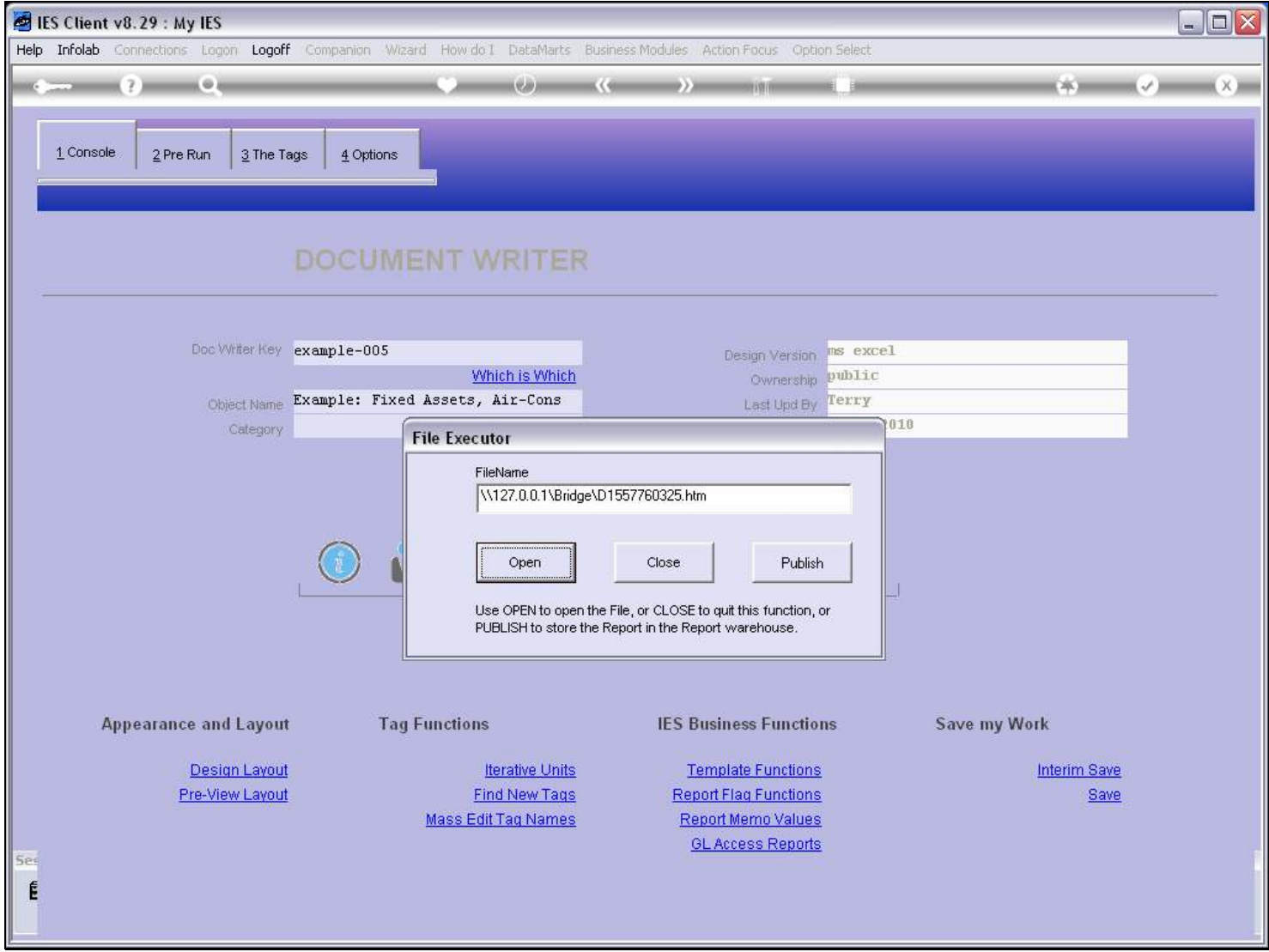

Slide notes

# Slide 83 - Slide 83

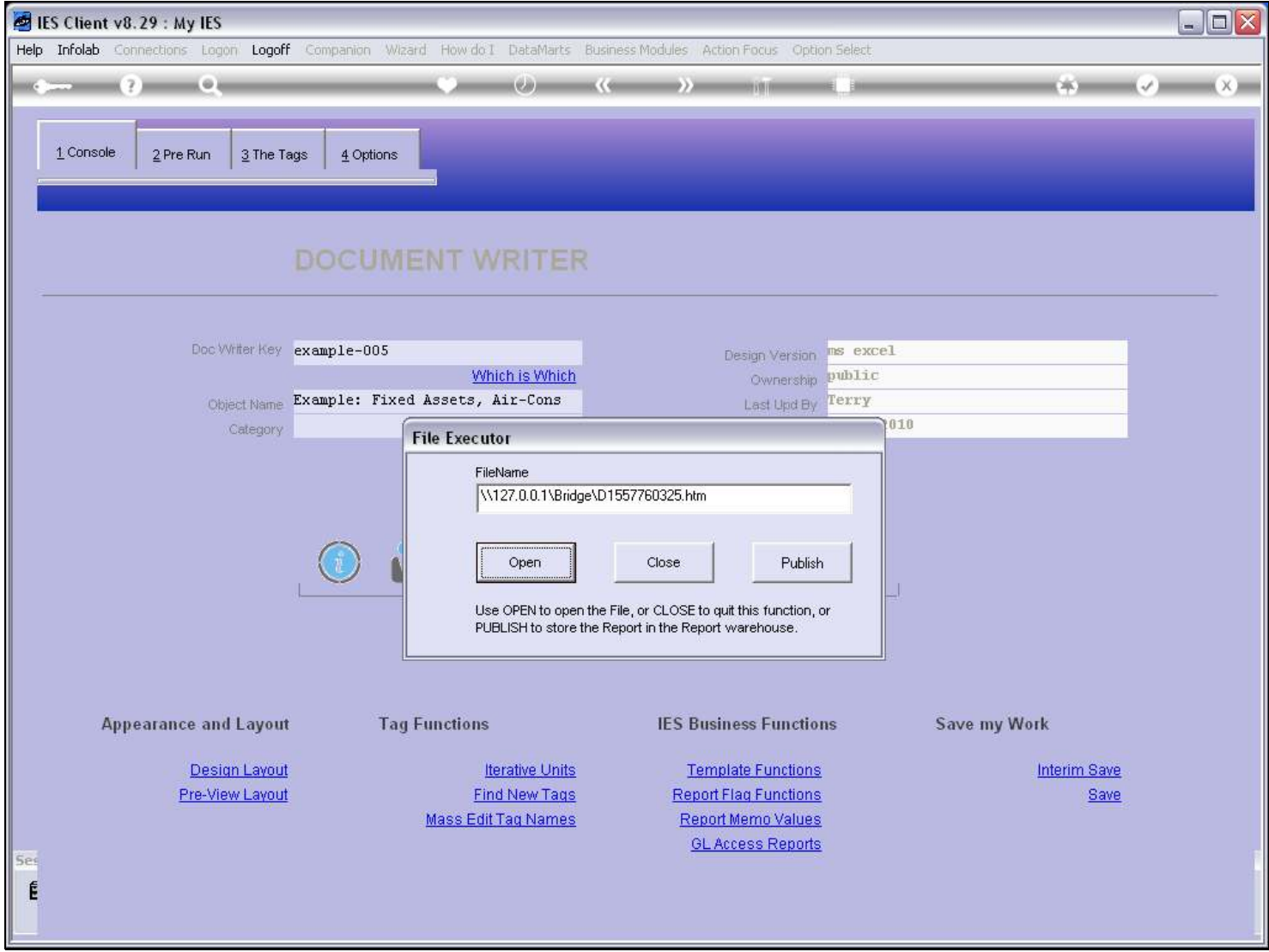

Slide notes

#### Slide 84 - Slide 84

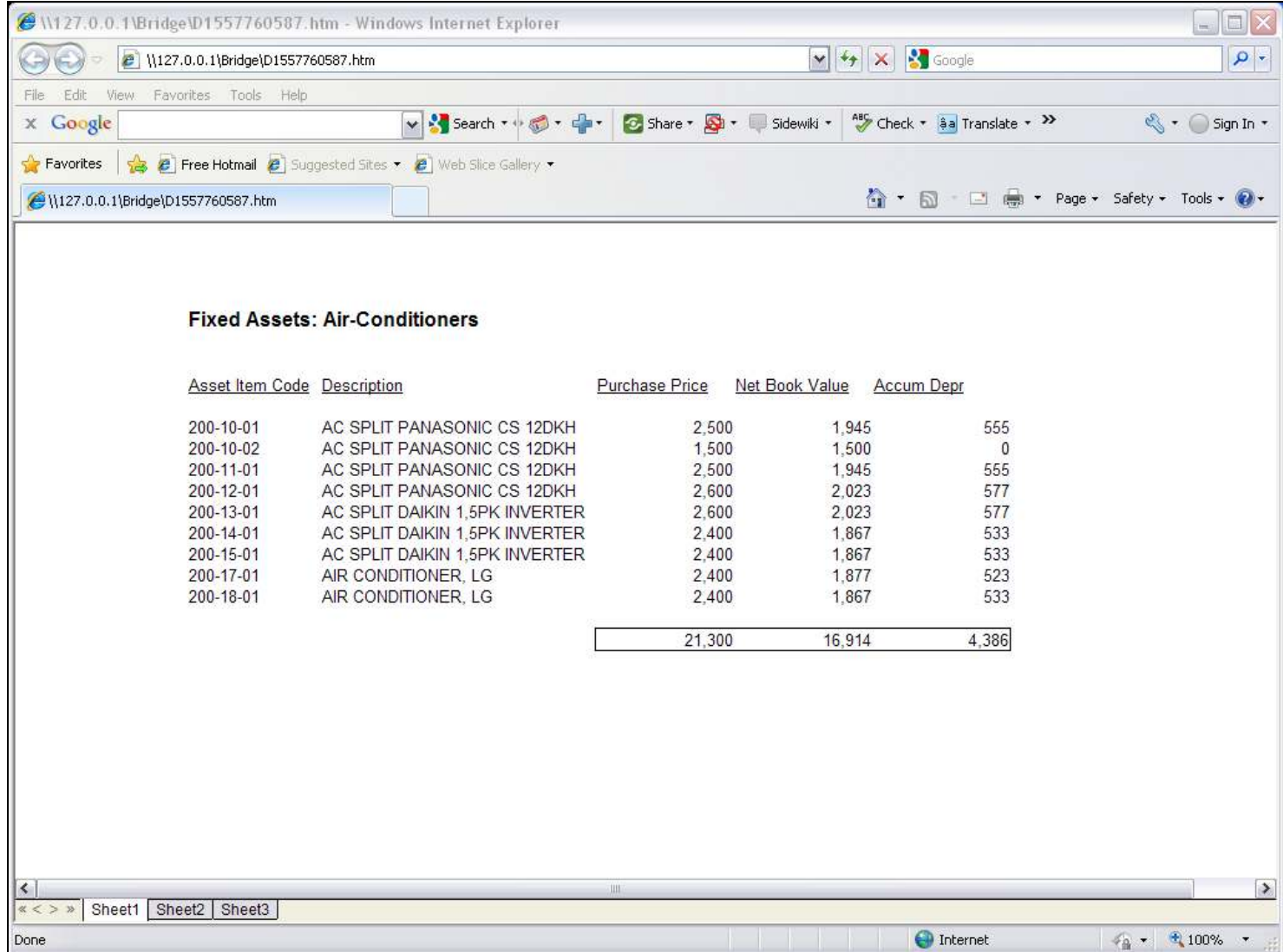

#### Slide notes

When we test, we find that our Unit performs perfectly.

#### Slide 85 - Slide 85

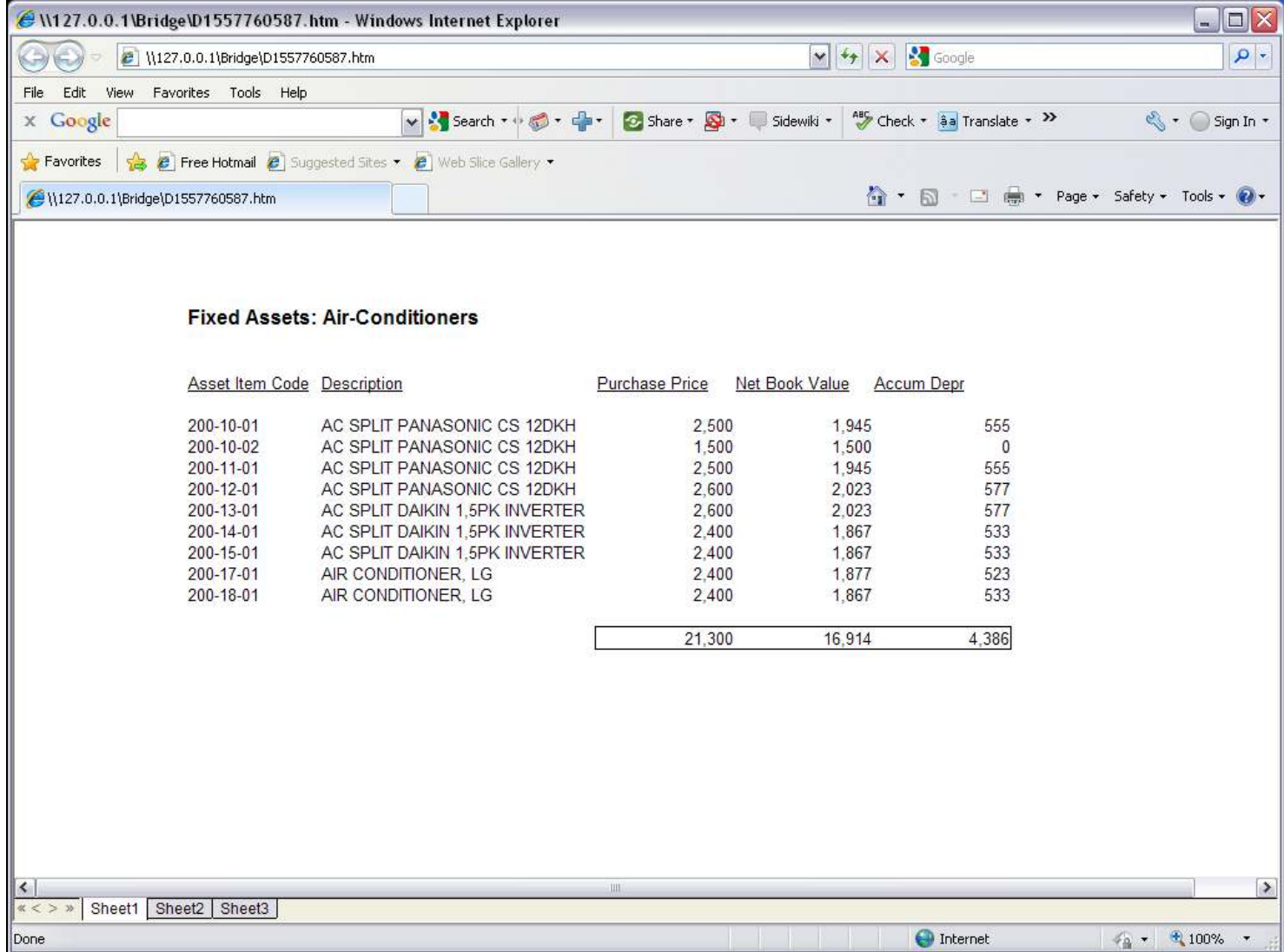